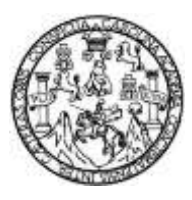

Universidad de San Carlos de Guatemala Facultad de Ingeniería Escuela de Ingeniería Mecánica Eléctrica

### **DISEÑO DE CONTROL DE ENERGÍA EN GRANDES USUARIOS POR MEDIO DE MEDIDORES EN REDES DE COMUNICACIÓN RS485 Y ETHERNET CON EL PROGRAMA** *ION ENTERPRISE 6.0*

## **Rodolfo José García Cabrera**

Asesorado por el Ing. Carlos Rodolfo Pérez Estrada

Guatemala, enero de 2014

### UNIVERSIDAD DE SAN CARLOS DE GUATEMALA

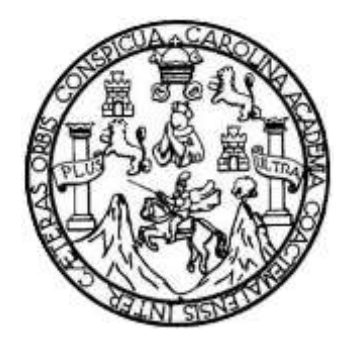

FACULTAD DE INGENIERÍA

### **DISEÑO DE CONTROL DE ENERGÍA EN GRANDES USUARIOS POR MEDIO DE MEDIDORES EN REDES DE COMUNICACIÓN RS485 Y ETHERNET CON EL PROGRAMA** *ION ENTERPRISE 6.0*

TRABAJO DE GRADUACIÓN

## PRESENTADO A LA JUNTA DIRECTIVA DE LA FACULTAD DE INGENIERÍA POR

## **RODOLFO JOSÉ GARCÍA CABRERA**

ASESORADO POR EL ING. CARLOS RODOLFO PÉREZ ESTRADA

AL CONFERÍRSELE EL TÍTULO DE

**INGENIERO ELECTRICISTA**

GUATEMALA, ENERO DE 2014

## UNIVERSIDAD DE SAN CARLOS DE GUATEMALA FACULTAD DE INGENIERÍA

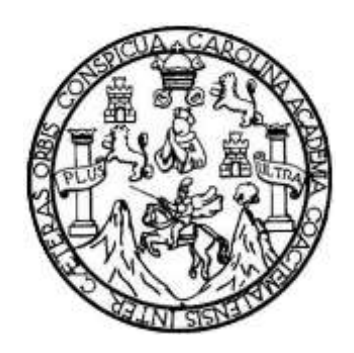

## **NÓMINA DE JUNTA DIRECTIVA**

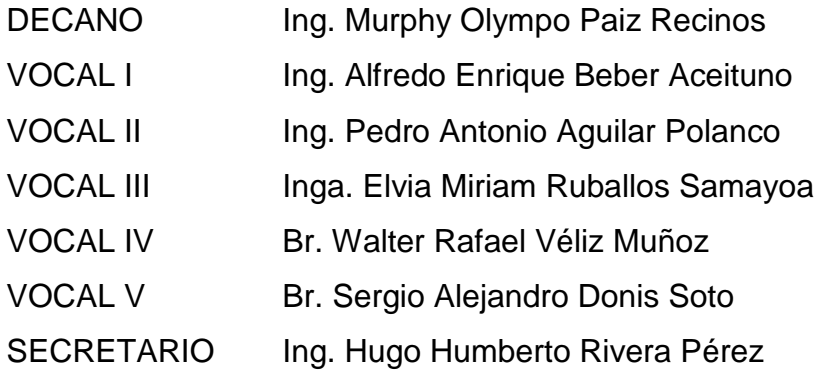

## **TRIBUNAL QUE PRACTICÓ EL EXAMEN GENERAL PRIVADO**

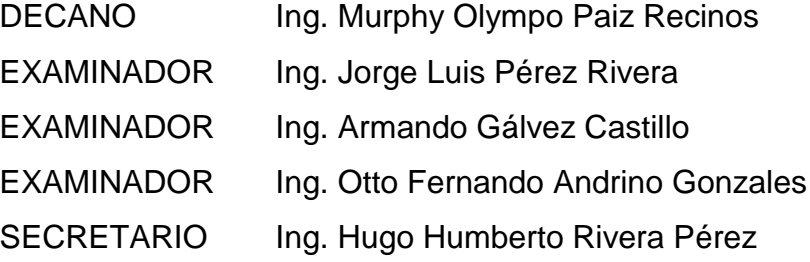

## **HONORABLE TRIBUNAL EXAMINADOR**

En cumplimiento con los preceptos que establece la ley de la Universidad de San Carlos de Guatemala, presento a su consideración mi trabajo de graduación titulado:

DISEÑO DE CONTROL DE ENERGÍA EN GRANDES USUARIOS POR MEDIO DE MEDIDORES EN REDES DE COMUNICACIÓN RS485 Y ETHERNET CON EL PROGRAMA ION ENTERPRISE 6.0

Tema que me fuera asignado por la Dirección de la Escuela de Ingeniería Mecánica Eléctrica, con fecha 23 de noviembre de 2010.

4

 $\hat{\boldsymbol{\theta}}$ 

Rodolfo José García Cabrera

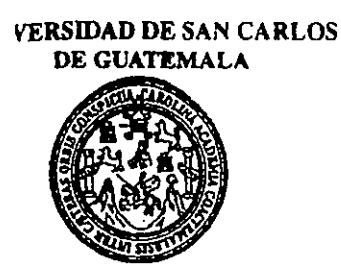

*LCULTAD DE INGENIERIA* 

#### REF. EIME 63, 2013.

El Director de la Escuela de Ingeniería Mecánica Eléctrica, después de conocer el dictamen del Asesor, con el Visto Bueno del Coordinador de Área, al trabajo de Graduación del RODOLFO JOSÉ estudiante: **GARCÍA CABRERA** DISEÑO DE CONTROL DE titulado: ENERGÍA EN GRANDES **USUARIOS POR MEDIO DE** MEDIDORRES EN REDES DE COMUNICACIÓN RS485 Y ETHERNET CON EL PROGRAMA ION ENTREPRISE 6.0, procede a la autorización del mismo.

Ing. Guillermo Aptonio Puente Romero

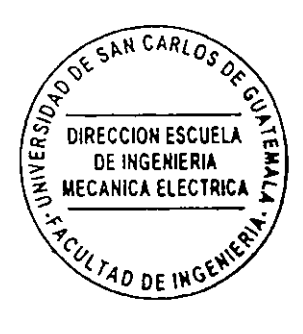

**GUATEMALA. 06** 

**DE SEPTIEMBRE**   $2,013.$ 

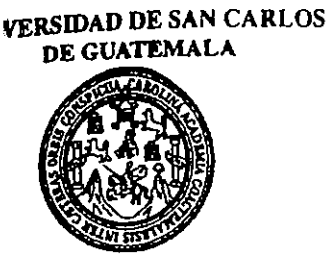

**ACULTAD DE INGENIERIA** 

Ref. EIME 62.2013 Guatemala, 25 de SEPTIEMBRE 2012.

**Señor Director** Ing. Guillermo Antonio Puente Romero Escuela de Ingenieria Mecànica Elèctrica Facultad de Ingenieria, USAC.

Señor Director:

Me permito dar aprobación al trabajo de Graduación titulado: DISEÑO DE CONTROL DE ENERGÍA EN GRANDES USUARIOS POR MEDIO DE MEDIDORES EN REDES DE COMUNICACIÓN RS485 Y ETHERNET CON EL PROGRAMA ION ENTERPRISE 6.0, del estudiante Rodolfo José García Cabrera que cumple con los requisitos establecidos para tal fin.

Sin otro particular, aprovecho la oportunidad para saludarle.

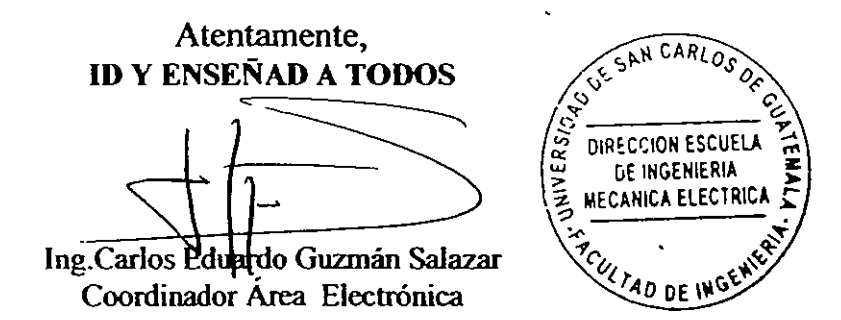

 $STO$ 

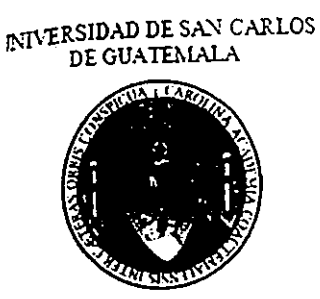

Guatemala 05 de Noviembre del 2012

FACULTAD DE INGENIERÍA

**INGENIERO** Ing. Carlos Guzmán Escuela de Ingeniería de Mecánica Eléctrica Universidad de San Carlos de Guatemala

Estimado Ingeniero:

Me dirijo a usted con relación al trabajo de graduación presentado por el estudiante RODOLFO JOSÉ GARCÍA CABRERA, carné numero 2002-12125, con el título: "DISEÑO DE CONTROL DE ENERGÍA EN GRANDES USUARIOS POR MEDIO DE MEDIDORES EN REDES DE COMUNICACIÓN RS485 Y ETHERNET CON EL PROGRAMA ION ENTERPRISE 6.0", para el cual acepté en nombramiento de asesor.

Tengo la satisfacción de informarle que en esta fecha he terminado la asesoría de dicho trabajo de graduación, y después de las revisiones necesarias considero que el mismo esta apto para su trámite final, en consecuencia me permito aprobar dicho trabajo de graduación, para los efectos de graduación de su autor.

Sin otro particular, me es grato suscribirme ante usted,

Atentamente,

Carlos Rodolfo Pérez E. Ingeniero Electricista Colegiado No. 2463

odolfo Pérez Estrada Ingeniéro Electricista Colegiado No. 2463

arsidad de San Carlos De Guatemala

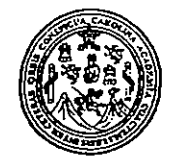

cultad de Ingeniería Decanato

Ref. DTG.D.079-2014

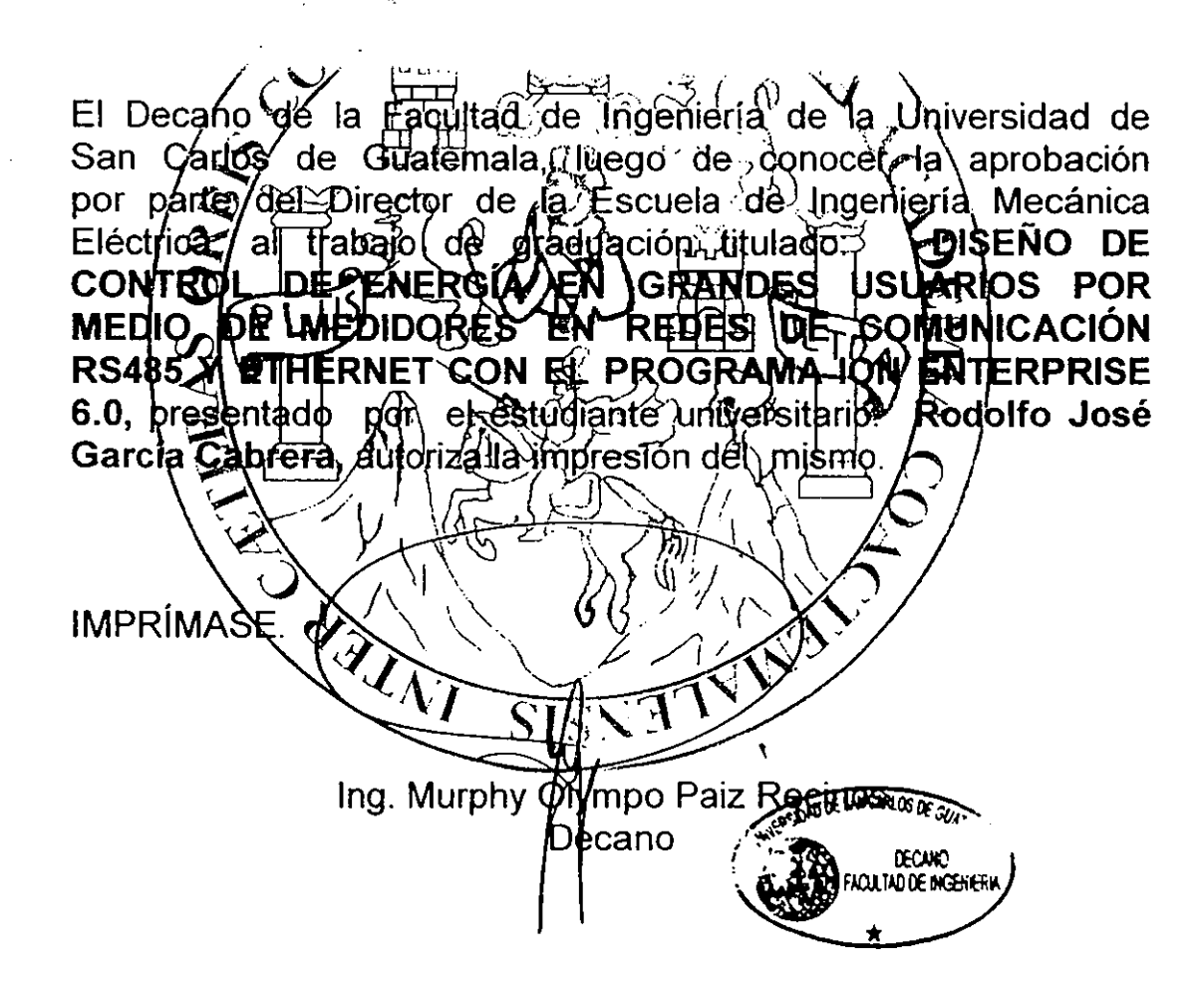

Guatemala, enero de 2014

## **AGRADECIMIENTOS A:**

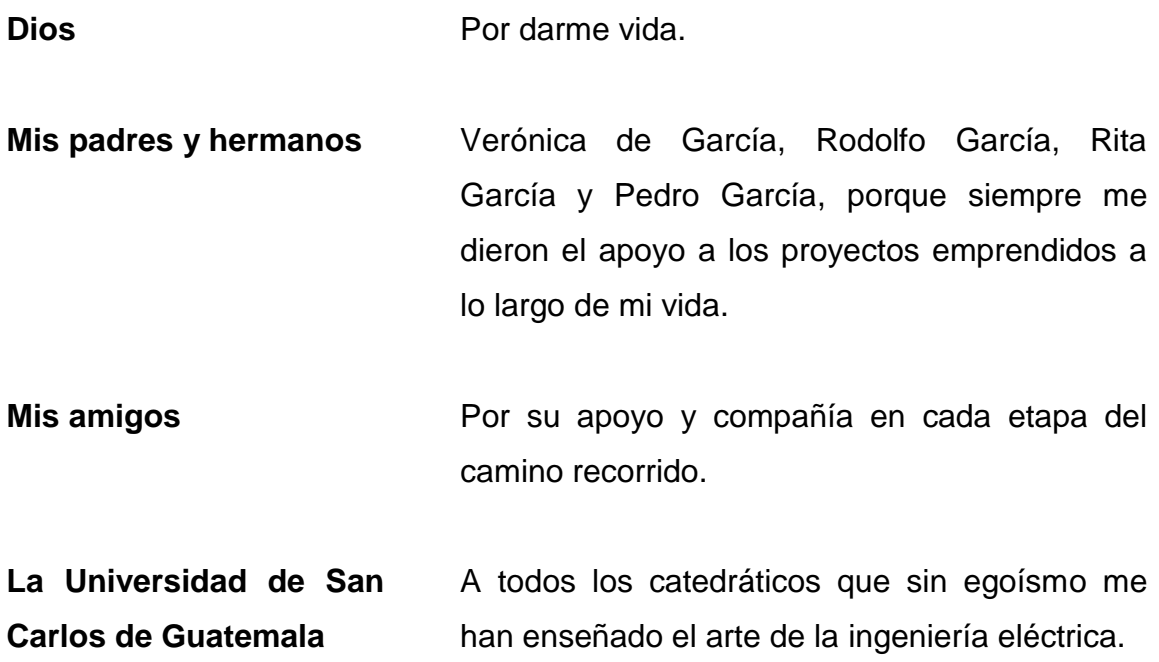

# ÍNDICE GENERAL

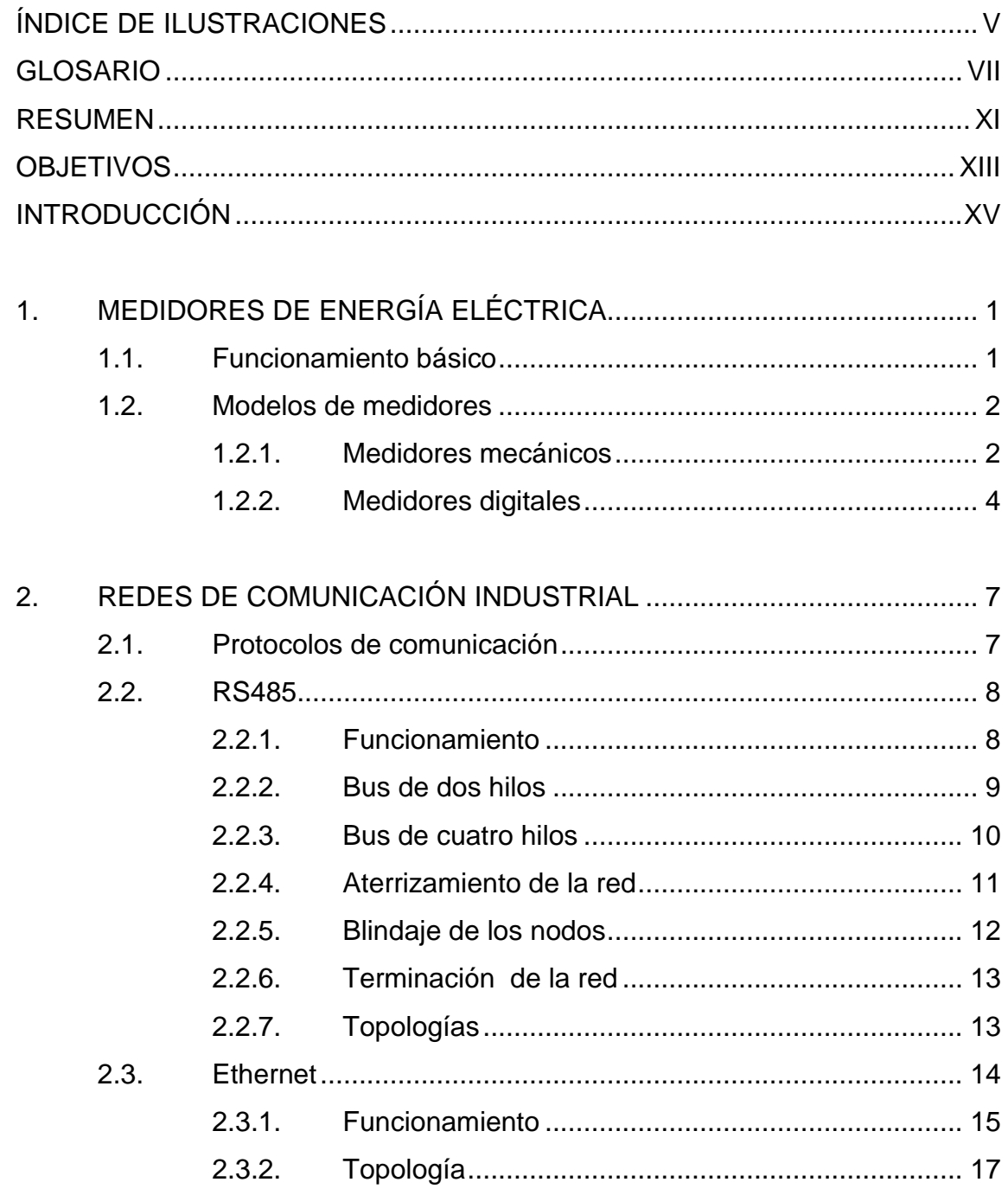

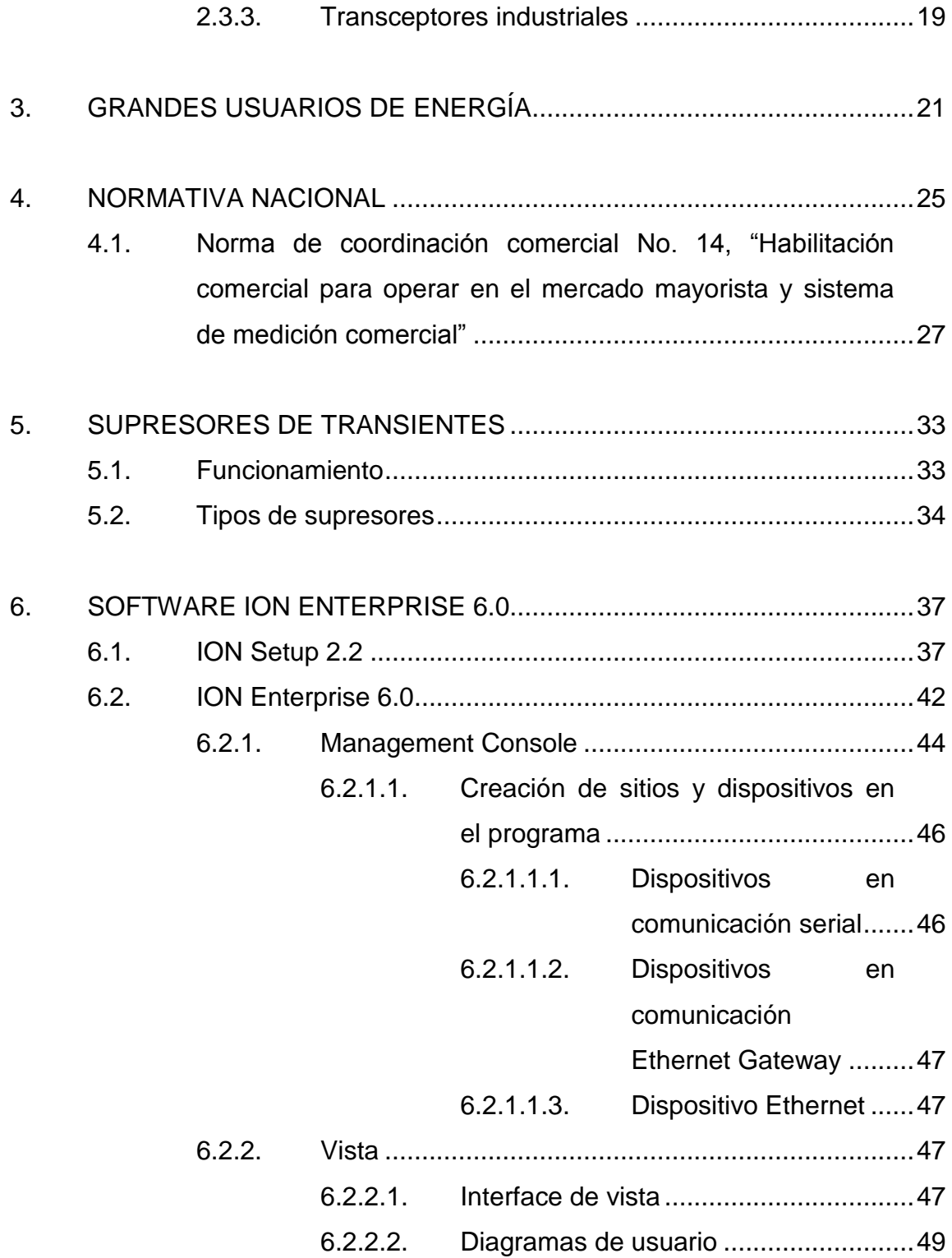

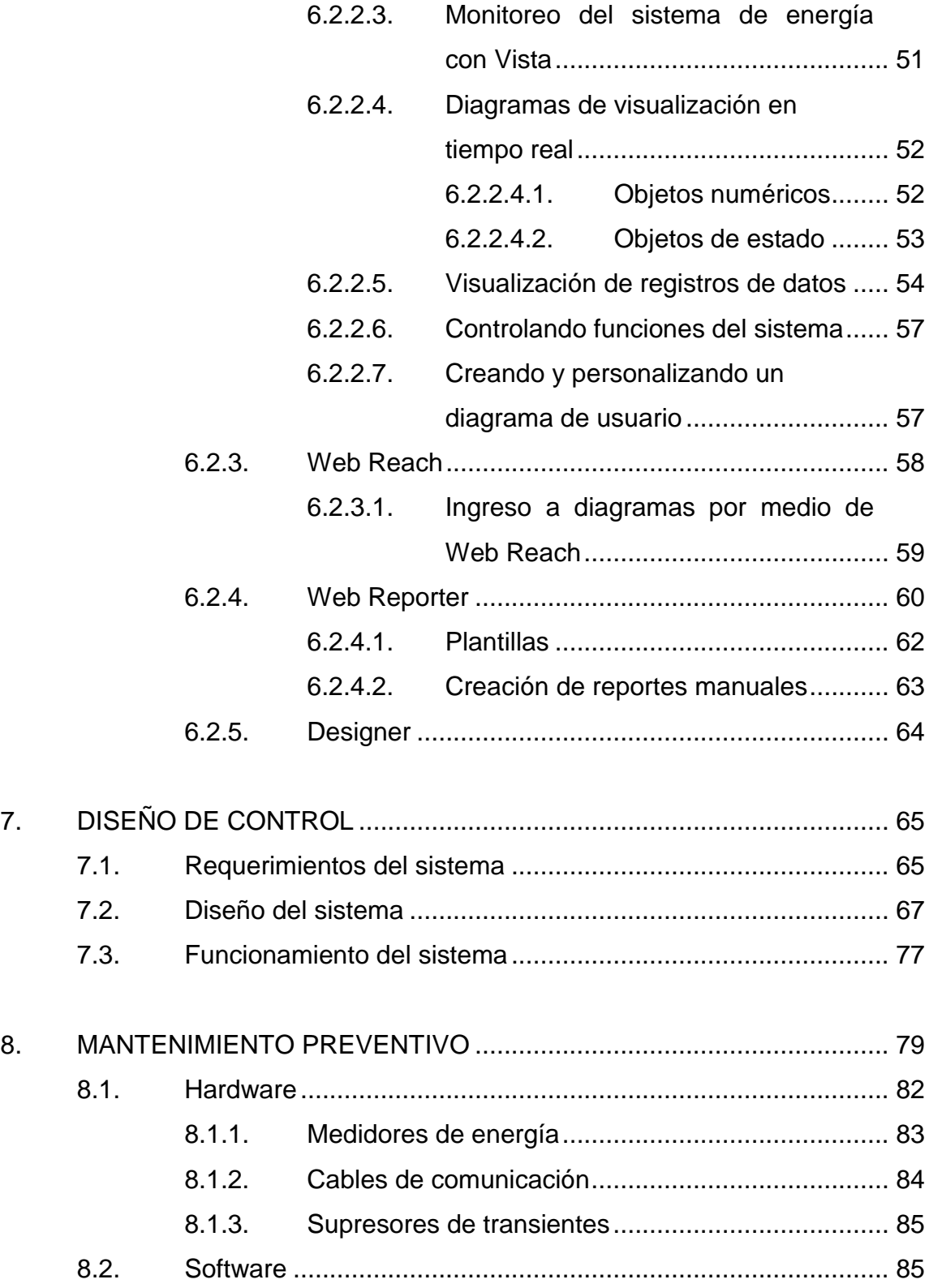

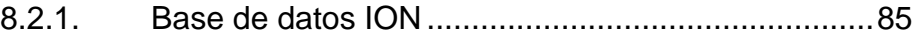

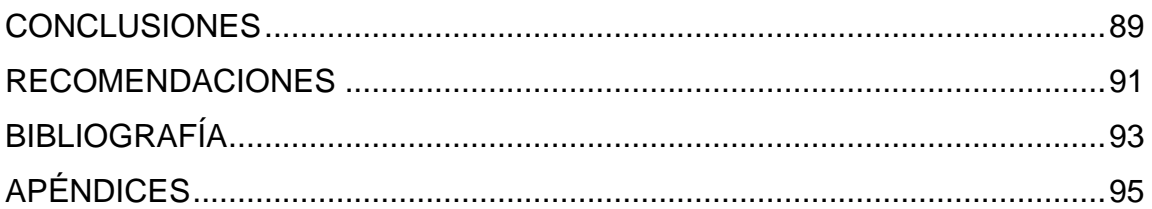

# <span id="page-13-0"></span>**ÍNDICE DE ILUSTRACIONES**

## **FIGURAS**

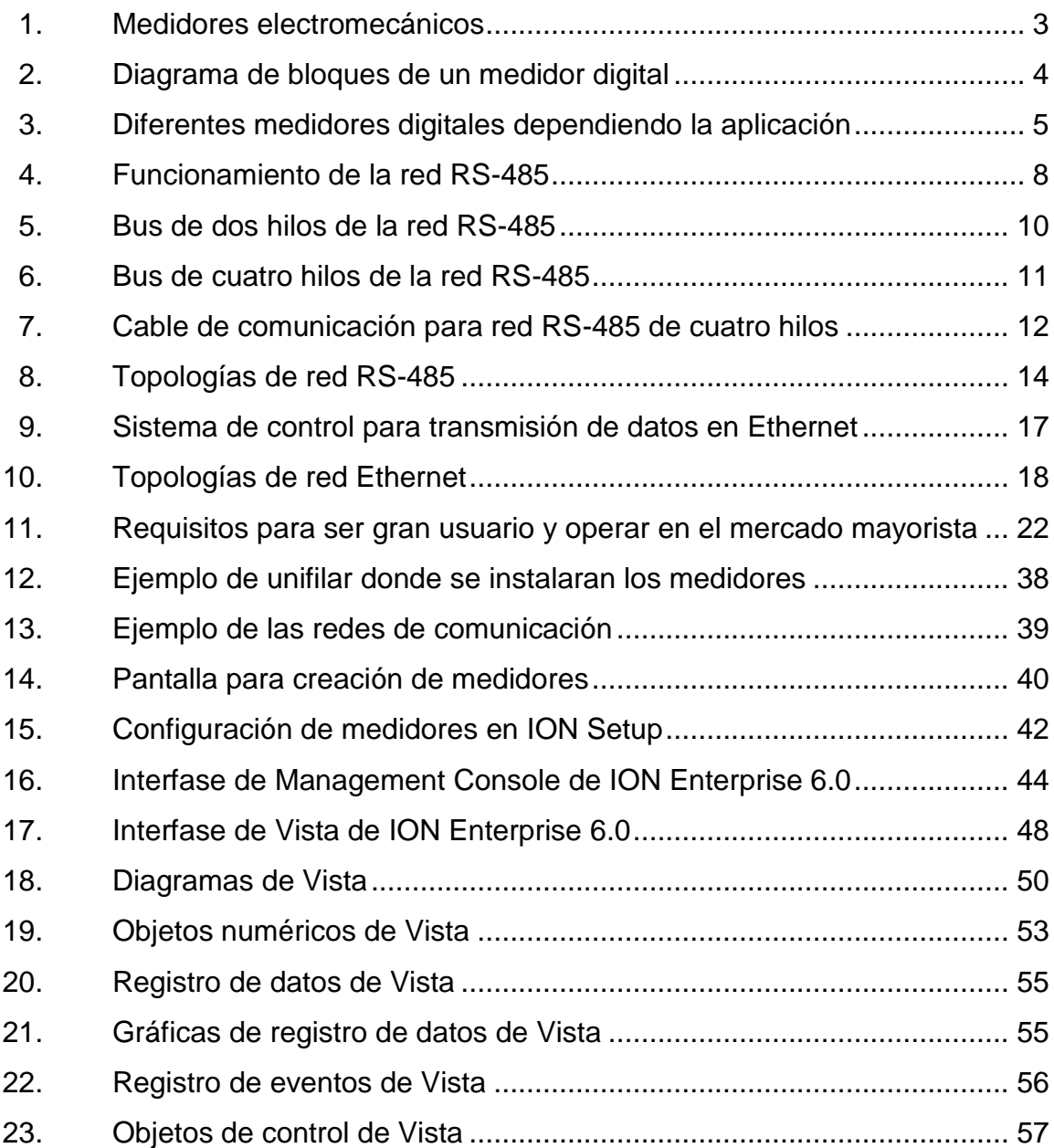

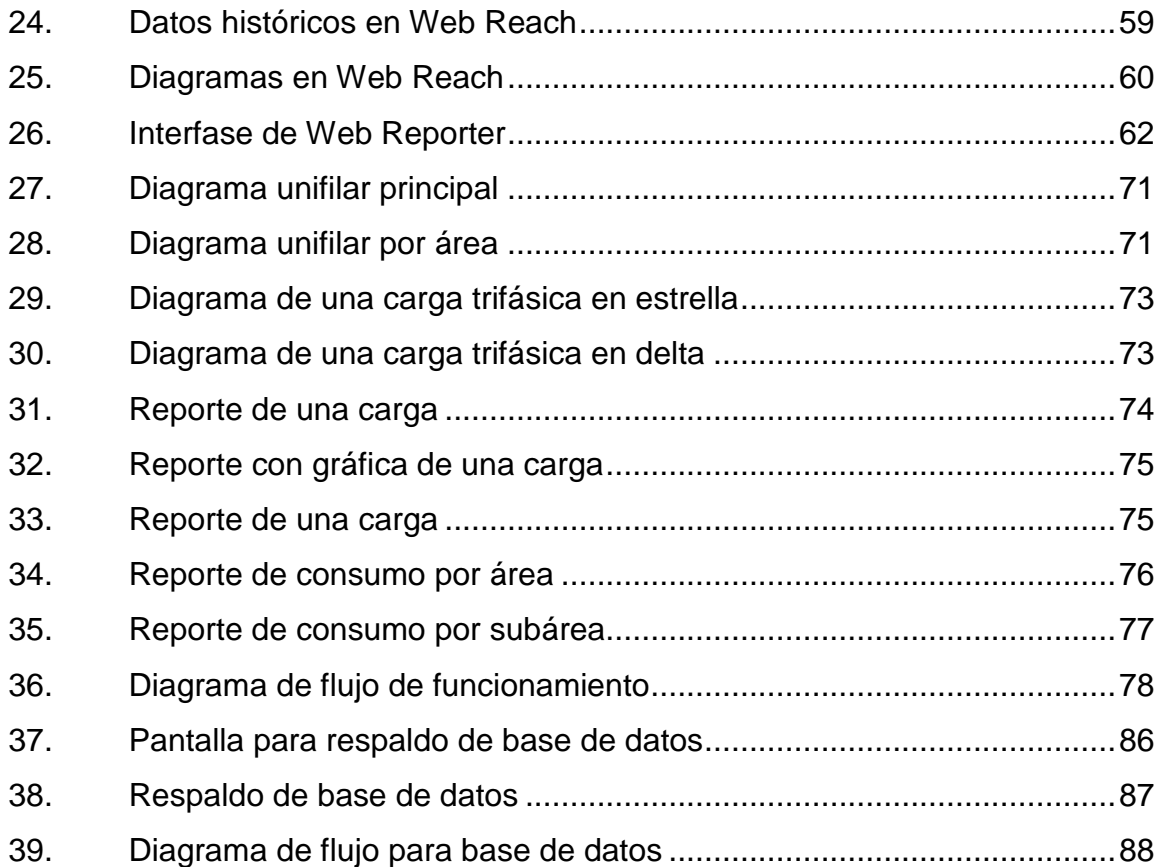

## **TABLAS**

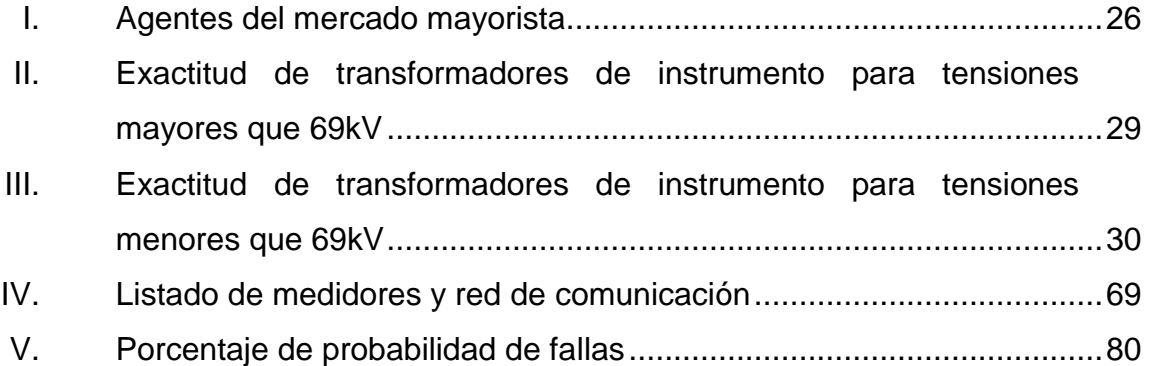

## **GLOSARIO**

- <span id="page-15-0"></span>**Base de datos** Es un conjunto de datos pertenecientes a un mismo contexto y almacenados sistemáticamente para su posterior uso
- **Demanda firme** Es la demanda de potencia calculada por el Administrador del Mercado Mayorista, que debe ser contratada por cada Distribuidor o Gran Usuario, en el año estacional correspondiente. La Demanda firme del Sistema Nacional Interconectado, es la suma de las demandas firmes de todos los distribuidores y Grandes Usuarios.
- **Demanda** Es la demanda que un Gran Usuario se compromete **interrumpible** a retirar del sistema Eléctrico Nacional, en el corto o largo plazo, ante un requerimiento del Centro de Despacho de Carga por emergencias o fallas en el Sistema Nacional Interconectado, por una condición programada y acordada previamente o por una señal de precio, de conformidad con las Normas de Coordinación.
- Ethernet Es una tecnología de red de comunicación de área local, muy utilizada en redes informáticas y últimamente en las industrias
- **ION Enterprise** Es un software para los manejos del consumo energético, para las empresas generadoras, industriales y comerciales.
- **Medidor de energía** También es conocido como vatihorímetro o contador eléctrico. Es un equipo que mide el consumo de energía eléctrica de un circuito eléctrico.
- **Modbus** Es un protocolo de comunicación basado en la arquitectura maestro-esclavo diseñado en 1979. Se utiliza mucho en las comunicaciones industriales ya que es pública y de fácil implementación.
- **Potencia eléctrica** Es la relación de transferencia de energía por unidad de tiempo, es decir, es la energía que entrega o absorbe un equipo en un tiempo determinado.
- **Precinto** Es un sello de seguridad, es un dispositivo físico numerado que se coloca sobre mecanismos de cierre para asegurar que estos no se abran sin la debida autorización. Cuando se coloca un precinto no se puede eliminar sin ser destruido. Se utilizan mucho para bloquear el acceso a los componentes internos de los medidores de energía.
- **Protocolo** Es la regla de comunicación que permite el flujo de información entre equipos que manejan lenguajes distintos. Por ejemplo, dos computadoras conectadas en la misma red, pero con diferentes protocolos,

VIII

nunca podrán comunicarse. Los protocolos pueden ser implementados por hardware, software o una combinación de ambos.

**RS485** Es un sistema de bus de transmisión multipunto diferencial, especial para distancias largas, y reduce los ruidos producidos por las líneas de alto voltaje.

- **Telemetría** Es la tecnología que permite la medición remota de magnitudes físicas y él envió de las mismas hacia una central de operación. La palabra proviene del griego, tele y metrón, que significan a distancia y medida respectivamente.
- **Vatio** Su símbolo es la "W", es la unidad de la potencia activa. Es la potencia eléctrica producida por una diferencia de potencial de 1 voltio y una corriente eléctrica de 1 amperio. La potencia eléctrica de los equipos es expresada en vatios, si son de gran potencia se expresan en kilovatios (kW) o hasta megavatios (mW).

### **RESUMEN**

<span id="page-19-0"></span>La medición de consumo de energía se da desde hace muchos años. Últimamente en las industrias grandes, se ha tenido un gran incremento en el consumo eléctrico y por lo tanto, un incremento en el pago de la energía. Lo más común en las industrias es que tienen su medición comercial principal para el control del consumo eléctrico de toda la planta, y tal vez sea el único control de energía que se tiene. Hoy en día se busca ser más eficiente en el consumo de los equipos eléctricos, y para lograr este objetivo se necesita saber los consumos que se tiene de cada uno.

Dependiendo la aplicación y exactitud con la que se quiere medir, existen varios tipos de medidores de energía, desde los aprobados por el AMM para las mediciones comerciales que son los que tiene la mayor exactitud hasta los más simples que se utilizan para medir pequeñas cargas. Los medidores utilizados son los electrónicos, los cuales tienen una mayor precisión y exactitud que los mecánicos y tienen la ventaja de transmitir la información medida a un servidor por un medio de comunicación.

Existen diferentes tipos de medios de comunicación, los medidores con un mismo tipo de comunicación se pueden conectar a una red y conectarla a un servidor con el software ION Enterprise 6.0. Por medio de este software se puede establecer la comunicación con todos los medidores conectados a la red y así poder obtener la información de estos desde un solo punto. Toda la información almacenada en el servidor puede ser analizada por medio del software, y así poder encontrar los puntos donde se esta consumiendo mas energía y establecer acciones de mejora para reducir el consumo eléctrico.

XI

Este trabajo expone un diseño para monitoreo y control de la energía para grandes usuarios, lo cual no significa que solo este puede ser realizado ya que todo depende de los requerimientos que se tengan y las aplicaciones que se medirán.

## **OBJETIVOS**

### <span id="page-21-0"></span>**General**

Diseñar un control y monitoreo de energía en grandes usuarios, utilizando redes de comunicación en medidores electrónicos y el software ION Enterprise.

## **Específicos**

- 1. Explicación sobre el funcionamiento básico de los medidores mecánicos y electrónicos.
- 2. Crear un diseño centralizado para el monitoreo de la utilización de la energía.
- 3. Describir las redes de comunicación Ethernet y RS485 y sus diferentes formas de conexión.
- 4. Explicación de la importancia del mantenimiento preventivo de los equipos utilizados en el diseño.

## **INTRODUCCIÓN**

<span id="page-23-0"></span>En el presente trabajo de graduación se explica un diseño para el control del uso de la energía en los grandes usuarios. El trabajo consta de ocho capítulos empezando por explicaciones básicas de los equipos a utilizar terminando con el diseño del sistema y su mantenimiento.

En el capítulo uno se da una explicación breve sobre el funcionamiento de los medidores electromecánicos y los nuevos modelos electrónicos.

En el segundo capítulo se explican los diferentes tipos de comunicación que un medidor electrónico puede tener, su funcionamiento, las formas de conexión física de cada uno y las ventajas que se pueden tener. Con los medios físicos se explican la cantidad de medidores que se pueden conectar en una red y los tipos de protección que se pueden tener para una mayor seguridad del sistema.

En el capítulo tres y cuatro se describen las características de un gran usuario y las normas que se debe cumplir para poder conectarse al sistema eléctrico.

El capítulo cinco se muestra el funcionamiento y tipos de equipos de protección contra transientes.

En el sexto capítulo se de una explicación del funcionamiento del software ION Enterprise 6.0, su programación para establecer comunicación con los medidores, sus interfaces de monitores, las formas de análisis que se pueden

XV

tener para obtener los mejores resultados en monitoreo y control de la energía eléctrica y la realización de los reportes.

En el séptimo capítulo se explica el diseño recomendado del sistema, empezando por los requerimientos, ventajas del software, se muestran las pantallas de visualización y los reportes creados.

En el capítulo ocho se detalla la importancia del mantenimiento preventivo, tanto de los equipos físicos como del software.

## <span id="page-25-0"></span>**1. MEDIDORES DE ENERGÍA ELÉCTRICA**

Los medidores de energía eléctrica son equipos utilizados para la medición del consumo total de energía durante un determinado periodo de tiempo. Actualmente son utilizados varios tipos de medidores, o contadores eléctricos; los cuales pueden clasificarse en tres grupos:

- Medidores Electromecánicos
- Medidores Electromecánicos con Registrador Electrónico
- Medidores Electrónicos

Con el tiempo, los grandes usuarios y los distribuidores han remplazado los medidores electromecánicos por nuevos modelos electrónicos, ofreciendo numerosas ventajas: mayor seguridad, eficiencia y flexibilidad, midiendo diferentes parámetros además del consumo eléctrico.

#### <span id="page-25-1"></span>**1.1. Funcionamiento básico**

Inicialmente el contador eléctrico o vatihorímetro se utilizaba para medir la energía consumida en un punto específico y existían solamente los equipos electromecánicos. Hoy en día, se han desarrollado medidores de energía más avanzados: electrónicos, los cuales tienen una mayor precisión y exactitud, por lo que la facturación económica es mucho más precisa.

El funcionamiento para los medidores electromecánicos o electrónicos, parte del mismo principio. Se utiliza una pequeña corriente y voltaje de los puntos que se necesitan medir; dichas corrientes y voltajes deben estar dentro de un rango aceptable para los equipos de medición, de ser más bajos, medianos o altos, se necesita la instalación de transformadores de instrumento. Ya estas corrientes secundarias son proporcionales a la principal, por lo que en los equipos electromecánicos se utiliza para crear inducción la cual es proporcional a la potencia y en los electrónicos se utilizan señales de voltaje y corriente estandarizadas las cuales llegan a dispositivos electrónicos donde son interpretadas para obtener lecturas de potencia.

#### <span id="page-26-0"></span>**1.2. Modelos de medidores**

En la actualidad existen modelos electromecánicos y electrónicos, pero los más utilizados en empresas grandes e industrias son los electrónicos, por la exactitud y precisión que tienen.

#### **1.2.1. Medidores mecánicos**

<span id="page-26-1"></span>Los medidores electromecánicos son los mas utilizados para el control del consumo eléctrico en las casas domiciliares. Estos son los más económicos aunque su precisión es menor a las de los medidores electrónicos. Con el tiempo estos medidores se han ido sustituyendo por medidores electrónicos básicos de un precio económico.

En comparación con el medidores electrónico, el electromecánico solamente muestra el consumo eléctrico en kilovatio, el electrónico ya muestra otras lecturas medidas dependiendo el modelo como el voltaje, la corriente y la potencia.

2

#### <span id="page-27-0"></span>Figura 1. **Medidores electromecánicos**

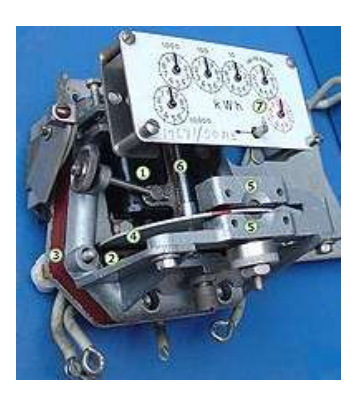

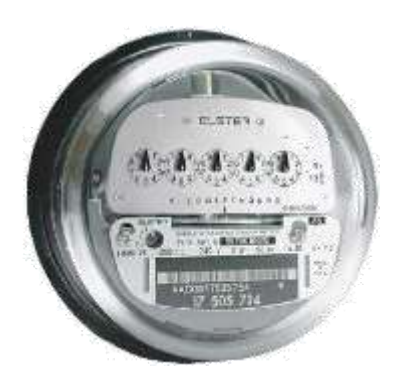

Fuente: http://upload.wikimedia.org/wikipedia/commons/1/16/ElectricityMeterMechanism.jpg. Fecha de consulta: 20 de febrero del 2011.

Cuando el medidor se energiza se activa una pequeña corriente en la bobina de voltaje, la cual está conectada a las líneas de corriente a tierra requerida por la carga a través de la bobina de corriente. Lo anterior establece un par electromagnético que induce unas pequeñas corrientes *"corrientes de remolino"* en el disco. La reacción de ese par electromagnético entre bobinas y disco produce la rotación del disco y la transmite al mecanismo de engranajes o de registro. Esta combinación de flujos o campos magnéticos obran recíprocamente uno con el otro, de modo que el disco se ve forzado a rotar en una dirección positiva solamente. La rotación del disco es proporcional a la potencia. El número de revoluciones es proporcional a la energía utilizada.

#### **1.2.2. Medidores digitales**

<span id="page-28-0"></span>Los medidores digitales despliegan sus lecturas en pantallas LCD o *displays* de LEDS, y pueden transmitir sus lecturas a puntos remotos. Estos pueden obtener otros parámetros del consumo y generación, como la demanda máxima, factor de potencia, energía y potencia activa y reactiva, transientes, altos y bajos voltajes, etc.

Como se muestra en la figura 2, el medidor digital tiene su fuente de alimentación, su bloque de medición, un bloque de procesamiento de datos, y bloque de comunicación. Existen modelos con más ventajas, varios puertos de comunicación, *displays* mas amigables, programación vía software.

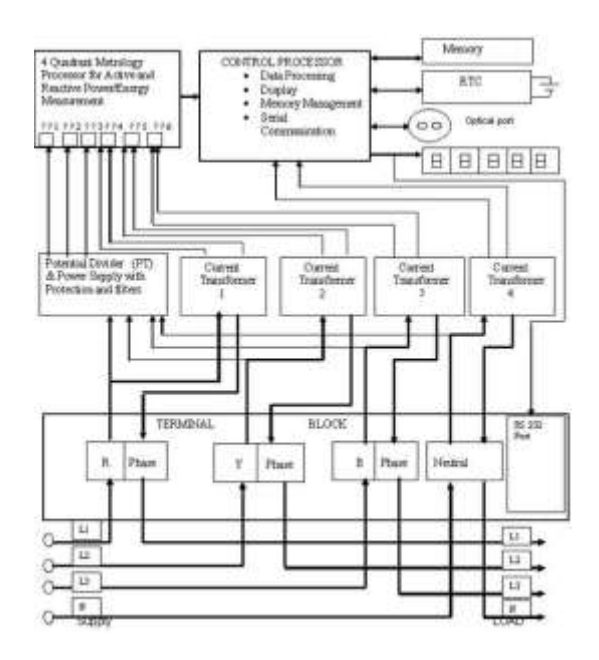

### <span id="page-28-1"></span>Figura 2. **Diagrama de bloques de un medidor digital**

Fuente: DAIGLE, Paul. La tecnología moderna se da cita con los medidores de energía. p. 5.

Las señales de entrada de los equipos de medición son las señales de voltaje y de corriente las cuales son procesadas por un procesador de señal digital el cual hacer el cálculo de varios parámetros, como las potencias y las energías. La comunicación puede ser por diferentes puertos, depende del modelo del equipo, pero se puede utilizar varios protocolos y también se puede utilizar como interface para agregar otros equipos como esclavos. En las siguientes figuras se muestran algunos medidores de energía digitales.

### <span id="page-29-0"></span>Figura 3. **Diferentes medidores digitales dependiendo la aplicación**

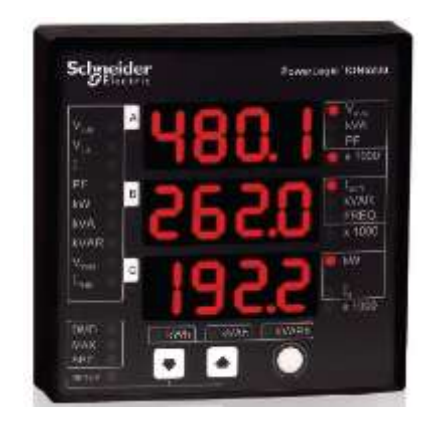

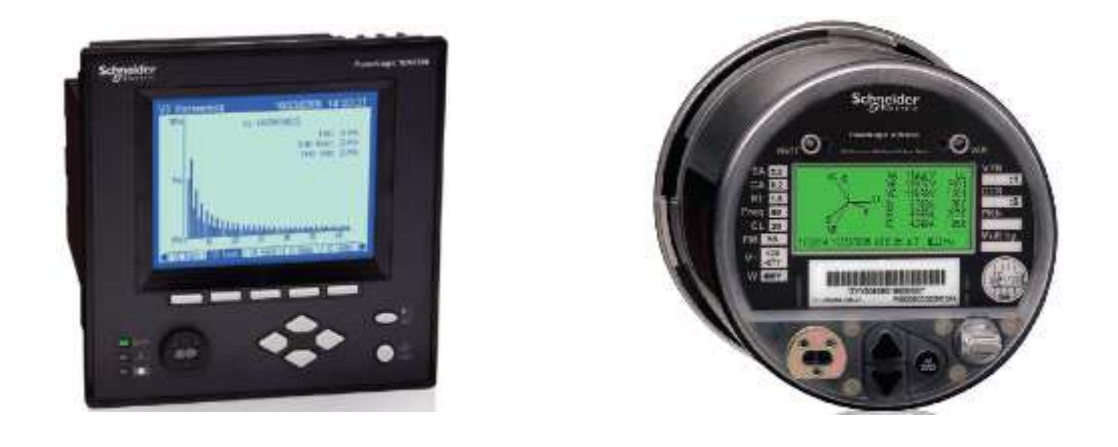

Fuente: [http://www.schneider-electric.com/products/ww/en/4100-power-energy-monitoring](http://www.schneider-electric.com/products/ww/en/4100-power-energy-monitoring-system/?BUSINESS=4)[system/?BUSINESS=4.](http://www.schneider-electric.com/products/ww/en/4100-power-energy-monitoring-system/?BUSINESS=4) Fecha de consulta: 20 de febrero del 2010.

## <span id="page-31-0"></span>**2. REDES DE COMUNICACIÓN INDUSTRIAL**

Las comunicaciones industriales son la transmisión de información entre circuitos y sistemas electrónicos utilizados para realizar tareas de control y gestión del ciclo de vida de los productos industriales. El objetivo principal de un sistema de comunicación es el intercambio de información entre dispositivos remotos

En la década de 1980 las comunicaciones industriales se realizaban mediante comunicación digital punto a punto, la cual evoluciono a aplicaciones de redes multipunto

### <span id="page-31-1"></span>**2.1. Protocolos de comunicación**

Un protocolo de comunicación es un conjunto de reglas que permiten la transferencia e intercambio de datos entre los dispositivos que conforman la red de comunicación. Un protocolo define la forma en que los dispositivos deben identificarse entre si en una red, la forma en que los datos deben de transmitirse y como la información debe de procesarse una vez que alcanza su destino final.

Cada protocolo es diferente, pero en algunos casos pueden compartir el mismo cableado físico. Esto se conoce como independencia de protocolos, lo que significa que dispositivos que son compatibles en las capas de los niveles físicos y de datos permiten al usuario ejecutar muchos protocolos diferentes sobre el mismo medio físico.

7

#### <span id="page-32-0"></span>**2.2. RS485**

También conocido como EIA-485, es un tipo de comunicación en bus de capa física del modelo OSI *(Open System Interconnection*), que lleva el nombre del comité que lo convirtió estándar en el año 1983. Es una comunicación que permite la adquisición de datos y el control de hasta 32 dispositivos conectados en el bus.

#### **2.2.1. Funcionamiento**

<span id="page-32-1"></span>RS-485 es una red de transmisión de datos balanceados sobre uno o dos pares de cables trenzados. Cuando se utiliza un par de cables trenzados se refiere a un bus de dos hilos, y se llama semidúplex (half dúplex), y en un bus de cuatro hilos son dos pares de cables trenzados y se llama dúplex (full dúplex). Se utiliza como información de datos la diferencia de voltaje entre las dos líneas del par de cables trenzados.

<span id="page-32-2"></span>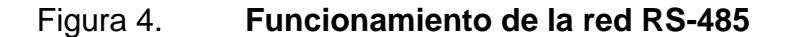

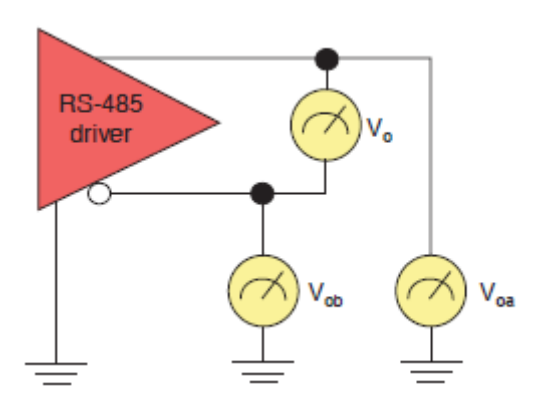

Fuente: PERRIN, Bob. The art and science of RS-485. p. 2.

Como se muestra en la figura 4, de dos hilos, A y B, el maestro (driver) genera voltajes complementarios en A y B. Que sean complementarios no significa que una señal sea la corriente de retorno, esta comunicación no es un lazo cerrado de corriente. Los recibidores (nodos) están diseñados para responder a la diferencia de voltaje entre A y B, el cual debe de ser un valor de 200mV.

#### **2.2.2. Bus de dos hilos**

<span id="page-33-0"></span>El bus de dos hilos es un sistema balanceado y se utiliza un par de cables trenzados más el cable de tierra como se muestra en la figura 5. Como se indicó anteriormente, se le llama semidúplex. Esto significa que los datos fluyen en una sola dirección.

En cualquier intercambio de información, un dispositivo actúa como maestro y otro o varios dispositivos actúan como esclavos, dependiendo el dispositivo que este solicitando información.

Por ejemplo, un dispositivo A manda a solicitar información al dispositivo B, para que esto funcione, el dispositivo A trabaja como generador y el dispositivo B trabaja como consumidor, esto significa que cada dispositivo debe contener un circuito generador que se habilita y deshabilita dependiendo si solicita o envía información. En el ejemplo anterior el dispositivo A activa su circuito generador.

9

<span id="page-34-1"></span>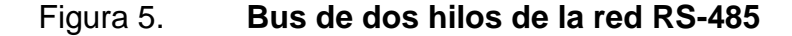

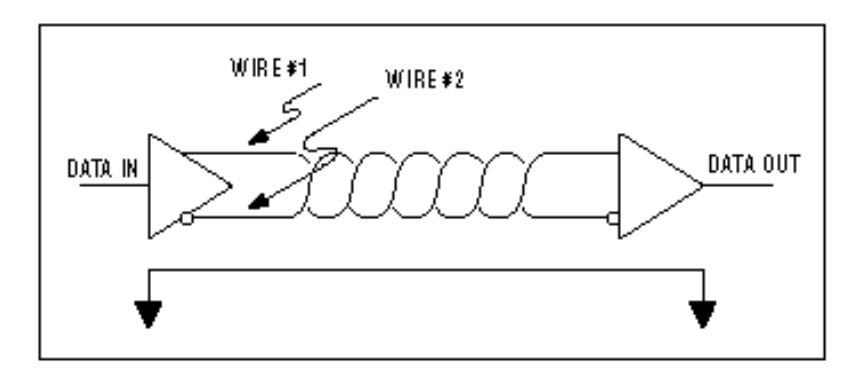

Fuente: Guidelines for proper wiring of an RS-485 Network. p. 1.

Las redes de dos hilos tienen la ventaja de tener un menor costo en el cableado y la disponibilidad de los nodos de comunicarse entre ellos. Físicamente en los dispositivos los puntos de conexión están identificados como " + ", " - " y " SHD ".

#### **2.2.3. Bus de cuatro hilos**

<span id="page-34-0"></span>En un bus de cuatro hilos se utiliza dos pares de cables trenzado y el cable de tierra. A este tipo de bus se le llama dúplex, ya que los dispositivos pueden enviar y recibir información simultanea, es decir los mensajes o la información a transmitir puede ser enviada en ambas direcciones al mismo tiempo. Cada dispositivo conectado a un bus de cuatro hilos tiene una entrada de información llamada recibidor, y otra salida de información llamada transmisor, este ultimo es el que funciona como generador, ya que es el que genera el voltaje diferencial de salida. En la figura 6 se muestra una conexión en cuatro hilos.

#### Figura 6. **Bus de cuatro hilos de la red RS-485**

<span id="page-35-1"></span>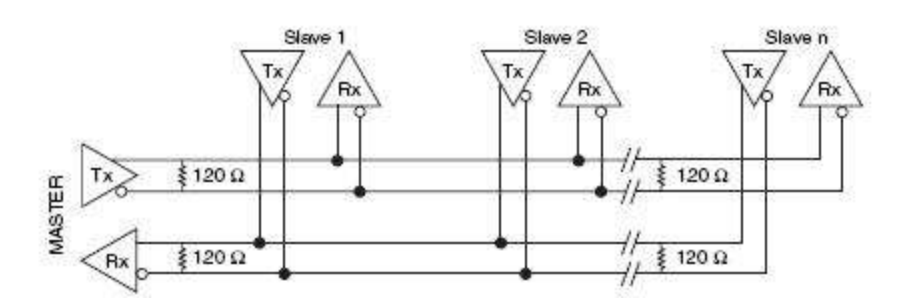

Fuente: Guidelines for proper wiring of an RS-485 Network. p. 6.

La desventaja de este tipo de conexión es que tiene un costo mas alto de instalación, ya que se necesita el doble de cableado que el de dos hilos, y los dispositivos suelen ser más costosos ya que tiene incorporado otros circuitos extras.

### **2.2.4. Aterrizamiento de la red**

<span id="page-35-0"></span>Este es un tema muy importante en el diseño de la red, y es al que comúnmente se le da muy poca importancia. Si no se realiza un buen diseño del sistema de aterrizamiento, puede ser la razón de la mayoría de las fallas y los errores de comunicación.

Lo más fácil seria utilizar la tierra como el común o cable de retorno, pero no es lo más adecuado para la aplicación, ya que la corriente de drenaje, las descargas electroestáticas, y descargas atmosféricas generan corrientes sobre el común y resultan en niveles altos de ruido. Este ruido se debe a la, relativamente alta resistencia de la tierra, y la diferencia de potencia que se puede crear en puntos a tierra es más alta que la red RS-485, esta trabaja con
un potencial de ±7 voltios y el exceso de voltaje puede llegar a dañar los equipos conectados a la red.

Para evitar este problema se utiliza un tercer cable, que es el de blindaje, este está dedicado únicamente como un camino de retorno para la red, el cual disminuye el ruido creado por las descargas atmosféricas o electroestáticas. Este cable también sirve para reducir las interferencias por señales de radiofrecuencia y grandes campos magnéticos.

#### **2.2.5. Blindaje de los nodos**

El cable recomendado para redes RS-485 debe de incluir el tercer cable de tierra, el cual se comento en el tema anterior, y un blindaje metálico. El blindaje es un cubrimiento metálico de todo el cable, este se encuentra cubriendo los cables de comunicación, como se muestra en la figura 7. En esta figura se muestra un cable para un red de cuatro hilos, cada par trenzado tiene un blindaje de papel, y estos dos tienen un blindaje trenzado metálico

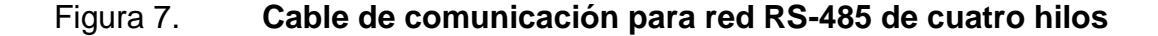

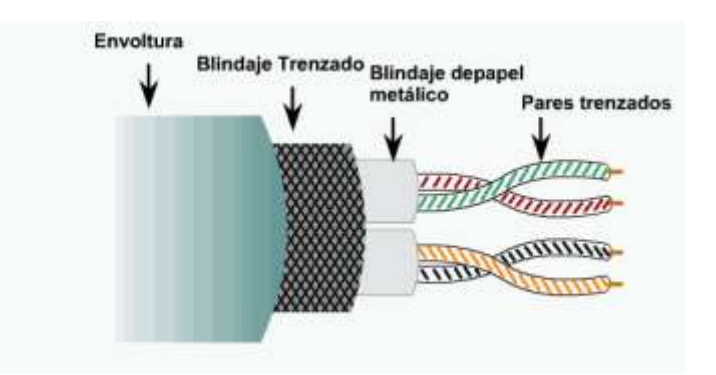

Fuente: [http://masters.donntu.edu.ua/2010/fkita/loginov/library/other2pic2.png.](http://masters.donntu.edu.ua/2010/fkita/loginov/library/other2pic2.png) Fecha de consulta: 20 de febrero del 2010.

Como se indico en la conexión de tierra del tercer cable, el blindaje también se debe de conectar a tierra. El blindaje sirve para proteger a la red contra interferencias creadas por radiofrecuencias y por campos magnéticos creados por equipos o cables de potencia. Estas interferencias inducen un voltaje, y por lo tanto una corriente, si el cable utilizado en la red no tuviera blindaje, estos se generarían directamente en los cables de comunicación, y si el cable de red tiene blindajes, estos voltajes y corrientes se generarían en el blindaje trenzado el cual drenaría los excesos a tierra.

En aplicaciones donde el cable de red recorre tramos en lugares abiertos, es muy común que los equipos conectados a la red se dañen cuando hay tormentas eléctricas, ya que estas generan interferencias en el cable. En este caso es muy importante el blindaje y hasta la utilización de supresores de transientes, de los cuales se hablara más adelante.

#### **2.2.6. Terminación de la red**

Es importante realizar una terminación de la red con una resistencia. Esta resistencia es conectada para igualar la impedancia de un nodo con la impedancia de la línea de transmisión usada. Cuando la impedancia no se iguala, la señal transmitida no es absorbida totalmente por la carga, por lo que una parte de la señal es reflejada de nuevo por la línea de comunicación. Con la resistencia conectada, se elimina este tipo de problemas.

#### **2.2.7. Topologías**

La topología es el diseño físico que tendrá la red de comunicación. En la figura 8 se muestran varias opciones, pero la más recomendable es la de cadena en serie (*daisy chain*), ya que en esta se controla mejor el problema de

la red reflejada. Esto no quiere decir que las otras no se pueden realizar, al contrario, son funcionales, pero con la condición de que se tiene que tener controlado la reflexión que se puede llegar a dar, lo cual depende de la velocidad a la cual se configure, la distancia de cables de comunicación.

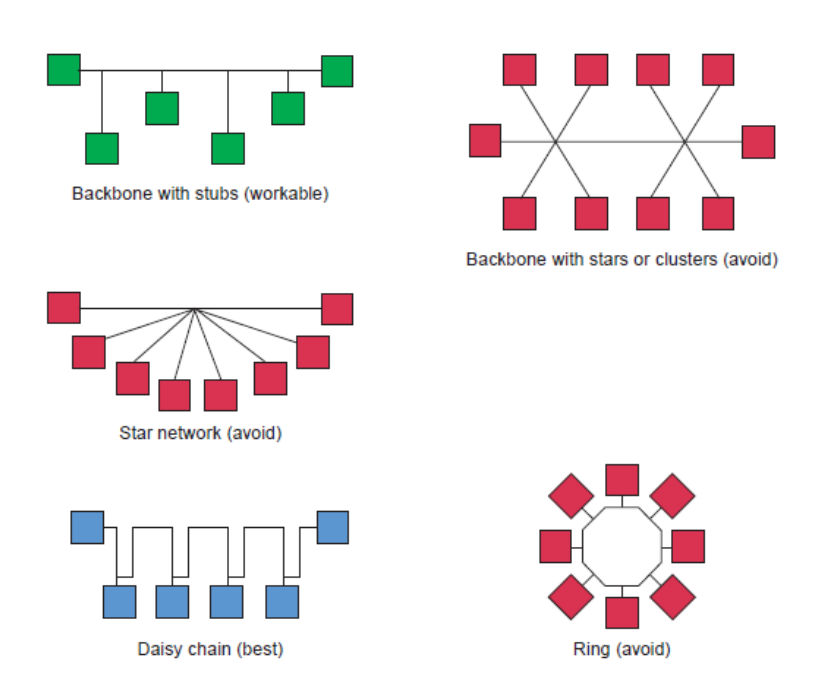

Figura 8. **Topologías de red RS-485**

Fuente: CHAVES, Rua Alvaro. RS485 & RS422 Basics. p. 3.

#### **2.3. Ethernet**

Ethernet es una tecnología de redes de área local (LAN), el protocolo que utiliza es el mismo nombre, Ethernet, y tiene una capacidad de transmisión de 10Mbps (Mega bytes por segundo). Originalmente fue desarrollada por *Xerox Corporation* en el año 1976. Fue aceptada como IEEE estándar 802.3 en 1985.

Es la capa física más popular de la tecnología LAN (Redes de área local) utilizada actualmente. Esta red es muy utilizada porque permite un buen equilibrio entre velocidad, costo y facilidad de instalación. También es muy aceptada en el mercado por la habilidad de soportar virtualmente todos los protocolos de red populares. Algunas características del Ethernet son:

- Es el medio de acceso mas conocido
- Se utiliza en entornos de redes pequeñas y grandes
- Es pasivo, ya que no necesita una fuente de alimentación
- La topología puede ser lineal o bus en estrella

#### **2.3.1. Funcionamiento**

Ethernet utiliza un método de acceso sensible a la señal portadora, mediante el cual las estaciones de trabajo comparten un cable de red, pero solo una de ellas puede utilizarlo en un momento dado. Con el método CSMA/CD (Acceso múltiple con detección portadora y detección de colisiones) incorpora dos mejoras que aumentan el rendimiento en una red, en primer lugar, no se transmite si hay otra estación transmitiendo, y en segundo, si mientras se esta transmitiendo detecta que otra estación transmite, se produce una colisión, esta estación deja de comunicar en lugar de seguir transmitiendo inútilmente al final de la trama.

En la figura 9 se puede observar el sistema de control que utiliza para la transmisión de datos.

Se produce una colisión cuando dos o mas estaciones empiezan a transmitir simultáneamente o con una separación en el tiempo de propagación

que las separa (Este tiempo es el que tarda la señal eléctrica en viajar de una estación a otra).

Por ejemplo en una red donde el tiempo de ida y de vuelta es igual a 5.06ms se producirá una colisión siempre que dos nodos transmitan con una separación en el tiempo menor de 2.53ms, si la separación de transmisión es mayor a 2.53ms no se producirá ninguna colisión, ya que el segundo detectara el medio ocupado cuando vaya a trasmitir, en este caso esperara a que el primero termine y transmitirá inmediatamente. La garantía de que no ocurran colisiones se tiene pasado dos veces el tiempo (2t ms).

Se supone que los dos nodos intentan transmitir con una separación en el tiempo menor de 2.53ms. Al detectar la colisión ambos dejan de transmitir y a partir de ese momento dividen el tiempo en intervalos de 51.2ms (Este es el valor de 2t máximo permitido en una red Ethernet a 10Mbps). Esperan 0 o 1 intervalos para intentar nuevamente. La elección de este intervalo es aleatorio lo que da una probabilidad de 0.5 de que ocurra una colisión. Si llega a ocurrir una segunda colisión, cada estación espera aleatoriamente 0, 1 ,2 o 3 intervalos para reintentar, con lo que la probabilidad de colisión baja a 0.25.

Si sigue colisionando, el número de intervalos se va duplicando en cada intento, lo cual hace que la probabilidad de colisión disminuya exponencialmente hasta que se eligen distintos intervalos. El que elige el intervalo mas bajo transmite primero. El segundo lo hará cuando llegue su intervalo elegido siempre que el primero haya terminado de transmitir.

#### Figura 9. **Sistema de control para transmisión de datos en Ethernet**

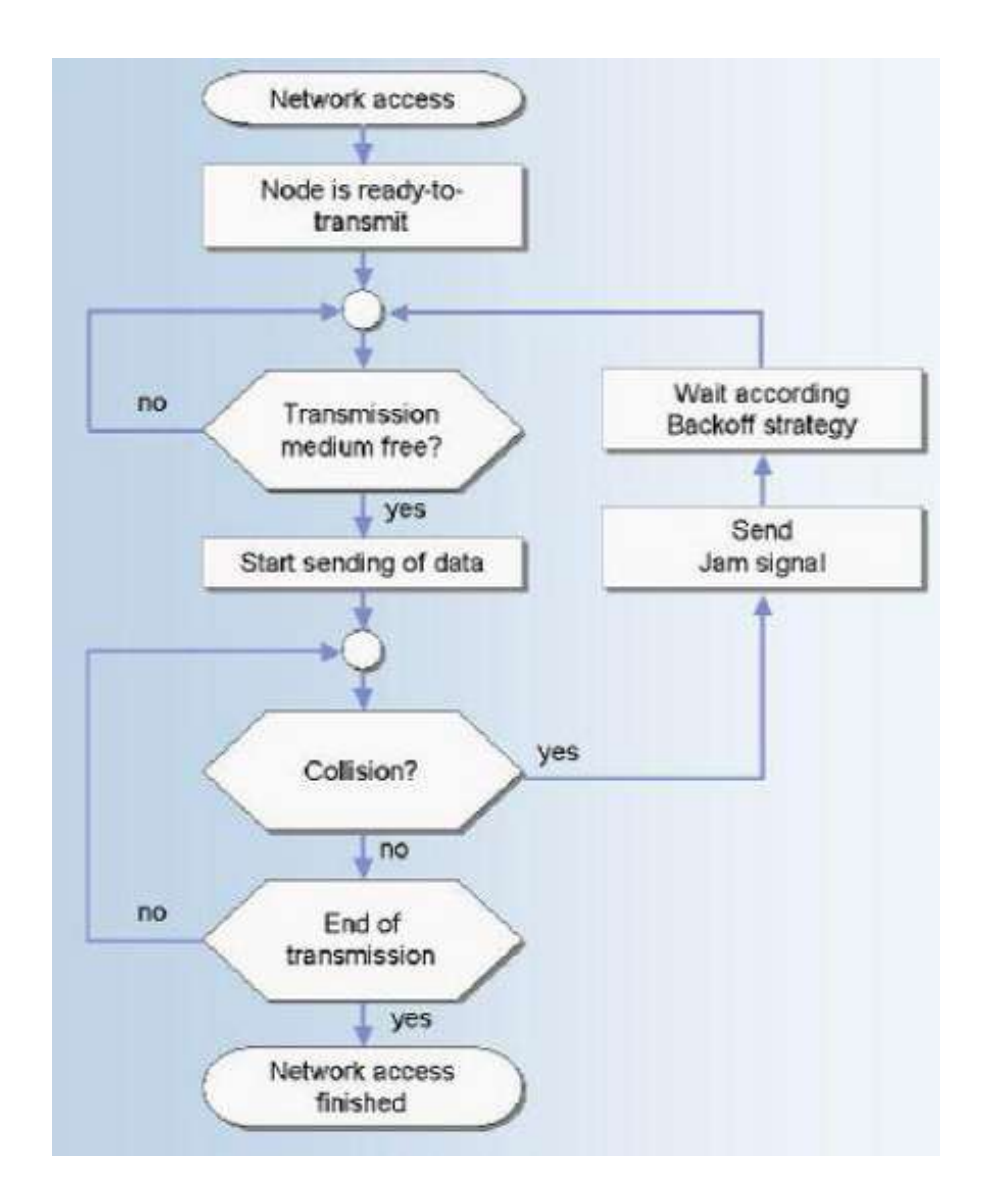

Fuente: ANDREONI, Martin. Ethernet. p. 7.

#### **2.3.2. Topología**

Las redes Ethernet se diseñan típicamente en dos configuraciones o dos tipos de topología, la de bus, estrella o mixta, como se muestra en la figura 10.

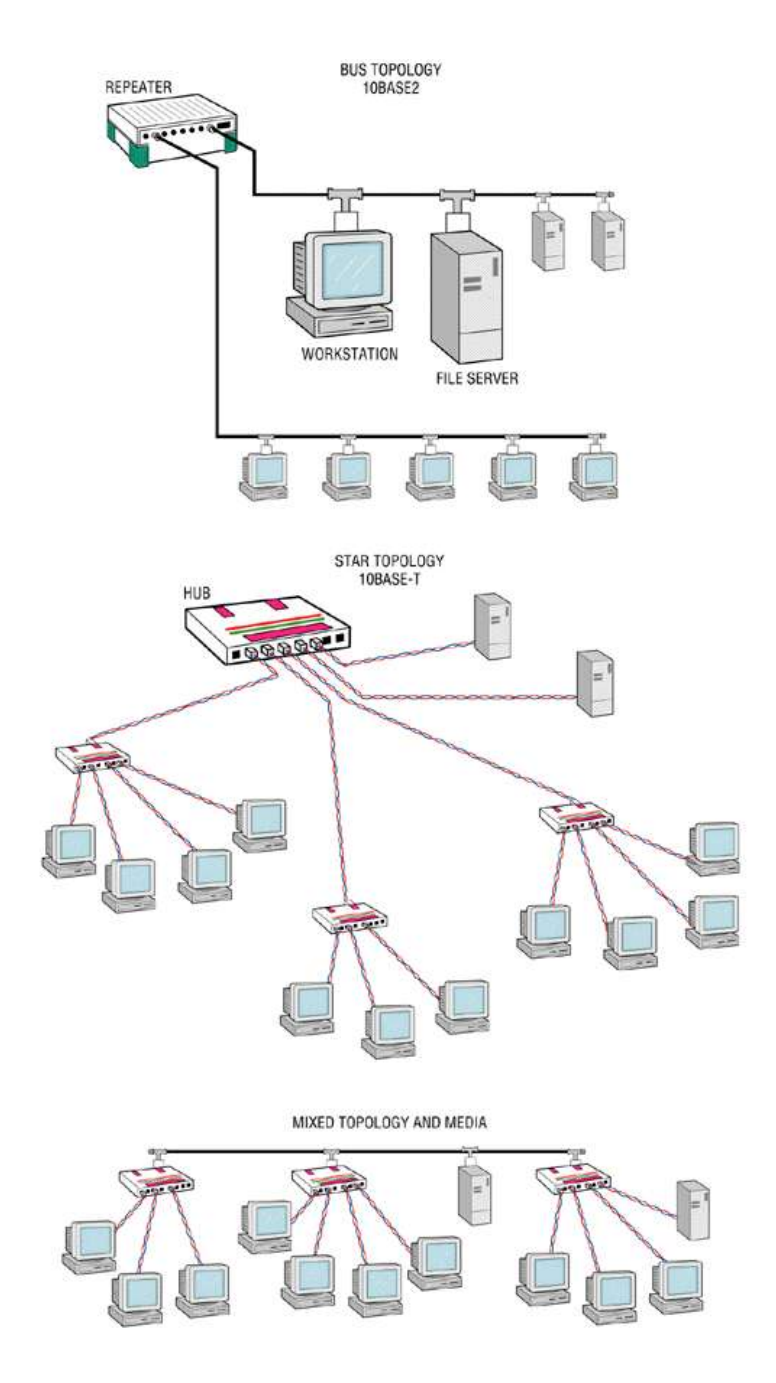

# Figura 10. **Topologías de red Ethernet**

Fuente: ANDREONI, Martin. Ethernet. p. 21.

En estas topologías se decide como se conectan los nodos. Un nodo es un dispositivo activo conectado a la red.

Las de tipo bus consisten en que todos los dispositivos de la red están conectados en serie por medio de un cable largo llamado bus.

El problema con esta topología, la tipo bus, es que si por accidente o error ocurre una rotura del bus, un segmento entero pasara a quedarse incomunicado hasta que la rotura sea reparada.

La de tipo estrella es la mas recomendable para sistemas muy importantes. Por medio de ordenadores o *switches* Ethernet que tienen múltiples salidas para conexión de dispositivos Ethernet se va creando la red, y estos ordenadores están conectados a una estación central. En este caso si ocurre una ruptura solo quedaría inhabilitado un nodo, pero el resto de los dispositivos no se afectarían.

#### **2.3.3. Transceptores industriales**

Los transceptores son dispositivos que realizan funciones de transmisión y recepción. Anteriormente se hablo de ordenadores o *switches* de Ethernet, estos equipos contienen en su electrónica los transceptores, por lo que hace posible conectarlos directo a la red Ethernet.

Estos funcionan como compuertas para obtener más puntos de red, para ampliar la red Ethernet y poder conectar más dispositivos. No necesitan ningún tipo de configuración, solamente se conectan a la red y funcionan sin ningún problema.

# **3. GRANDES USUARIOS DE ENERGÍA**

El gran usuario es el consumidor de energía cuya demanda de potencia excede de 100kW. Para mantener la categoría de gran usuario debe cumplir los requisitos establecidos en la Ley General de Electricidad (LGE), su reglamento y demás regulaciones aplicables.

- Los requisitos para ser Gran Usuario y operar en el mercado mayorista se puede observar en la figura 10 y son:
	- o Tener una demanda de potencia que exceda los 100 kW
	- o Estar inscrito en el registro de agentes y grandes usuarios del Ministerio de Energia y Minas.
	- o Contar con la habilitación comercial por parte del Administrador del Mercado Mayorista –AMM- para participar en el Mercado Mayorista, según lo establecido en la Norma de Coordinación Comercial 14.
	- o Cumplir con los requisitos mínimos de su inscripción inicial (demanda mínima de 100 kW) por lo menos en 2 meses de cada trimestre consecutivo dentro del Año Estacional vigente para mantener vigente su inscripción en el Registro de Agentes y Grandes Usuarios del Mercado Mayorista del MEM y conservar la calidad de Gran Usuario.

## Figura 11. **Requisitos para ser gran usuario y operar en el mercado mayorista**

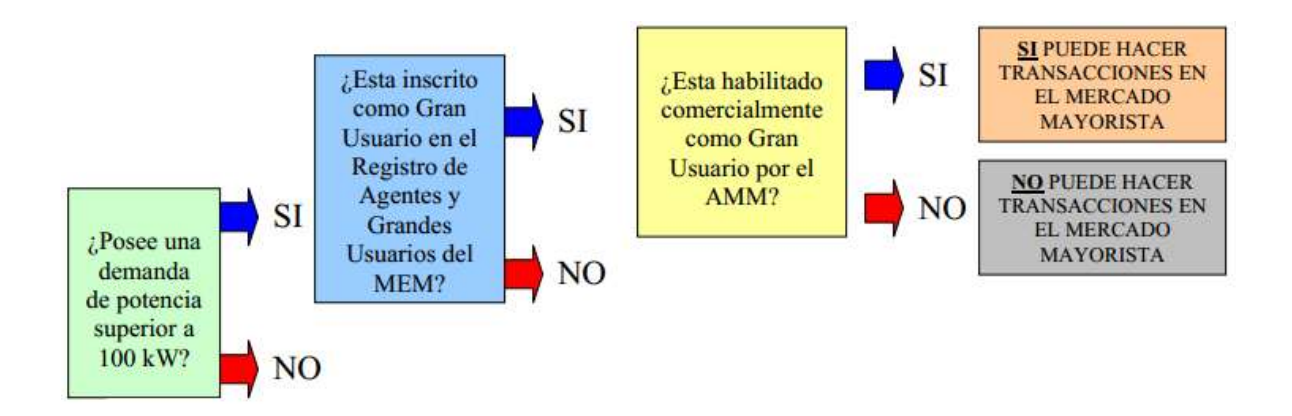

Fuente: CNEE, Grandes usuarios. p. 12.

- Derechos de Grandes Usuarios:
	- o Operar libremente en el Mercado Mayorista
	- o Cualquier otro derecho que conforme a la ley y sus reglamentos
- Obligaciones de los Grandes Usuarios:
	- o No realizar actos contrarios a la libre competencia y a los principios establecidos en la Ley y sus reglamentos.
	- o Cumplir con las normas emitidas por la Comisión Nacional de Energía Eléctrica y por el Mercado Mayorista.
	- o Cumplir en tiempo y forma con los pagos que surjan en el Mercado Mayorista como resultado de las transacciones comerciales, cargos y cuotas que se definen en el Reglamento del

Administrador del Mercado Mayorista y las Normas de Coordinación.

- o Contar con contrato de Potencia, que les permita cubrir sus requerimientos de demanda firme.
- o Cualquier otra obligación que conforme a la Ley y sus reglamentos le corresponda.
- Esquemas de participación en el Mercado Mayorista. El Gran Usuario puede realizar transacciones en el Mercado Mayorista bajos los dos siguientes esquemas:
	- o Gran Usuario Participante
		- $\checkmark$  Participación directa en el Mercado Mayorista
		- $\checkmark$  El suministro es por medio de contratos a termino y en el Mercado de Oportunidad.
		- La cobertura de Demanda Firme es obligatoria con contratos de potencia.
		- $\checkmark$  Debe contar con una garantía de pago, a través de una línea de crédito en el banco, por un monto inicial establecido por el AMM.
		- El acceso al sistema informático del AMM es por medio de una llave electrónica pará acceder a la dirección del AMM.
- $\checkmark$  El pago de cuota por operación y administración para financiar presupuesto anual del AMM es de forma directa.
- o Gran Usuario con representación
	- Participa por medio de un Contrato de Comercialización con un Comercializador.
	- Suministro a través de un Comercializador
	- La cobertura de Demanda Firme la cubre el Comercializador.
	- $\checkmark$  El comercializador debe presentar una garantía de pago
	- $\checkmark$  Acceso al sistema informático mediante código para ingresar.
	- El pago de cuota por operación y administración para financiar presupuesto anual del AMM es por medio de su comercializador.
	- $\checkmark$  El pago de la cuota se basa en el tamaño del usuario y depende del comercializador.
	- $\checkmark$  El gran usuario decide con que comercializador negociar, siempre que este aprobado por el AMM.

## **4. NORMATIVA NACIONAL**

En 1996, el Gobierno de la Republica de Guatemala inició el ordenamiento de la industria eléctrica del país por medio de la emisión de la Ley General de Electricidad, la cual en el artículo 44 crea el Administrador de Mercado Mayorista (AMM), una entidad privada sin fines de lucro, para realizar las siguientes funciones:

- La coordinación de la operación de las centrales generadoras, interconexiones internacionales y líneas de transporte.
- El establecimiento de los precios de mercado a corto plazo para las transferencias de potencia y energía entre generadores, comercializadores, distribuidores, importadores y exportadores.
- Garantizar la seguridad y el abastecimiento de energía eléctrica en todo el país.

Y también debe realizar las siguientes actividades:

- Programación de la operación
- Supervisión de la operación en tiempo real
- Administración de las transacciones comerciales entre Agentes

En el reglamento del mercado mayorista se definen los siguientes agentes:

### Tabla I. **Agentes del mercado mayorista**

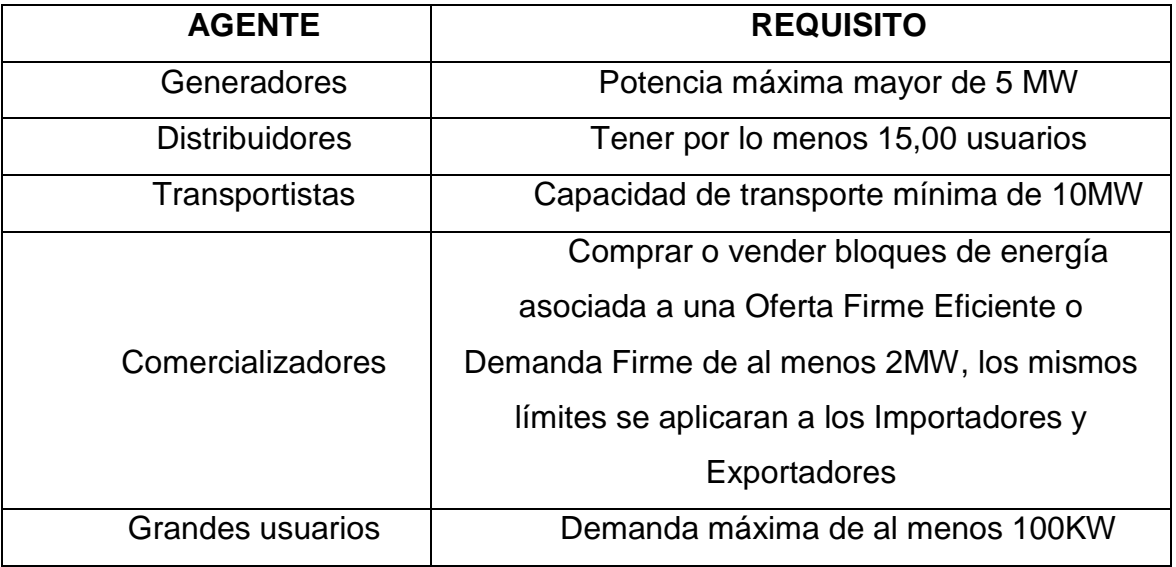

Fuente: elaboración propia con programa Microsoft Excel 2010.

Los agentes participantes tienes los siguientes derechos:

- Operar libremente en el mercado mayorista, siempre respetando la ley y reglamentos.
- Acceso a la información sobre las metodologías utilizadas por el AMM para la programación y despacho de energía.
- Recibir información del AMM sobre la operación de programación y despacho e información de los resultados obtenidos de dicha operación.

También los agentes participantes tienen las siguientes obligaciones:

No deben realizar actos en contra de la ley y a la libre competencia

- Cumplir con la implementación, instrumentación y mantenimiento de los sistemas necesarios para que la operación sea confiable y de excelente calidad.
- Cumplir con los cargos fijados por el mercado mayorista así como los cargos y cuotas.
- Instalar y tener en óptimas condiciones los equipos de medición y unidades terminales remotas los cuales son requeridos por el AMM.
- Reconocer la autoridad operativa del Centro de Despacho de Carga, aceptando el despacho requerido, las instrucciones de operación y suministro de servicios complementarios.

Dentro de las normas del mercado mayorista, existen las normas de coordinación comercial, en la cual se encuentra la norma de coordinación comercial No. 14, que lleva por título "Habilitación comercial para operar en el mercado mayorista y sistema de medición comercial".

**4.1. Norma de coordinación comercial No. 14, "Habilitación comercial para operar en el mercado mayorista y sistema de medición comercial"**

Esta norma tiene como objetivo:

 Establecer las características del sistema y de los equipos que serán parte del sistema de medición comercial que el Administrador de Mercado Mayorista (AMM) utiliza para realizar las transacciones comerciales.

 Establece los requisitos y los procedimientos para que un agente o gran usuario pueda realizar las transacciones económicas en el AMM.

El contenido de la norma indica:

- El sistema de medición comercial será utilizado por el AMM como base para la liquidación de las transacciones comerciales, los participantes son responsables de la instalación, operación y mantenimiento de cada punto de conexión.
- Los participantes son responsables de los equipos de medición en los puntos de conexión con otros participantes, los cuales son:
	- o Los transportistas
	- o Los distribuidores
	- o Los participantes productores
	- o Los grandes usuarios
- La ubicación del punto de medición debe ser pactado entre los interesados, con las participantes del inciso anterior.
- Las magnitudes que se deben registrar y almacenar en la memoria del equipo de medición son las siguientes:
	- o Registro acumulado de energía activa y reactiva entregada y/o recibida.
- o Potencia activa y reactiva máxima entregada y/o recibida
- o Potencia activa entregada y/o recibida instantánea
- o Factor de potencia instantáneo
- o Voltaje instantáneo de fases
- Se debe mantener la clase de exactitud de los transformadores de instrumento cumpliendo la norma IEC 185, 186, 044-1 o la ANSI/IEEE C57.13. En las siguientes tablas se muestra la norma con referencia al nivel de voltaje a monitorear.
	- o Para tensiones mayores a 69kV

# Tabla II. **Exactitud de transformadores de instrumento para tensiones mayores que 69kV**

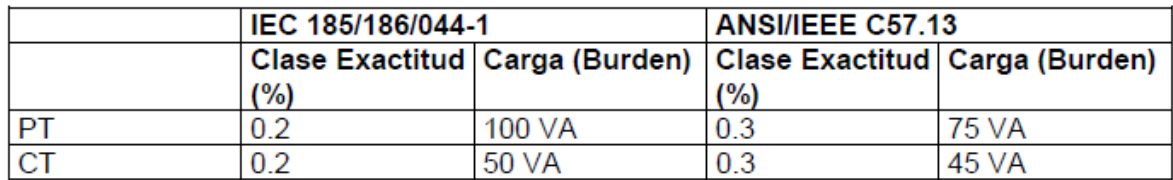

Fuente: AMM, Norma de Coordinación Comercial No. 14. p. 5.

o Para tensiones menores o iguales a 69kV

Si no se cumplen con estas normas, el AMM tiene el derecho de emitir una sanción o multa al gran usuario por incumplimiento, y normalmente estas sanciones son altas cantidades monetarias. El AMM siempre realiza una revisión de todo el equipo utilizado para asegurar que este dentro de lo especificado.

## Tabla III. **Exactitud de transformadores de instrumento para tensiones menores que 69kV**

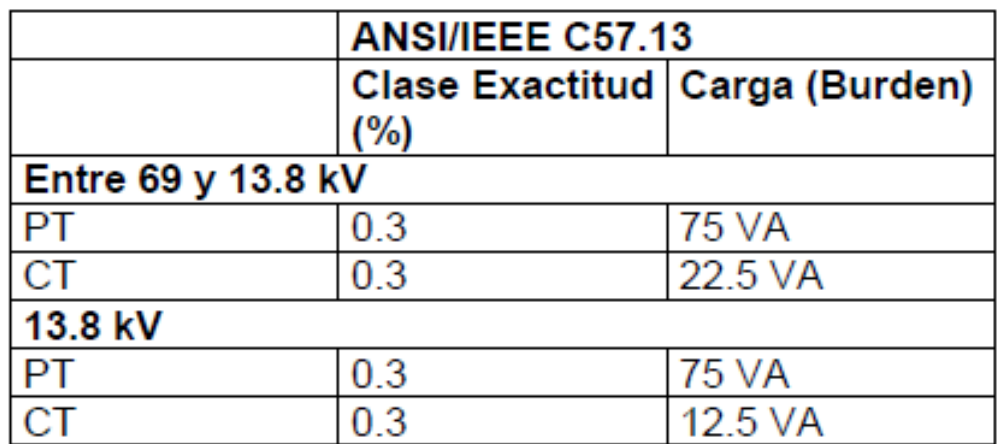

Fuente: AMM, Norma de Coordinación Comercial No. 14. p. 5.

- o Los medidores de energía deben cumplir con la norma IEC 687 o ANSI/IEEE 12.20, la cual indica que la clase de exactitud deberá ser de 0.2% y el número de elementos deberán ser 3.
- Cada punto de medición debe contar con medidores de energía independientes, uno oficial y otro de respaldo siempre siendo responsable el participante. Para demandas menores o iguales a 500kVA no se solita un medidor de respaldo, pero si por parte del participante desea instalarlo, puede hacerlo con el mismo juego de transformadores de medida.
- Los datos generados por el medidor pueden ser almacenados en su misma memoria o enviarlos a registradores independientes, los cuales deben ser en periodos ajustables de 15 a 60 minutos. Los registradores deben de contar con memoria que tenga la capacidad de almacenar

datos de los últimos 37 días como mínimo. Deben contar con una batería para mantener la información durante 7 días después de alguna falla de alimentación auxiliar.

- El equipo de medición debe contar con un medio de comunicación para obtener la lectura de la memoria, debe ser por medio de un puerto óptico o por línea telefónica. El protocolo de comunicación debe ser compatible con el que utiliza el Administrador de Mercado Mayorista.
- Los gabinetes donde se instales los medidores deben contar con puertas precintables, con grado de protección norma IEC IP40 o IP54 para instalación a la intemperie. Cada medidor debe contar con su bornera de prueba, que se pueda precintar.
- Para instalaciones de los medidores en las subestaciones, estos deben de estar ubicados dentro del perímetro de la subestación. Y para los grandes usuarios, los equipos de medida deben de estar a una altura accesible para su lectura, operación, reparación o verificación.
- El AMM monitoreará diariamente el medidor por medio de la comunicación establecida, normalmente por línea telefónica, interrogando siempre al medidor oficial, si existiera alguna anomalía interrogara al de respaldo.
- El AMM realizará verificaciones periódicas donde se demuestre que la exactitud y precisión de los medidores estén dentro del rango de la norma al menos una cada 365 días de acuerdo al Procedimiento Técnico existente. Estas verificaciones pueden ser realizadas por el AMM o por empresas certificadas.

 Toda intervención que se deba realizar al sistema de medición debe ser informado al AMM. Este realizara otra inspección y pondrá nuevos precintos, si es que estos fueron retirados.

Los equipos de medición que serán instalados para la medición comercial deben tener dos medios de comunicación. Una será para que el AMM establezca comunicación con los equipos y los pueda interrogar diariamente. El segundo puerto de comunicación será para el sistema de comunicación donde se enlazaran todos los equipos que se monitorearán dentro de las instalaciones del usuario.

Es recomendable que los equipos de medición tengan mas de dos comunicaciones, esto por seguridad, por si un puerto de comunicación llegara a fallar se puede utilizar la tercera y tener el tiempo suficiente para reparar el dañado.

La comunicación que utiliza el AMM para comunicarse es la red serial RS485, ya que son pocas las variables que monitorea y no necesita una comunicación muy veloz, por lo que con esta se cubre lo que se solicita. Las variables que el AMM monitorea son los voltajes y potencias.

Esta información que el AMM solicita para monitorear la obtienes de todos los usuarios del país, y la utiliza para realizar sus estudios de flujos de energía y analizar puntos de mejoras y problemas que se puedan llegar a dar, y por supuesto para la facturación.

### **5. SUPRESORES DE TRANSIENTES**

En la actualidad se está utilizando, tanto en el área domiciliar como en el industrial equipos electrónicos y eléctricos de potencia, estos equipos crean muchas variaciones en la onda sinusoidal y funcionan por medio de conmutaciones, lo que provoca picos de voltajes, reflejándolo en la onda sinusoidal. A dicho evento se le conoce como transiente y pueden llegar a ser elevaciones de tensión bastante altas y en tiempos tan cortos como nanosegundos.

Otras fuentes de transientes en los cables de comunicación pueden ser los voltajes inducidos por descargas atmosféricas, los cuales, dependiendo del nivel, pueden ser drenados a tierra o dañar los equipos conectados. A causa de esto, es muy importante el diseño de un buen aterrizamiento de la red de comunicación, y que la tierra a la que se conecte no tenga problemas de resistencia.

A los equipos utilizados para la protección contra los transientes se les conocen como supresores de transientes.

#### **5.1. Funcionamiento**

Los supresores de transientes son dispositivos de muy baja impedancia lo cual atrae a los transientes a dirigirse hacia ellos para ser descargados hacia tierra. Los supresores pueden estas compuestos por varistores, diodos zener o tubos de gas.

Para el tema de las comunicaciones el más utilizado es el fabricado con varistores ya que tienen un excelente tiempo de respuesta y tienen un gran manejo de la energía. Así como tiene sus ventajas, también tiene sus desventajas. No toleran temperaturas muy altas y tienen poco tiempo de vida.

#### **5.2. Tipos de supresores**

Existen variedad de tipos de supresores de transientes en el mercado, los cuales se pueden clasificar en dos grupos:

- Supresores de bajo voltaje
- Supresores en líneas de potencia

Con respecto a la aplicación donde se utilizara el supresor, se puede dividir en tres categorías, y son:

- Los supresores que son conectados a cierta distancia del equipo que se quiere proteger.
- Los supresores que se utilizan como punto de conexión para alimentación del equipo a proteger.
- Los supresores que vienen integrados ya en el equipo

Y también se pueden clasificar según su forma de conexión, la cual puede ser:

- Conexión en paralelo
- Conexión en serie

En las líneas de comunicación lo más común es utilizar supresores de conexión en serie, y el cual debe ser instalado uno por cada equipo que se quiera proteger.

Los supresores que se conectan en paralelo son para proteger líneas eléctricas de voltaje arriba de los 120VAC, se utilizan mucho para equipos electrónicos de potencia como los variadores de frecuencia y los arrancadores electrónicos, ya que estos son equipos muy sensibles y un transientes puede llegar a dañarlos.

También se están empezando a utilizar mucho en las casas inteligentes, que tienen muchos equipos electrónicos grandes como televisores, computadoras, iluminación led, servidores, controladores lógicos programables, refrigeradores inteligentes y todos estos equipos son muy sensibles y pueden dañarse por transientes.

Estos equipos son muy importantes instalarlos en lugares donde existen muchas tormentas eléctricas, porque incrementa la posibilidad de que los medidores se dañen. Se instala un por cada dispositivos y debe de ser de buena calidad para asegurar la protección del equipo.

Algunos supresores cuando actúan se dañan, y hay que sustituirlo. Pero es mucho más fácil y económico realizar el cambio de un supresor que el de un medidor que supera el precio por mucho.

### **6. SOFTWARE ION ENTERPRISE 6.0**

Es un programa que monitorea, controla y analiza todo lo relacionado con la energía en una planta de producción. Tienen muchas aplicaciones y puede facilitar decisiones de inversiones en las empresas.

#### **6.1. ION Setup 2.2**

El *software ION* 2.2 es un programa utilizado para la configuración de los medidores de energía ION. Normalmente los parámetros básicos se pueden realizar por medio del *display* digital frontal que incluye cada equipo de medición.

Con el software se puede configurar parámetros más avanzados y descarga de reporte de lecturas de los medidores que contienen en memoria.

El *ION Setup* 2.2 se puede utilizar para varios tipos de comunicación, como el serial, que es la conexión más común punto a punto, Ethernet, y modem. En un sistema de medidores interconectados en una red Ethernet o RS485, para la prueba de la red y de la comunicación de cada equipo, es mucho mejor y recomendable el uso de este software.

Se pondrá como ejemplo el siguiente unifilar de medidores:

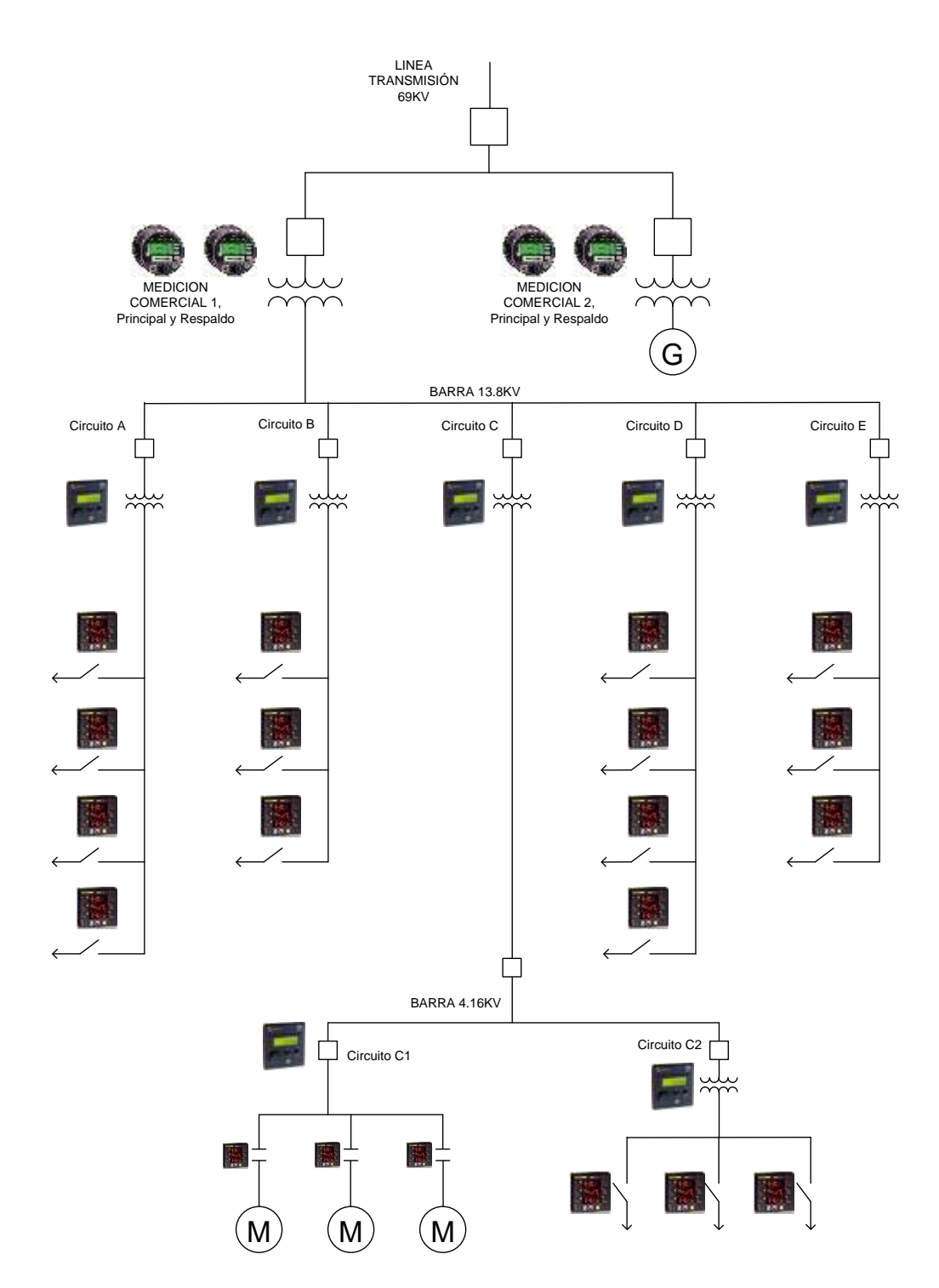

### Figura 12. **Ejemplo de unifilar donde se instalaran los medidores**

Fuente: elaboración propia con programa Microsoft Office Visio 2007.

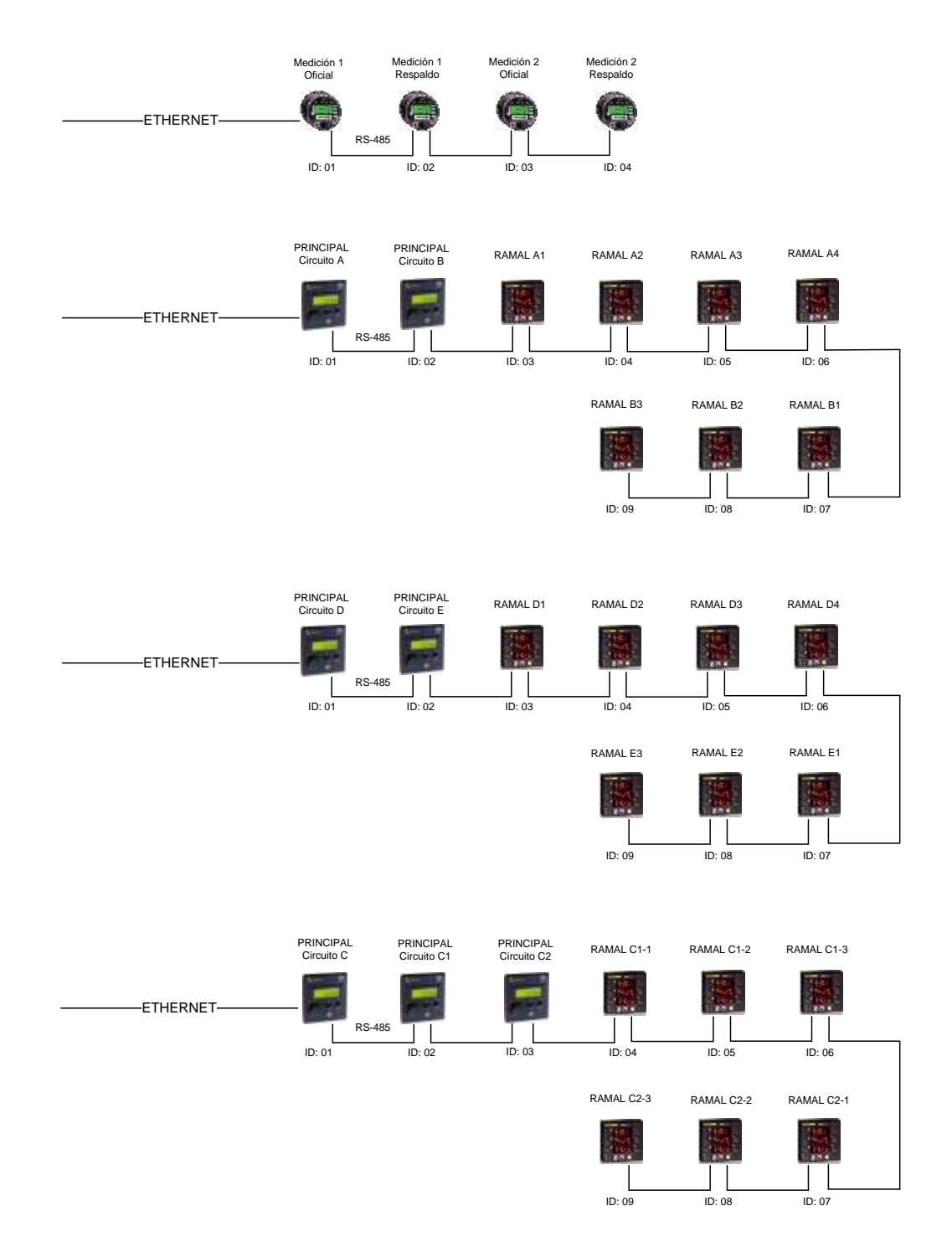

# Figura 13. **Ejemplo de las redes de comunicación**

Fuente: elaboración propia con programa Microsoft Office Visio 2007.

Como los muestra la figura 13, tenemos un bus Ethernet, y un bus RS485 de dos hilos, en los cuales tenemos conectados varios equipos de medición. En la red Ethernet tendremos conectados los siguientes modelos:

- Dos unidades de ION8600, uno oficial y otro de respaldo para la facturación.
- Dos unidades de ION7550 para el control de la calidad de la energía
- Una unidad del ION7550RTU, el cual servirá como enlace y servidor de la red RS485 a Ethernet.
- Cinco unidades del ION6200 el cual monitoreara los paneles eléctricos principales.

El *software* se puede iniciar de dos formas, una para conexión punto a punto y otra para conexión de redes, en este caso trabajaremos con la conexión de redes, donde le daremos de alta a cada medidor.

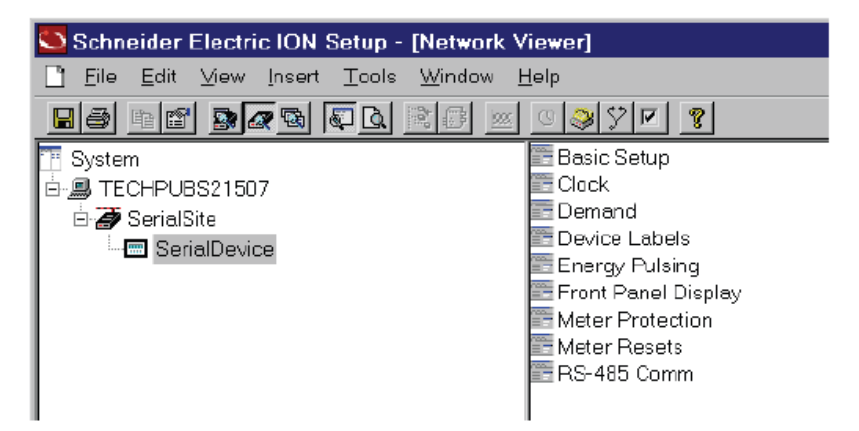

Figura 14. **Pantalla para creación de medidores**

Fuente: Ingenio Trinidad, San Diego, S. A.

En la figura 14, en el lado izquierdo de la pantalla principal es donde se va creado cada medidor y se va configurando su comunicación.

Primero se crea lo que se llama el sitio, que en este caso será un sitio Ethernet y debajo de este sitio se crean los medidores que serán conectados en la red Ethernet. Solamente se debe configurar el número de IP, y la máscara que es requerida por la red interna del usuario. Normalmente los IP´s son asignados por el departamento de TI.

Ya creados estos equipos, del lado derecho aparecerá la pantalla de configuración de cada medidor, dependiendo el que se halla seleccionado.

Para la creación de la red RS485, se utiliza el ION7550RTU, este se crea como sitio Ethernet, pero en las propiedades se indica que será un *ethergate*, lo cual significa que esta utilizando una compuerta entre el puerto serial y el puerto ethernet, que enlazara una red con la otra, y sobre este sitio se crean los medidores conectados en RS485, y se crean igual como en Ethernet, solo que este protocolo utiliza como un número de identificación por cada equipo, muy similar al número de IP.

Este tipo de configuración se utiliza para disminuir los costos de equipos, ya que utilizar todo en red Ethernet tiene un incremento de precio por equipo, aunque es más confiable la comunicación. Se recomienda utilizar para medidores con cargas mínimas o puntuales.

En la figura 15 se muestra como quedaría configurada la red del lado izquierdo.

#### Figura 15. **Configuración de medidores en ION Setup**

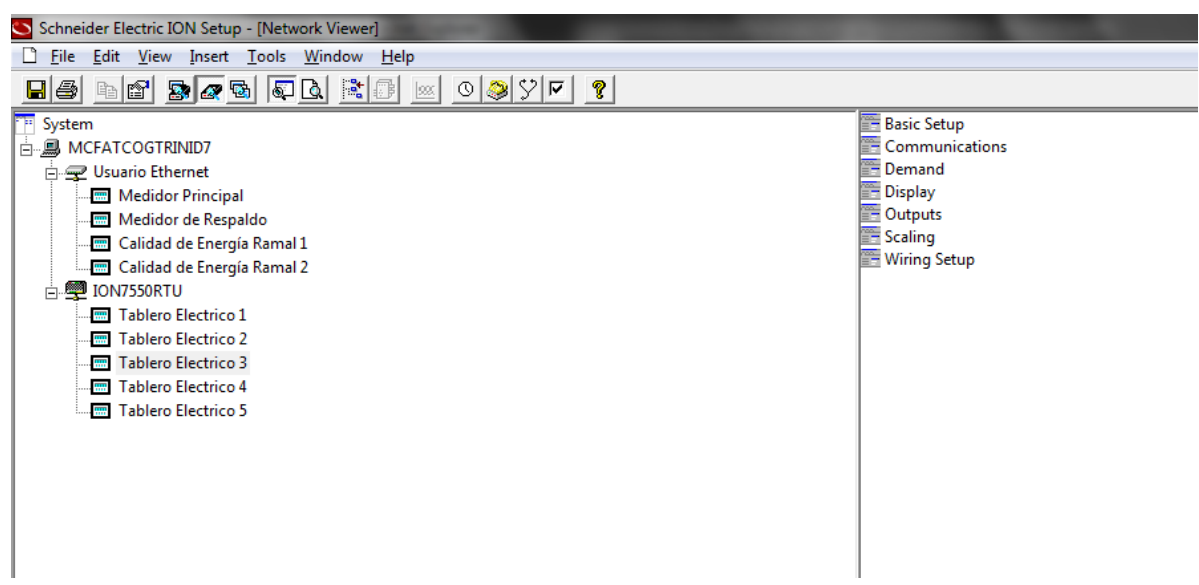

Fuente: Ingenio Trinidad, San Diego, S. A.

Si físicamente toda la red Ethernet y RS485 esta bien conectada, cada medidor tiene sus números de IP y sus números de identificación trabajarán sin problemas, y se podrá visualizar toda la información de cada equipo de medición.

Si todo el equipo comunica sin problemas, se asegura que la red está bien conectada, con lo cual se realiza un sistema de monitoreo y control de energía con un software más avanzado, en este caso se utilizará el *ION Enterprise* 6.0.

#### **6.2. ION Enterprise 6.0**

El *software ION Enterprise* es una solución completa para el manejo de la energía para las industrias, para las operaciones comerciales y los generadores. Ayudan a los ingenieros de planta y al personal administrativo a la toma de decisiones para la reducción de costos, evitar tiempos perdidos y optimiza la utilización de los equipos por medio del monitoreo de las condiciones de potencia en tiempo real, de la calidad de la energía, por la curvas de comportamiento energético donde se pueden detectar gastos innecesarios de energía.

*Ion Enterprise* suporta múltiples comunicaciones y protocolos que están disponibles en los medidores digitales. También es posible conectar sistemas de potencias disponibles en las industrias por medio de protocolos estándar como el Modbus. El *software* utiliza una base de datos para almacenar en un modo eficiente y seguro los datos obtenidos.

Este *software* contiene varios componentes los cuales son utilizados para comunicar, monitorear, mantener y modificar el sistema de medición. Estos componentes son:

- Aplicaciones de monitoreo
	- o *Vista*
	- o *WebReach*
	- o *WebReporter*
- Aplicaciones de administración
	- o *Management Console*
- Aplicaciones de programación
	- o *Designer*
	- o *Modbus Device Importer*

#### **6.2.1. Management Console**

*Management Console* se utiliza para agregar, eliminar y configurar los equipos conectados a la red de comunicación del sistema de monitoreo de energía. Se pueden crear diferentes tipos de sitios y crear programaciones para estos sitios. Aquí es donde se realiza la configuración de la red de medidores y es donde se dan de alta dentro de sistema.

La interfase de *management console* se muestra en la figura 16.

Figura 16. **Interfase de Management Console de ION Enterprise 6.0**

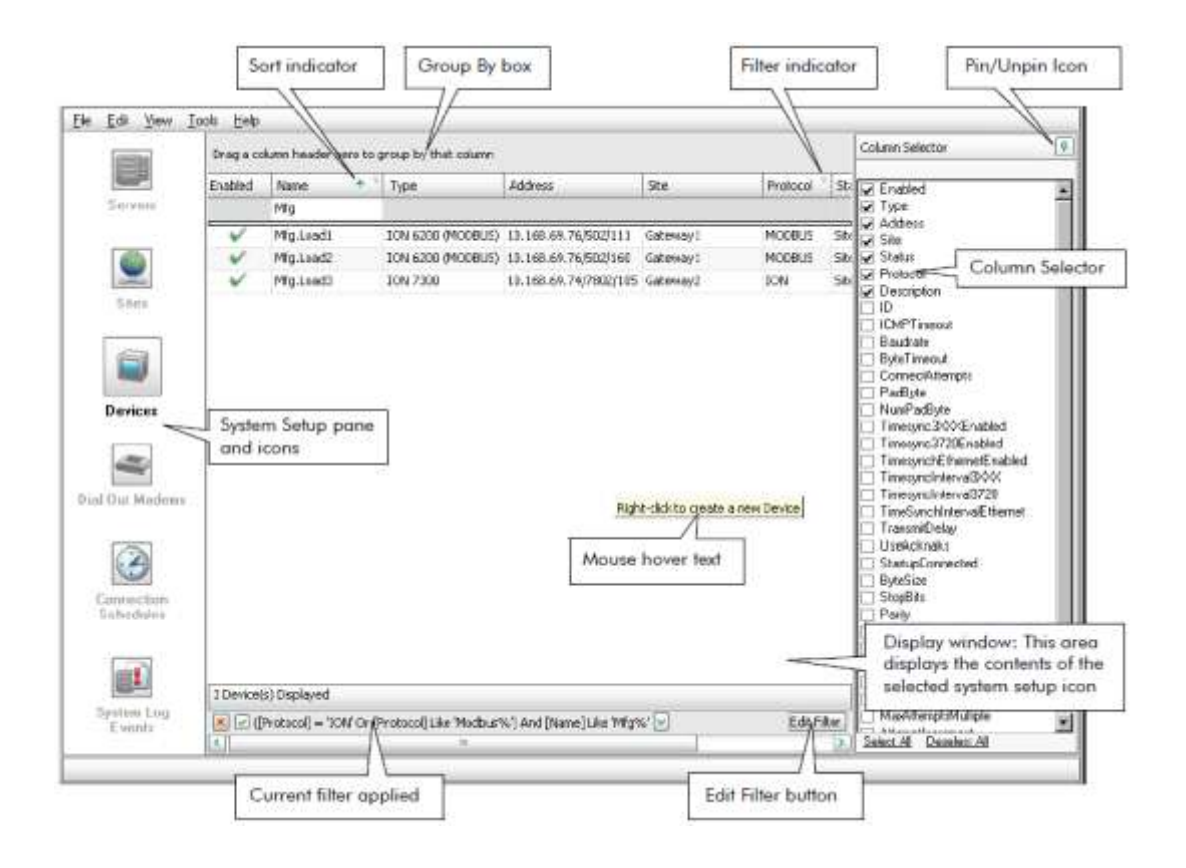

Fuente: Ingenio Trinidad, San Diego, S. A.

Aquí se muestra la información de cada sitio creado, de cada medidor conectado, el tipo de comunicación y protocolo utilizado.

Se pueden crear diferentes tipos de sitios, dependiendo el tipo de comunicación y el protocolo a utilizar, los cuales son:

- Sitio directo, aquí se configuran las comunicaciones seriales como la RS-232 y la RS-485, y se puede conectar mas de un dispositivo, dependiendo la cantidad que permita el tipo de comunicación.
- Sitio modem, en este sitio se configuran todas comunicaciones que ocurren vía línea telefónica, puede ser por medio de un modem externo o interno del servidor.
- Sitio Ethernet Gateway, este sitio consiste en una red serial RS-485 que se conectan a una red Ethernet por medio de un dispositivo Ethernet, este dispositivo actúa como un enlace entre la red serial y la Ethernet.

Y dentro de cada sitio se crean los dispositivos, los cuales pueden ser:

- Dispositivos seriales, son los dispositivos que pertenecen al sitio directo, sitio modem o sitio Ethernet Gateway, se comunican por medio de serial, modem o Ethernet Gateway.
- Dispositivos Ethernet, son los dispositivos que se conectan directo a una red Ethernet.

## **6.2.1.1. Creación de sitios y dispositivos en el programa**

Cada dispositivo que este conectado en diferente red de comunicación se configura de diferente manera, e incluso si cada dispositivo es de diferente marca tienen ciertos cambios en su configuración para poder crearlo en el programa.

## **6.2.1.1.1. Dispositivos en comunicación serial**

Para agregar dispositivos en conexión serial RS232 o RS485, primero se debe crear el sitio. En el icono de sitio, se crea un sitio directo, donde se solicitan el nombre y el puerto serial donde se conectara.

Luego en el icono de dispositivos se crea un nuevo dispositivo serial en un sitio directo donde se ingresan los datos del dispositivo al que se va a conectar y al sitio que se creó.

- Grupo, grupo al que pertenecerá o crear uno nuevo
- Nombre, nombre que llevara el dispositivo
- Tipo de dispositivo, modelo del dispositivo
- Número de identificación, identificación que tendrá el dispositivo en la red.
- Sitio, el sitio que se creó para la red serial

# **6.2.1.1.2. Dispositivos en comunicación Ethernet Gateway**

Para utilizar un equipo que funcione con enlace de una comunicación serial a Ethernet se debe de crear el sitio. Se crea un nuevo sitio *Ethernet Gateway* donde se solicita el puerto serial a utilizar y el número de IP que se le asignara.

Ya creado el sitio, en el icono de dispositivos, se crea un nuevo dispositivo serial en sitio *Ethernet Gateway*. Aquí se solicita la misma información que se ingreso para un dispositivo serial.

#### **6.2.1.1.3. Dispositivo Ethernet**

Para la creación de dispositivos conectados directamente a una red Ethernet, en el icono de dispositivos, se crea un nuevo dispositivo Ethernet donde se solicitan los datos y el número de IP asignado al equipo.

#### **6.2.2. Vista**

Vista es un componente del *ION Enterprise* 6.0 en el cual se visualiza y controla el sistema de energía.

#### **6.2.2.1. Interface de vista**

La interface consiste de la pantalla principal y de varias barras de menú, las cuales se pueden ver en la figura 17. En esta imagen se muestra una pantalla donde se dan los valores medidos en tiempo real.
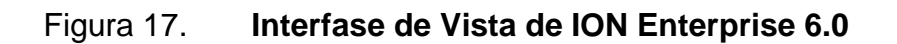

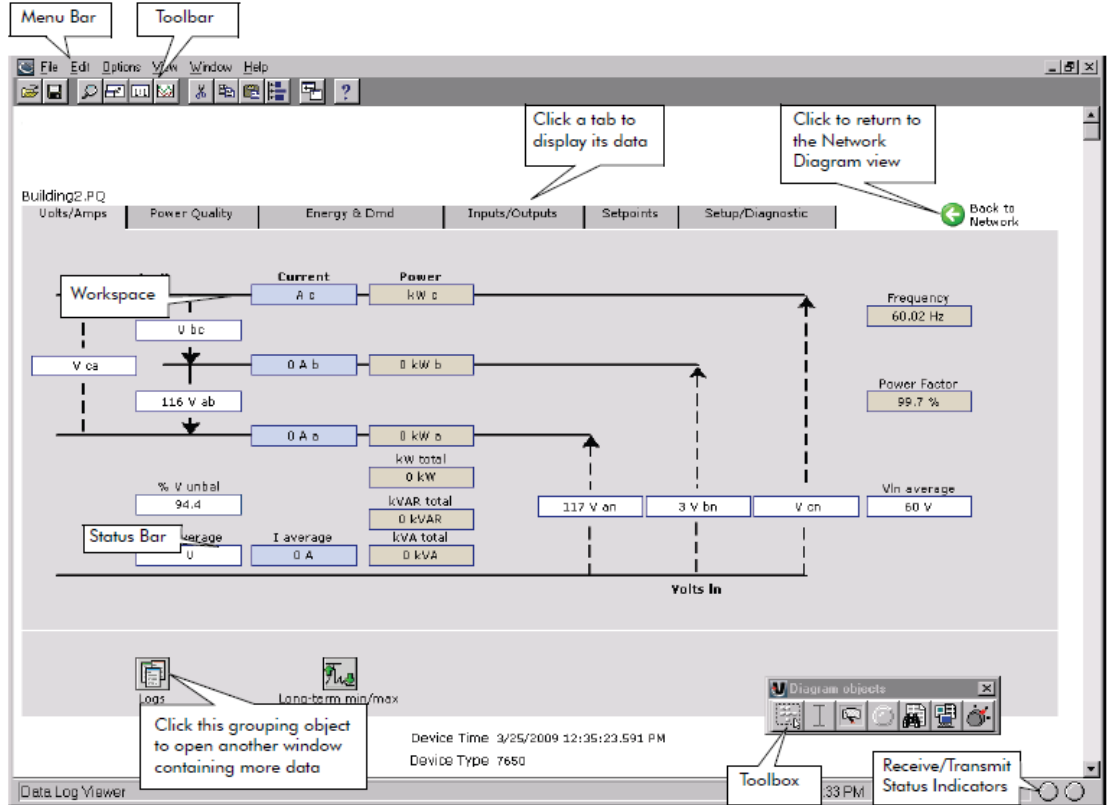

Fuente: Ingenio Trinidad, San Diego, S. A.

Barras de menús:

- Toolbar
	- o Es el menú que ofrece un acceso rápido a los comandos mas utilizados, estos comandos están también disponibles en la barra de menú.
- Workspace
- o Es el área principal de Vista, donde se despliegan información como diagramas, datos y eventos.
- Status Bar
	- o Despliega datos activos del proceso, como mediciones numéricas, barras indicadoras, luces indicadoras de estado o hasta el tiempo.
- Tool Box
	- o Este menú aparece en el modo de edición, se utiliza para agregar diferentes objetos al diagrama.

Existen dos modos para utilizar *Vista*, modo de pantalla y modo de edición.

- En el modo de pantalla se utiliza para monitorear todo el sistema conectado, ver datos en tiempo real, graficas de consumos y también se pueden controlar variables del sistema.
- En el modo de edición es cuando se activa el menú de tool box, y permite configurar y programar las pantallas utilizadas para monitorear el sistema.

## **6.2.2.2. Diagramas de usuario**

El diagrama de usuario es una pantalla configurable que contiene dos elementos:

- Diagrama de objetos
	- o Son iconos gráficos que despliegan la información de una o varias partes del sistema
- Grupos de objetos
	- o Son los iconos que pueden contener varios diagramas de objetos.
- Grupo de ventanas
	- o Son ciertos tipos de carpetas que pueden contener grupos de objetos y diagramas de objetos. Se utiliza para tener un orden lógico de los diagramas y así poder tener un control del sistema en forma agrupada.

Figura 18. **Diagramas de Vista**

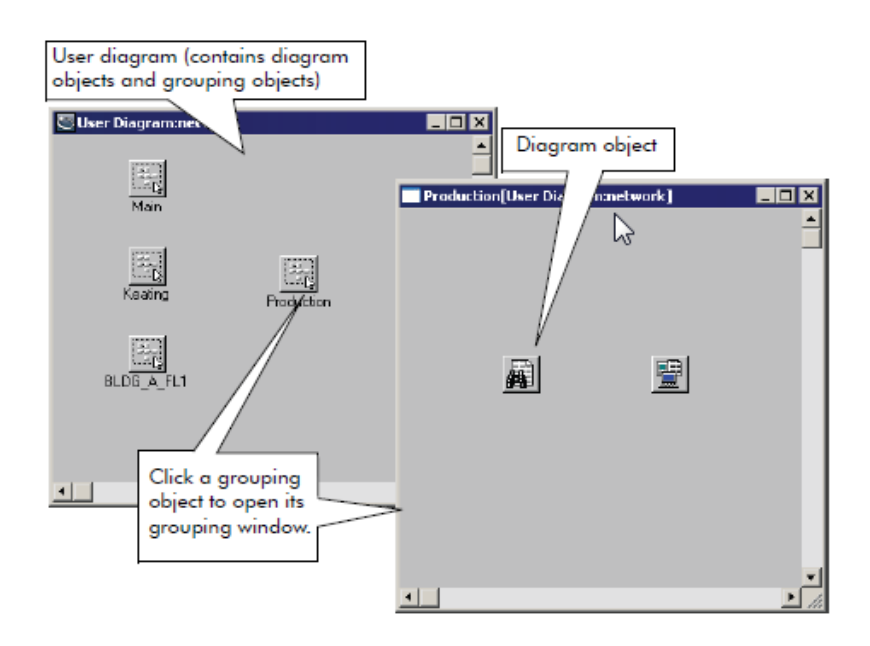

Fuente: Ingenio Trinidad, San Diego, S. A.

El usuario puede crear la cantidad que le sea necesaria de diagramas y grupos y configurarlos de la mejor forma que cumpla con sus requisitos.

*Vista* cuenta con diagramas ya configurados de fábrica, los cuales son de gran utilidad y pueden ser utilizados para obtener información de los dispositivos del sistema.

Con estos diagramas se pueden observar los datos en tiempo real, diagramas simples de potencia donde muestra las variables medidas.

Los diagramas se pueden identificar fácilmente ya que se guardan con extensión "*.dgm*". El usuario puede generar nuevos diagramas, abrirlos y guardarlos como desee. Por medio de la configuración de los diferentes objetos se va enlazando los grupos y diagramas del sistema que desea monitorear.

Cada vez que se genera un nuevo diagrama este se guarda de forma automática con el nombre de "*network.dgm*". Es mejor cambiarle el nombre al terminar el diseño y así no perderlo al crear uno nuevo.

#### **6.2.2.3. Monitoreo del sistema de energía con Vista**

La información en los diagramas es desplegada por medio de los objetos. Cada objeto comunica un segmento de información de cierta parte del sistema físico hacia el sistema de monitoreo.

Los objetos pueden ser textos, numéricos, estado, control, eventos, cada uno realiza una función especifica. Al ser creados estos objetos automáticamente se crea un nombre de identificación donde aparece el nodo al que está ligado, esto se puede modificar dependiendo las necesidades del usuario.

Con los objetos que muestran datos en tiempo real, si estos datos por alguna razón no han sido actualizados se muestra con un recuadro de color. Vista identifica si una información no ha sido actualizada después de 30 segundos.

Este recuadro también aparece si ocurrieran problemas como desconexión de medidor o errores en la configuración.

#### **6.2.2.4. Diagramas de visualización en tiempo real**

Para desplegar datos en tiempo real Vista utiliza objetos numéricos y objetos de estado, los numéricos muestran valores reales y los de estado muestran valores booleanos (1/0).

#### **6.2.2.4.1. Objetos numéricos**

Los objetos numéricos pueden mostrar muchos tipos de datos como los voltajes de línea a línea, de línea a neutro, las corrientes, las potencias, las energías, harmónicos, demandas, disparos de algún interruptor que se este monitoreado, transientes o inclusos cantidad de alguna alarma.

Estos se pueden configurar en diferentes formatos, alfanumérico, tipo indicador análogo, barra vertical u horizontal o gráfica como se muestra en la figura 19.

### Figura 19. **Objetos numéricos de Vista**

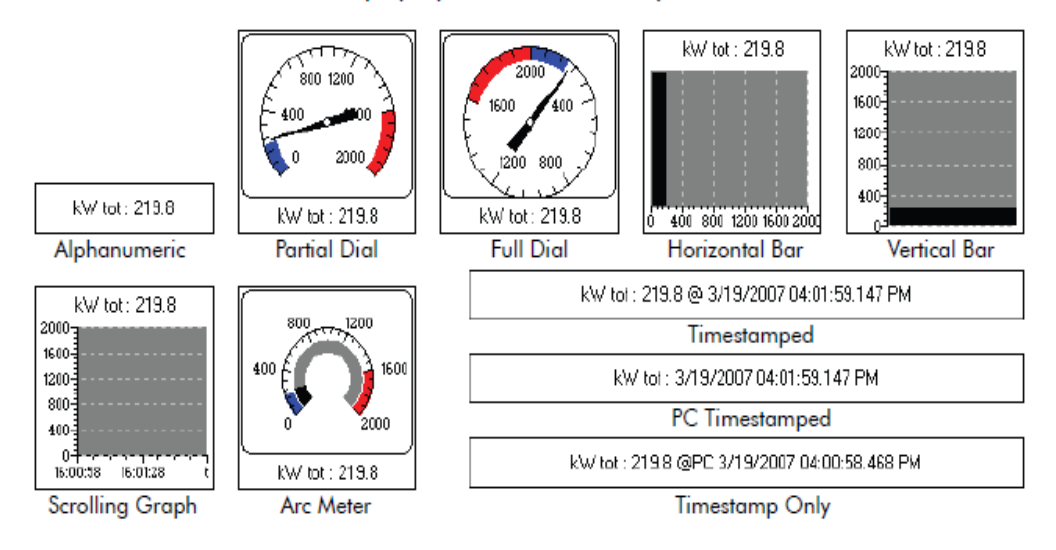

#### **Display Styles for Numeric Objects**

Fuente: Ingenio Trinidad, San Diego, S. A.

Con estos objetos numéricos se pueden establecer indicadores para mostrar los límites altos y bajos.

Estos indicadores pueden ser el cambio de color del recuadro, o un cambio de color de fondo, esto depende de la configuración que el usuario establezca.

#### **6.2.2.4.2. Objetos de estado**

Los objetos de estado se utilizan para mostrar el estado de un dispositivo como algunas salidas o entradas digitales (relevadores) que activen algún interruptor.

Normalmente se utiliza un indicador de color, que al cambiar el estado de la variable monitoreada cambia el color indicando el cambio de estado.

El color gris indica que el objeto no está enlazado con ninguna variable o perdió la comunicación.

#### **6.2.2.5. Visualización de registros de datos**

Los datos y eventos grabados por los dispositivos de medición en el sistema son transferidos a la base de datos, y por medio del software realiza el enlace de la base de datos a la computadora central para visualizar los datos.

Vista contiene dos formas de visualizar los datos almacenados:

Visualizador de registro de datos

- o Despliega los registros de todos los dispositivos conectados al sistema. Aquí se pueden observar graficas y tendencias ya sea de todos o un grupo seleccionado por el usuario de los datos almacenados.
- o El usuario puede seleccionar un grupo de datos para graficarlos o copiarlos a otra aplicación como Microsoft Excel para realizar cálculos avanzados o incluirlos en un reporte personal. En la figura 20 se muestra el icono de un registro de datos y la forma como se muestran los datos.

# Figura 20. **Registro de datos de Vista**

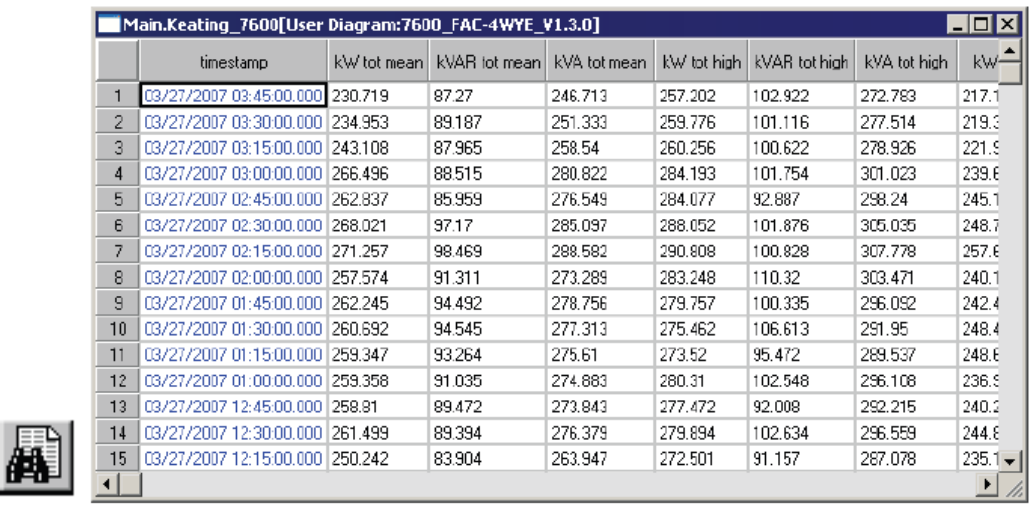

Fuente: Ingenio Trinidad, San Diego, S. A.

# Figura 21. **Gráficas de registro de datos de Vista**

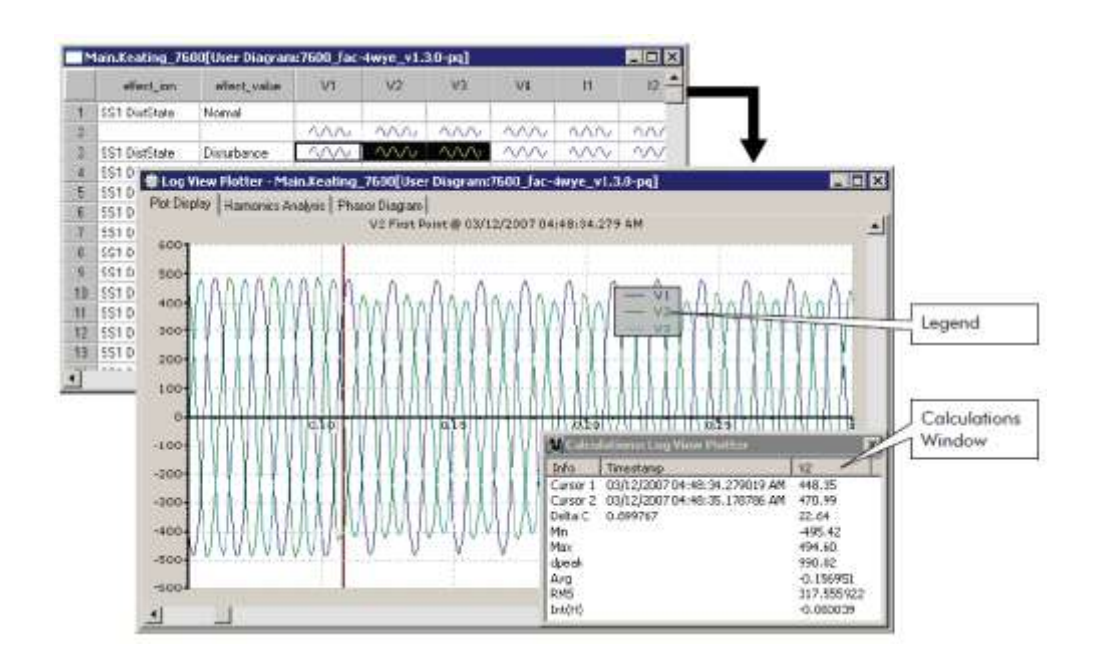

Fuente: Ingenio Trinidad, San Diego, S. A.

Visualizador de registro de eventos

T.

- o Muestra los eventos y las alarmas que generan los dispositivos. Normalmente se utiliza para monitorear eventos de baja prioridad y alarmas.
- o Existen dos formas de ver los registros de eventos, ya sea por dispositivo donde muestra las alarmas y eventos que un dispositivo puntal detecto, o por sistema completo, donde muestra las alarmas y eventos de todos los dispositivos, de la red de comunicación y del software, este último se utiliza para ver los eventos de alta prioridad.
- o Las alarmas pueden ser configuradas por el usuario tanto las puntuales como las globales. En la figura 22 se muestra el icono del registro de eventos y la forma en que los despliega.

|    | timerbing                      | process. | cause ion. | <b>CASE VALE</b>     | ether) just | eitect value              |
|----|--------------------------------|----------|------------|----------------------|-------------|---------------------------|
|    | C3/26/2007 00:22:37.064 FM 25  |          | Ethemet    | Time Change          | Cladi: 1    | Time Changed              |
|    | CI/36/2007 08:22:36 RI4 FM 25  |          | Ethemet    | Time Change Request  | Clock:1     | Time About to be Changed  |
| а  | C3/25/2007 11:22:37.671 FM 25. |          | Ethemet    | Time Change          | Clock 1     | Time Changed              |
| ۵  | 03/25/2007 11:22:36.637 FM 25  |          | Ethemet    | Time Change Request  | Clock 1     | Time About to be Changed  |
|    | 03/25/2007 03:22:38 184 AM 25  |          | Ethemet    | Time Change          | Clock.1     | Time Changed              |
| £  | 03/25/2007 03:22:37.178 AM 25  |          | Ethemet    | Time Change Request  | Clock 1     | Time About to be Changed  |
|    | EB/21/2007 11:22:00 000 PM 50  |          | V1-Flok PT | Limit Excellated     | V1-Rek 81   | Incremented               |
| B  | 03/23/2007 03:32:38 027 PM 25  |          | Ethemet    | Time Change          | Clock 1     | Time Changed              |
| ٠  | CD/21/2007 09:22:37 922 FM 25  |          | Ethienet   | Time Change Flequent | Clock 1     | Time About to be Changed. |
| 18 | C3/22/2007 10:47:00 030 AM 50  |          | V2-Flok Pt | Limit Exceeded       | V2-Rck N1   | Incremented               |
| H  | C3/22/2007 10:47:00:000 AM     | 50       | V1-Fick Pt | Limit Exceeded       | V1-Rek N1   | Incremented               |
| 12 | CD/21/2007 12:22:39 919 PM 25  |          | Ethemet    | Time Change          | Clock 1     | Time Changed              |
| в  | C3/21/2007 12:22:35 014 FM 25  |          | Ethemet    | Time Change Request  | Clock 1     | Time About to be Changed  |
| 14 | 03/21/2007 12:21:22 405 FM 25  |          | Ethemet    | Time Change Request  | Clock 1     | Time About to be Changed  |
| 15 | CD/21/2007 12:21 10:010 FM 25  |          | Ethemet    | Time Change          | Clock 1     | Time Changed              |
| 16 | EU20/2007 03:46:25 E97:04:125  |          | Ethairriat | Time Change          | Clock 1     | Time Changed              |
| 17 | C3/23/2007 03:46:24 644 AM 25  |          | Ethernet   | Time Change Request  | Clock 1     | Time About to the Changed |
| m  | EB/17/2007 07:46:27.025 FM 25  |          | Ethemet    | Time Change          | Dock 1      | Time Changed              |

Figura 22. **Registro de eventos de Vista**

Fuente: Ingenio Trinidad, San Diego, S. A.

# **6.2.2.6. Controlando funciones del sistema**

En vista se pueden utilizar objetos para enviar comandos a algún nodo del sistema. Cada objeto se utiliza para una sola función, no se puede configurar para varias, por ejemplo se puede utilizar para abrir o cerrar un interruptor por medio de una salida digital, para reinicializar un contador, o un acumulador de energía y también ajustar el valor de una salida análoga. En la figura 23 se muestra los íconos para este tipo de objetos.

#### Figura 23. **Objetos de control de Vista**

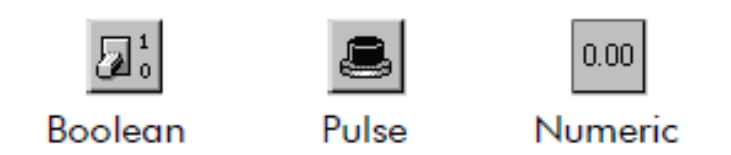

Fuente: Ingenio Trinidad, San Diego, S. A.

Dependiendo de la prioridad de la función que realice cada objeto, puede solicitar una contraseña para que el objeto pueda realizar su función.

# **6.2.2.7. Creando y personalizando un diagrama de usuario**

Para crear un nuevo diagrama en el menú de "*File*" se selecciona "Nuevo" y aparece un diagrama en blanco. Y para generar un diagrama de red basados en los dispositivos creados en *management control* se selecciona "*Generating network diagram".*

Al grabar el diagrama es necesario grabarlo con otro nombre, ya que si se crea un nuevo diagrama se perderá el anterior.

Para editar un diagrama es necesario activar el menú "*tool box*", con esto entrara al modo de edición. Con el menú *tool box* ya activo, se pueden seleccionar los siguientes objetos:

- Agrupación de objetos
- Cuadro de texto
- Objeto numérico
- Objeto de estado
- Visualizador de registro de datos
- Visualizador de registro de eventos
- Objeto de control

#### **6.2.3. Web Reach**

*Web Reach* habilita a *ION Enterprise* a visualizar las pantallas de vista en un navegador de red (*Internet Explorer*).

Con *Web Reach* otros usuarios conectados a la misma red del servidor pueden acceder y visualizar a los diagramas de vista sin instalar programas adicionales.

Los diagramas visualizados en el navegador muestran los datos en tiempo real, gráficas, eventos y datos medidos. *Web Reach* es solamente para visualizar, no se pueden modificar diagrama, agregar y controlar objetos.

# **6.2.3.1. Ingreso a diagramas por medio de Web Reach**

Por medio de un navegador de red se puede tener acceso a los diagramas, el recomendado es *Internet Explorer* versión 6.0.

Para ingresar a los diagramas se ingresa en el campo de direcciones lo siguiente: [http://Nombredelacomputadora/web,](http://nombredelacomputadora/web) donde el nombre de la computadora es el nombre del servidor o también se puede ingresar el numero IP del servidor. Al ingresar aparece el diagrama realizado en *Vista* donde se pueden ver las variables en tiempo real y se puede ingresar a visualizar cada medidor conectado a la red.

Por medio de *Web Reach* también es posible crear gráficos de los datos históricos, donde se permite seleccionar el rango de fecha y los datos que se desean graficar.

En la figura 24 se muestra los datos históricos donde se puede seleccionar los datos que se desean graficar y en la figura 25 se puede ver la gráfica.

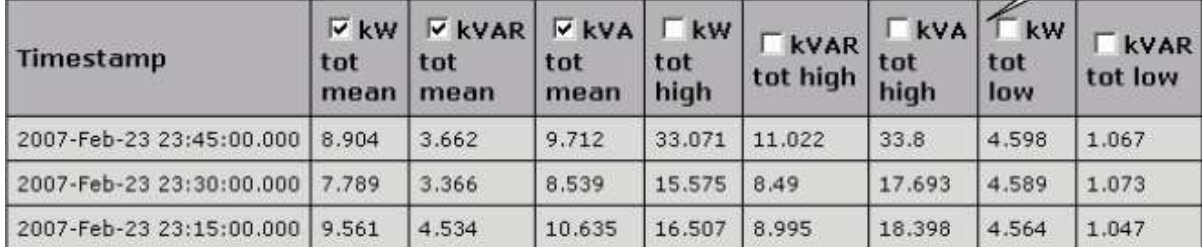

### Figura 24. **Datos históricos en Web Reach**

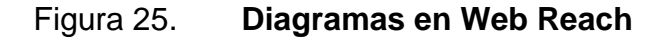

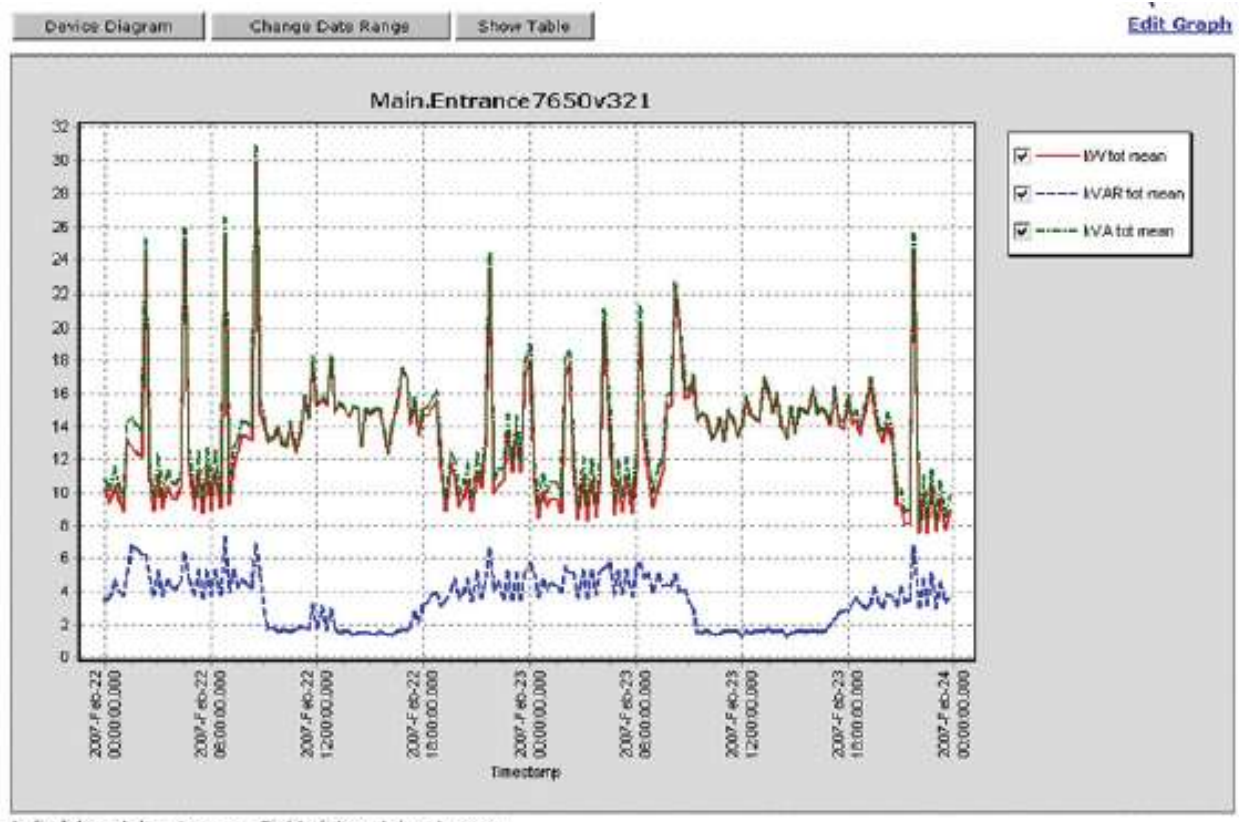

Left-click and drag to zoom. Right-dick and drag to pan.

Fuente: Ingenio Trinidad, San Diego, S. A.

Para ingresar se ingresa al medidor que se desea monitorear y en un icono visualizador de registro de datos se ingresa, y se observa la tabla como se mostró en la figura anterior.

### **6.2.4. Web Reporter**

*Web Reporter* es utilizado para generar reportes basados con la información de la base de datos que maneja el servidor. Se pueden generar

reportes con plantillas ya hechas, generar nuevas, ver reportes y exportarlos a diferentes formatos.

Hay tres elementos principales en la interfase del *Web Reporter*:

- Menú de reportes (Menu Bar)
	- o Aquí se encuentra Archivo y ayuda, y es donde se pueden crear, manejar, guardar los reportes e instalar paquetes de reportes. La ayuda es una guía en línea para el uso o dudas del *Web Reporter.*
- Panel de selección de reportes (Report Selection Panel)
	- o Aquí se puede seleccionar los reportes que se quieren ver o generar. Se selecciona el reporte que se desea generar y este se despliega en el panel de reportes.
	- o Al seleccionar el reporte que se requiere, en el panel de reportes se solicitan algunos datos de entrada sobre el reporte que se requiere.
	- o Los reportes mostrados al ingresar a este panel, son los que ya vienen creados de fábrica, es posible crear plantillas de reportes propias con un poco de conocimiento de programación en bases de datos.
- Panel de reportes (Report Display Panel)
	- o Esta es la parte donde se despliegan los reportes. Si el reporte requiere unos datos de entrada, aquí los solicitará.
- o Estos dependerán del reporte seleccionado, por ejemplo solicitara la fuente de donde se obtendrán los datos y el rango de tiempo de los datos.
- o El rango de tiempo se puede solicitar desde unas horas o días hasta meses, incluso años, todo dependerá de la capacidad de la memoria del medidor o del servidor.

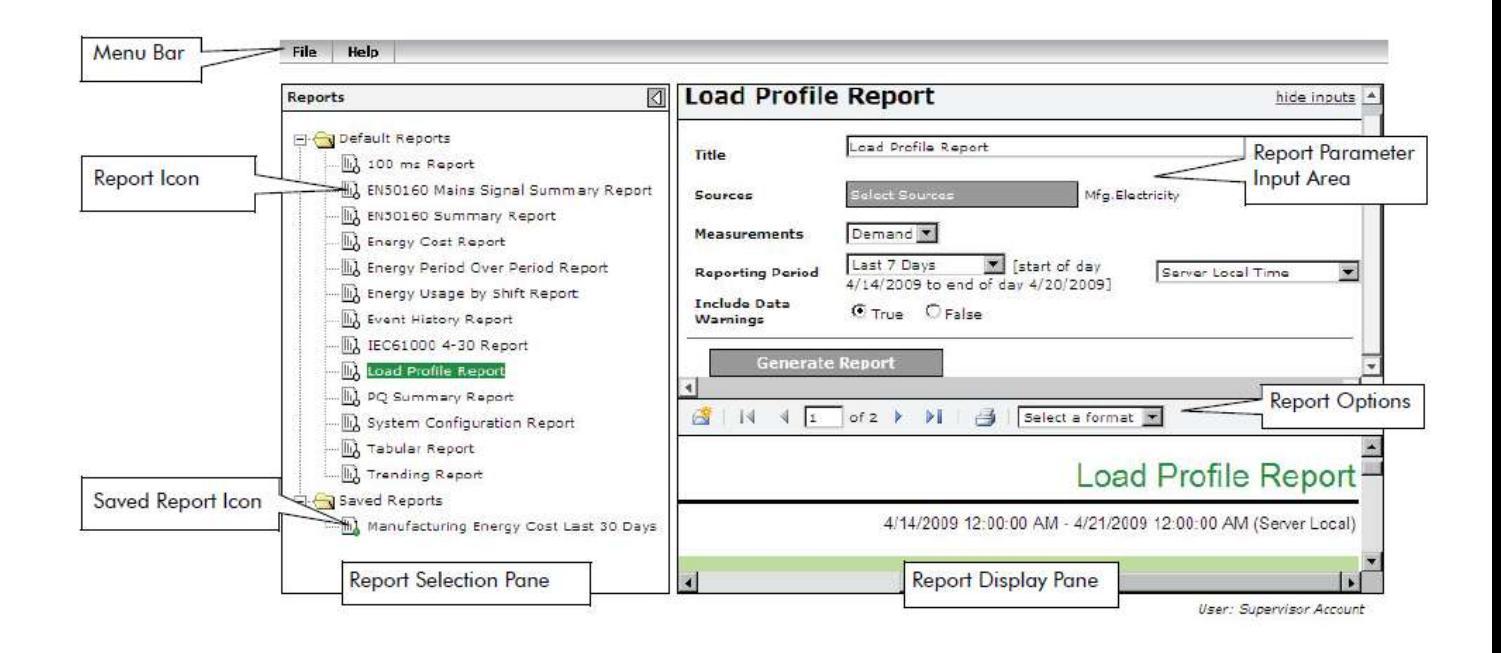

Figura 26. **Interfase de Web Reporter**

Fuente: Ingenio Trinidad, San Diego, S. A.

#### **6.2.4.1. Plantillas**

Web Reporter cuenta con un paquete de reportes que vienen por defecto, son los siguientes:

- 100ms
- **EN50160**
- EN50160 Mains signaling
- **Energy Cost**
- Energy period per period
- Energy Usage by Shift
- Event History
- IEC61000-4-30
- Load Profile
- Power Quality
- System Configuration
- **Tabular**
- **Trend**

#### **6.2.4.2. Creación de reportes manuales**

Para la generación de reportes, en la pantalla principal del Web Reporter, en el panel de selección se selecciona el reporte que se desea generar. Al seleccionarlo en el panel de reportes se solicitan los datos de entrada. Estos varían dependiendo el tipo de reporte.

Por ejemplo en algunos reportes se solicita la fuente de información de los datos, es decir que medidor (los que tengan memoria interna) o base de datos se extraerá la información que se solicite. También se pide el rango de fecha que se desea ver en el reporte.

Luego de que se ingresan todos los valores solicitados por el reporte se le da un *click* a Generar Reporte, y despliega el reporte seleccionado. Este reporte puede ser guardado o exportarlo a otro formato.

Para guardarlo en archivo y guardar, esto guarda el reporte y se puede generar sin tener que ingresar los datos de entrada. También se puede exportar a otro formato, puede ser:

- PDF
- Excel
- XML
- **HTML**
- TIFF

En la parte superior del reporte indica en que formato se desea seleccionar, al seleccionar aparece una ventana indicando si lo desea guardar o abrir.

#### **6.2.5. Designer**

*Designer* es una herramienta de programación dirigido para los usuarios avanzados. Se debe tener un conocimiento sobre la arquitectura ION, que es con lo que se basa *Designer.* Aquí se pueden crear programaciones especiales que el usuario requiera para su aplicación.

Las funciones utilizadas en los sistemas de monitoreo de energía son objetos modulares que pueden ser interconectados y modificados, estos son conocidos como módulos ION.

*Designer* se utiliza para realizar cambios en la programación de los dispositivos ION.

# **7. DISEÑO DE CONTROL**

Un diseño de control de energía con el software ION Enterprise se puede realizar de la forma en que se desee, es libre, es decir, se puede diseñar a lo que el usuario quiera monitorear y controlar.

### **7.1. Requerimientos del sistema**

Para este trabajo, estos serán los requerimientos para el diseño:

- Monitorear todos los medidores desde un solo punto
- Realizar reportes manuales de cualquier punto de medición
- Envío de reportes automáticos a diferentes usuarios por medio de correo electrónico.
- Almacenar información histórica de todos los puntos de medición como mínimo de 6 meses.

Con el ION Enterprise 6.0 se pueden realizar todos estos requerimientos, y se proponen estos otros, los cuales son una gran ventaja para el usuario:

- Todos los equipos podrán ser monitoreados en tiempo real desde cualquier computadora que este conectada al sistema de red de la empresa, que es donde esta conectada toda la red de medidores
- Se podrá monitorear todo el sistema en un diagrama unifilar donde se muestren los consumos de todas las áreas, y si se quiere información

mas detallada de cada área, se podrá tener información de cada equipo conectado, y dependiendo el modelo de medidores, tener las siguientes lecturas de:

- o Voltajes, corrientes, potencias de cada fase
- o Calidad de energía
- o Estado de interruptores
- o Información de disparos eléctricos
- o Gráficas de cualquier variable
- Se crearan alarmas que se mostraran en las pantallas como indicación de que existe una anomalía. Las alarmas serán:
	- o Alarma de alto o bajo voltaje en el sistema
	- o Alarma de bajo factor de potencia
	- o Alarma por disparos en los interruptores principales de alta y media tensión.
	- o Alarmas por consumo de potencia alta, es decir que el consumo de un área sobrepase el límite especificado.
- Los reportes manuales se podrán crear desde cualquier computador que pueda monitorear el sistema.
- Se programarán los siguientes reportes automáticos para que se envíen a los correos que se especifiquen:
- o Un reporte que se envié el primer día de cada mes con las lecturas del mes anterior de los equipos que se utilicen para la medición comercial.
- o Un reporte diario donde se muestre las lecturas de medición de cada área y un resumen del consumo diario, con costos, los cuales pueden ser útiles para presupuestos.
- Dependiendo el tamaño del servidor, así será la cantidad de registros que se podrán guardar. Si el servidor no fuera suficientemente grande para almacenar los 6 meses que se solicitan, se utilizara la memoria de los medidores que la tengan para almacenar información de otros equipos.

#### **7.2. Diseño del sistema**

Lo primera parte es diseñar la red de comunicaciones donde se conectaran todos los medidores de las áreas que se desean monitorear. Se utilizaran la comunicación serial RS-485 en dos hilos para conectar los medidores de los ramales y la comunicación Ethernet para los medidores de los circuitos principales y de la medición comercial, estos servirán como convertidores de Ethernet a RS-485 para conectar los medidores de los ramales. En estos convertidores se puede conectar hasta 32 dispositivos, por lo que se pueden conectar equipos futuros si no se llega al límite.

Es muy importante conectar correctamente los blindajes a tierra para evitar daños en las tarjetas de comunicación de los equipos conectados, ya que en áreas donde hay tormentas eléctricas pueden ocasionar distorsiones y transientes en las redes y dañar los equipos. Se realiza un diagrama unifilar de todo el sistema para tener un mejor control de los equipos, el área que monitorean y la alimentación de toda la planta, como se muestra en la figura 12. También realizar un diagrama de la red de comunicación como se muestra en la figura 13. Estos diagramas son muy informativos, ya que se puede obtener información de toda la red. Y también se realiza un listado como se muestra en la tabla IV. Se puede conocer la siguiente información:

- Tipo de red, en este caso si es Ethernet o RS485
- Cantidad de equipos que están conectados en cada red
- Velocidad de comunicación
- Nodo de cada equipo
- Numero de identificación de cada equipo
- Tipo y modelo de quipo conectado

Ya con la red diseñada, todos los medidores conectados, y el software instalado en el servidor, se configuran en el Management Control todos los equipos y se hace pruebas de comunicación. Las pruebas de comunicación se realizan con el ION Setup, en este software se pueden crear y eliminar medidores y no afecta la base de datos.

Para la configuración de los medidores en Management Control es muy importante y recomendable ponerle a cada medidor el nombre correcto y un código de identificación, porque si se desea modificar en un futuro se puede tener problemas ya que en la base de datos no se puede cambiar el nombre antiguo, por lo que se tendrán dos y puede crear confusiones. Tomando esto en cuenta, la red de comunicación ya configurada y probada desde el Management Control, se procede a realizar y diseñar las pantallas de monitoreo en línea de todo el sistema en la interfase de Vista.

| No.             | <b>NOMBRE</b><br><b>MEDIDOR</b> | <b>COMUNICACIÓN</b> | <b>PROTOCOLO</b> | <b>MEDIDOR</b> | <b>RED</b>    | ID | <b>PUERTO</b>         |  |
|-----------------|---------------------------------|---------------------|------------------|----------------|---------------|----|-----------------------|--|
| $\mathbf{1}$    | Medición1 Oficial               | Ethernet            | <b>ION</b>       | <b>ION8600</b> | RED COM       | 01 | <b>ETH</b>            |  |
| $\overline{2}$  | Medición1 Respaldo              | <b>RS-485</b>       | <b>ION</b>       | <b>ION8600</b> | RED COM       | 02 | Com 1                 |  |
| $\overline{3}$  | Medición 2 Oficial              | RS-485              | <b>ION</b>       | <b>ION8600</b> | RED COM       | 03 | Com 1                 |  |
| 4               | Medición2 Respaldo              | <b>RS-485</b>       | <b>ION</b>       | <b>ION8600</b> | RED COM       | 04 | Com 1                 |  |
| 5               | Principal Circuito A            | Ethernet            | <b>ION</b>       | <b>ION7330</b> | <b>RED AB</b> | 01 | <b>ETH</b>            |  |
| 6               | Principal Circuito B            | RS-485              | <b>ION</b>       | <b>ION7330</b> | <b>RED AB</b> | 02 | Com 1                 |  |
| 7               | Ramal A1                        | <b>RS-485</b>       | <b>ION</b>       | <b>ION6200</b> | RED AB        | 03 | Com 1                 |  |
| 8               | Ramal A2                        | RS-485              | <b>ION</b>       | <b>ION6200</b> | <b>RED AB</b> | 04 | Com 1                 |  |
| 9               | Ramal A3                        | RS-485              | <b>ION</b>       | <b>ION6200</b> | RED AB        | 05 | Com 1                 |  |
| 10              | Ramal A4                        | RS-485              | <b>ION</b>       | <b>ION6200</b> | <b>RED AB</b> | 06 | Com 1                 |  |
| 11              | Ramal B1                        | RS-485              | <b>ION</b>       | <b>ION6200</b> | RED AB        | 07 | Com 1                 |  |
| 12              | Ramal B2                        | RS-485              | <b>ION</b>       | <b>ION6200</b> | RED AB        | 08 | Com 1                 |  |
| 13              | Ramal B3                        | <b>RS-485</b>       | <b>ION</b>       | <b>ION6200</b> | RED AB        | 09 | Com 1                 |  |
| 14              | Principal Circuito D            | Ethernet            | <b>ION</b>       | <b>ION7330</b> | <b>RED DE</b> | 01 | ETH.                  |  |
| 15              | Principal Circuito E            | RS-485              | <b>ION</b>       | <b>ION7330</b> | <b>RED DE</b> | 02 | Com 1                 |  |
| 16              | Ramal D1                        | RS-485              | <b>ION</b>       | <b>ION6200</b> | <b>RED DE</b> | 03 | Com 1                 |  |
| 17              | Ramal D <sub>2</sub>            | RS-485              | <b>ION</b>       | <b>ION6200</b> | <b>RED DE</b> | 04 | Com 1                 |  |
| 18              | Ramal D3                        | RS-485              | <b>ION</b>       | <b>ION6200</b> | <b>RED DE</b> | 05 | Com 1                 |  |
| 19              | Ramal D4                        | RS-485              | <b>ION</b>       | <b>ION6200</b> | <b>RED DE</b> | 06 | Com 1                 |  |
| 20              | Ramal E1                        | RS-485              | <b>ION</b>       | <b>ION6200</b> | <b>RED DE</b> | 07 | Com 1                 |  |
| 21              | Ramal E2                        | RS-485              | <b>ION</b>       | <b>ION6200</b> | RED DE        | 08 | Com 1                 |  |
| 22              | Ramal E3                        | RS-485              | <b>ION</b>       | <b>ION6200</b> | <b>RED DE</b> | 09 | Com 1                 |  |
| 23              | Principal Circuito C            | Ethernet            | <b>ION</b>       | <b>ION7330</b> | RED C         | 01 | ETH.                  |  |
| 24              | Principal Circuito C1           | RS-485              | <b>ION</b>       | <b>ION7330</b> | RED C         | 02 | Com 1                 |  |
| 25 <sub>2</sub> | Principal Circuito C2   RS-485  |                     | ION              | <b>ION7330</b> | RED C         |    | $\overline{03}$ Com 1 |  |
| 26              | Ramal C1-1                      | RS-485              | <b>ION</b>       | <b>ION6200</b> | RED C         | 04 | Com 1                 |  |
| 27              | Ramal C1-2                      | RS-485              | <b>ION</b>       | <b>ION6200</b> | RED C         | 05 | Com 1                 |  |
| 28              | Ramal C1-3                      | RS-485              | <b>ION</b>       | <b>ION6200</b> | RED C         | 06 | Com 1                 |  |
| 29              | Ramal C2-1                      | RS-485              | <b>ION</b>       | <b>ION6200</b> | RED C         | 07 | Com 1                 |  |
| 30              | Ramal C2-2                      | RS-485              | <b>ION</b>       | <b>ION6200</b> | RED C         | 08 | Com 1                 |  |
| 31              | Ramal C2-3                      | RS-485              | <b>ION</b>       | <b>ION6200</b> | RED C         | 09 | Com 1                 |  |

Tabla IV. **Listado de medidores y red de comunicación**

Fuente: elaboración propia con programa Microsoft Office Excel 2010.

Con la interfase de vista se visualizan todos los equipos conectados a la red de medición y revisar los datos en tiempo real, se pueden utilizar los diagramas que el programa trae de fábrica o crear nuevos dependiendo de lo que se necesita.

En la figura 27 se observan unas pantallas en vista con diagramas creados por el usuario, aquí se diseño una pantalla principal de todo el sistema, donde se divide en 5 áreas, y se puede ingresar a cada área dándole *click* a cada imagen. Al ingresar en la imagen se muestra el unifilar de cada área, como se muestra en la figura 28.

En este diagrama se pueden programar las variables que se desean para monitorear cada ramal, en este caso se programo la corriente, la potencia y el factor de potencia. Esto es muy útil para monitorear cada ramal.

Se puede programar cualquier variable que se desea, incluso se pueden poner graficas, todo depende lo que se desee diseñar. Si se desea mas información de cada ramal, se le da *click* en la imagen de los medidores, y así se ingresa a la pantalla del medidor seleccionado.

Estas pantallas se muestran en las figuras 29 y 30. Estos diagramas ya vienen diseñados por fábrica, pero si se desea se pueden modificar. En esas pantallas se pueden agregar variables que uno desea ver y no están configuradas, o estados de interruptores. También se pueden modificar los diagramas.

# Figura 27. **Diagrama unifilar principal**

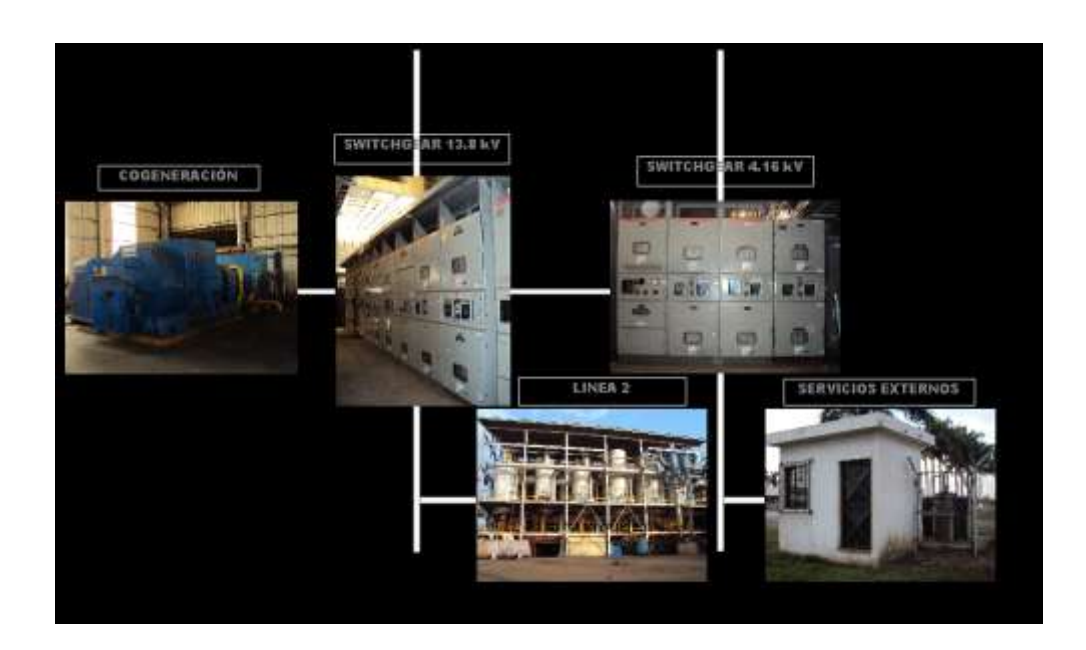

Fuente: Ingenio Trinidad, San Diego, S. A.

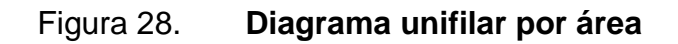

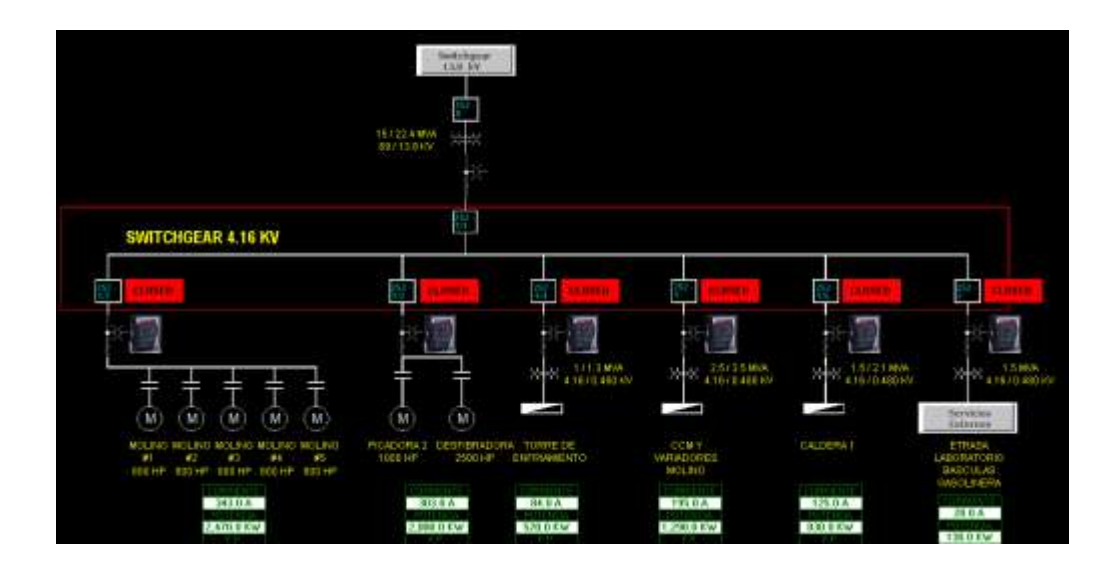

En los diagramas de cada medidor se puede obtener información mas detallada del punto medido. La información depende del modelo de equipos, ya que los más sencillos contienen solo información básica como voltajes, corrientes y potencias. Los medidores mas complejos, como los que se utilizan para las mediciones comerciales se tiene además de la información básica, otra como los armónicos, factor de potencia, frecuencia, transientes, desbalances, secuencias de fases etc., todo depende del modelo de equipo que se esté monitoreando.

Todas estas pantallas tienen datos reales, y también se puede tener información del estado del interruptor de cada ramal, si esta abierto o cerrado, también se pueden crear alarmas, por ejemplo, que en la pantalla muestre una indicación que un ramal esta consumiendo mas de 1 Mw, o si su factor de potencia esta por debajo de 0.9.

Unas de las grandes ventajas de estas pantallas de monitoreo, es que pueden ser visualizadas desde cualquier computadora que este conectada a la red del sistema desde internet Explorer. En este caso, por seguridad, no se puede modificar ningún diagrama o datos, solamente se pueden visualizar todas las pantallas y los datos reales. Por ejemplo, es común que las oficinas centrales de la planta de producción este en otro departamento, pero la red del sistema es el misma en ambos lados.

Todo el sistema de mediciones se encuentra en la planta, y con este sistema es posible monitorearla desde las oficinas centrales, por lo que no es necesario estar en planta para conocer los consumos de cada área o del tota de la planta.

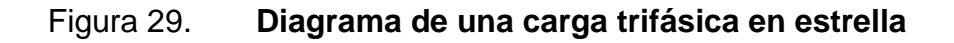

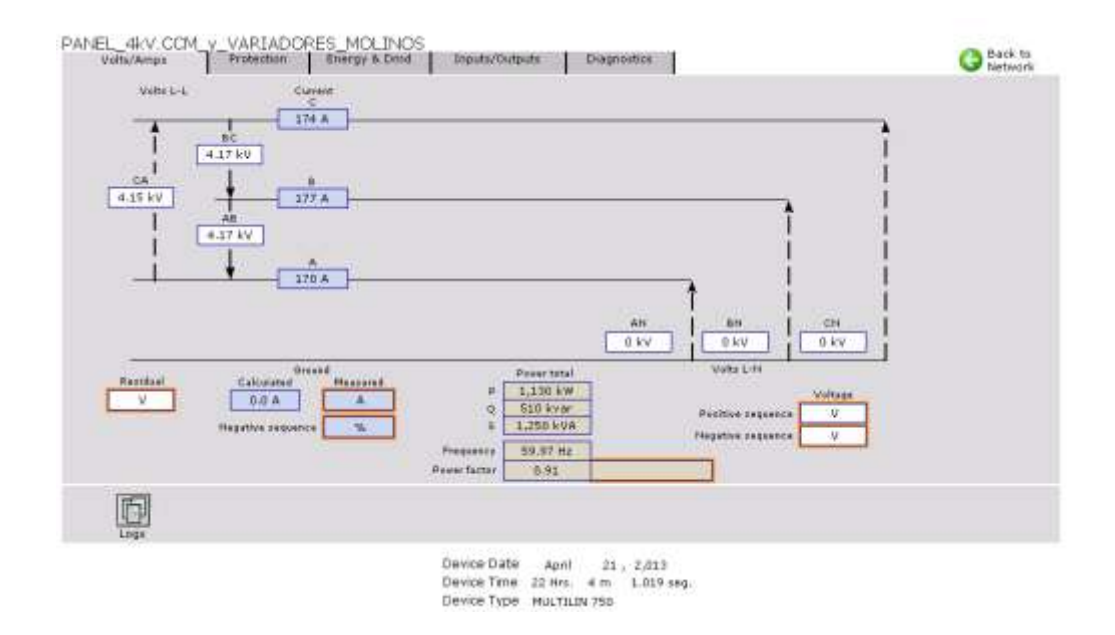

Fuente: Ingenio Trinidad, San Diego, S. A.

# Figura 30. **Diagrama de una carga trifásica en delta**

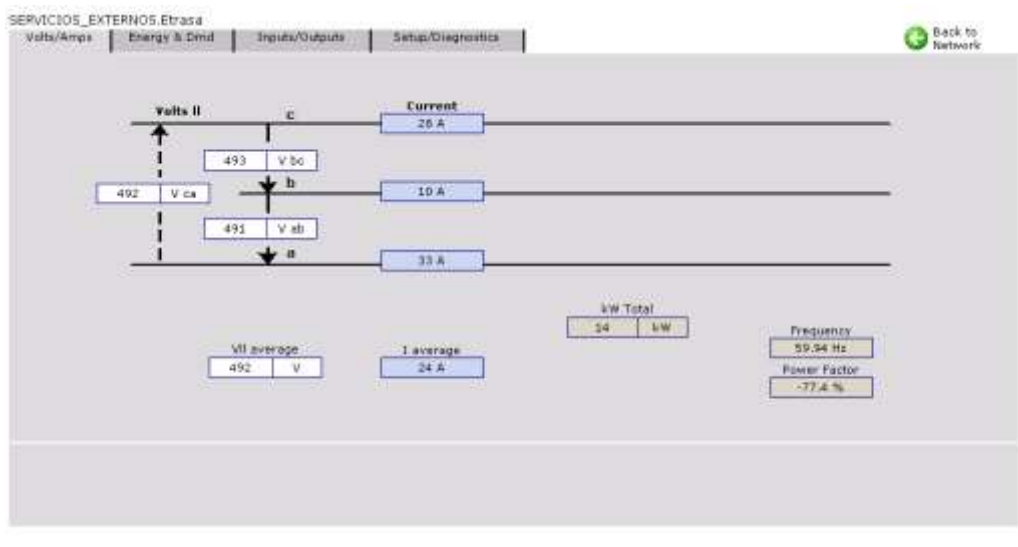

Device Type 6200

La interfase de vista se utiliza para ver los datos en línea en tiempo real, con el Web Reporter se puede crear reportes de los históricos almacenados por cada equipo de medición. Se pueden realizar reportes en forma manuales seleccionando el medidor, las variables y el rango de fechas deseado.

La cantidad de históricos almacenados en el servidor y en los medidores dependen de la cantidad de memoria que se tenga en el servidor. En las figuras 31, 32 y 33 se tienen ejemplos de los reportes que se pueden crear en forma manual y automática.

|       | & Cortar                 |       | Astal |                                |               | $-10 - A$                 |               |   |    |               |   | Alustartesta                  |        |    | General             |        |         | ħ            |               |       |
|-------|--------------------------|-------|-------|--------------------------------|---------------|---------------------------|---------------|---|----|---------------|---|-------------------------------|--------|----|---------------------|--------|---------|--------------|---------------|-------|
| Pegar | Ta Copiar -              |       |       | я                              |               | $ - 0 +$                  |               |   |    |               |   | 课课 : All Combinary vertical * |        |    | 明.<br>$\mathcal{H}$ |        |         | Forestte     | Dair Fornisat | Esti  |
|       | Copier formato           |       |       |                                |               |                           |               |   |    |               |   |                               |        |    |                     |        |         | randiconal.v | OF FER TANKS  | 100   |
|       | Pottspapelei             |       |       |                                | <b>Fuente</b> |                           |               |   |    | Millesción    |   |                               |        |    | <b>SELEVEYE</b>     |        |         |              | Estitute      |       |
|       | -523                     | $+15$ |       | z                              |               |                           |               |   |    |               |   |                               |        |    |                     |        |         |              |               |       |
|       |                          |       |       | č                              |               | $\Omega$                  |               | Е |    | 溢             |   | м                             |        |    |                     |        |         |              | w             |       |
|       | <b>Local Time</b>        |       |       | kVARh del kWh del kWh rec kW a |               |                           |               |   |    | kW b          |   | kW <sub>c</sub>               | kVAR a |    | <b>kVARb</b>        | kVAR c |         | kVA a        | <b>kVA b</b>  | kVA c |
|       | 2013-abr-30 06:00:00 000 |       |       | 9779050                        |               |                           | 2100 22921550 |   | ō  |               | ٥ | D.                            |        | п  |                     |        |         |              |               |       |
|       | 2013-abr-30 06:15:00 000 |       |       | 9779170                        |               |                           | 2100 22921690 |   |    |               |   |                               |        |    |                     |        |         |              |               |       |
|       | 2013-abr-30 06:30:00 000 |       |       | 9779290                        |               |                           | 2100 22921820 |   |    |               |   |                               |        |    |                     |        |         |              |               |       |
|       | 2013-abr-30 06:45:00:000 |       |       | 9779400                        |               |                           | 2100 22921950 |   |    |               |   |                               |        |    |                     |        |         |              |               |       |
|       | 2013-abr-30 07:00:00.000 |       |       | 9779510                        |               |                           | 2100 22922080 |   |    |               |   | 0                             |        |    |                     |        |         |              | Ð             |       |
|       | 2013-abr-30 07:15:00 000 |       |       | 9779630                        |               |                           | 2100 22922210 |   | ū  |               | ō | Ð                             |        | o  | a                   |        |         |              | Ð             |       |
|       | 2013-abr-30 07:30:00.000 |       |       | 9779740                        |               |                           | 2100 22922330 |   | ō  |               |   | Ŭ.                            |        | ũ  |                     |        |         |              |               |       |
|       | 2013-abr-30 07:45:00.000 |       |       | 9779840                        |               |                           | 2100 22922450 |   | ā  |               |   | ö                             |        |    |                     |        |         |              |               |       |
| 10    | 2013-abr-30 08 00 00 000 |       |       | 9779930                        |               |                           | 2100 22922560 |   | Œ  |               | a | O.                            |        | o  | п                   |        | o       |              | Ð             |       |
|       | 2013-abr-30 08:15 00 000 |       |       | 9780030                        |               |                           | 2100 22922680 |   | Œ  |               | в | o                             |        | n  | d                   |        | ø       |              | в             | n     |
| 12    | 2013-abr-30 08:30:00 000 |       |       | 9780120                        |               |                           | 2100 22922790 |   | ä. |               | ō | O.                            |        | n  | đ                   |        | ø       |              | Ð             | Ď     |
| 13    | 2013-abr-30 08:45:00.000 |       |       | 9780220                        |               |                           | 2100 22922910 |   | ő  |               | ö | ō                             |        | ű  | ō                   |        | a       |              | D             | ň     |
| 12    | 2013-abr-30 09:00:00 000 |       |       | 9780320                        |               |                           | 2100 22923020 |   | ō  |               | ō | Ü.                            |        | ũ  | ŭ                   |        |         |              | Ð             |       |
| 16    | 2013-abr-30 09:15:00.000 |       |       | 9780410                        |               |                           | 2100 22923130 |   | ű  |               | ō | O.                            |        | Ũ. |                     |        |         |              | Ð             |       |
| 16    | 2013-abr-30 09:30 00:000 |       |       | 9780500                        |               |                           | 2100 22923240 |   | a  |               | ٥ | D                             |        | п  |                     |        | ō       |              | ō             |       |
| 13    | 2013-abr-30 09:45:00 000 |       |       | 9780590                        |               |                           | 2100 22923340 |   | G  |               | Θ | Ð                             |        | Ð  |                     |        |         |              |               |       |
| 98    | 2013-abr-30 10:00:00.000 |       |       | 9780680                        |               |                           | 2100 22923450 |   |    |               |   | ö                             |        |    |                     |        |         |              |               |       |
| 39    | 2013-abr-30 10:15:00:000 |       |       | 9780780                        |               |                           | 2100 22923560 |   |    |               |   |                               |        |    |                     |        |         |              |               |       |
| 20    | 2013-abr-30 18:30:00 000 |       |       | 9780870                        |               |                           | 2100 22923670 |   |    |               |   |                               |        |    |                     |        |         |              |               |       |
| 21    | 2013-abr-30 10:45:00.000 |       |       | 9780960                        |               |                           | 2100 22923780 |   | ٥  |               | ō | ũ                             |        | п  |                     |        |         |              |               |       |
| 22    | 2013-abr-30 11:00:00 000 |       |       | 9781060                        |               |                           | 2100 22923890 |   | Œ  |               | ō | ō                             |        | π  |                     |        |         |              |               |       |
| 23    | 2013-abr-30.11:15:00.000 |       |       | 9781160                        |               |                           | 2100 22924030 |   | σ  |               | ٠ | D                             |        | n  |                     |        |         |              |               |       |
| 誰     | 2013-abr-30 11:30:00 000 |       |       | 9781260                        |               |                           | 2100 22924160 |   | o  |               | o | 0                             |        | n  |                     |        |         |              |               |       |
| 26    | 2013-abr-30 11:45:00.000 |       |       | 9781360                        |               |                           | 2100 22924310 |   | ō  |               | ō | ō.                            |        | ũ  |                     |        |         |              | Ð             |       |
| 26    | 2013-abr-30 12 00:00:000 |       |       | 9781460                        |               |                           | 2100 22924440 |   |    |               |   | D.                            |        |    |                     |        |         |              | n             |       |
| 27    | 2013-abr-30 12:15:00.000 |       |       | 9781570                        |               |                           | 2100 22924590 |   | G. |               | ٥ | Ð.                            |        | Đ. | a                   |        | в       |              | Ð             |       |
| 26    | 2013-abr-30 12:30:00.000 |       |       | 9781690                        |               |                           | 2100 22924750 |   | a  |               | ō |                               | D.     | Ð. | a                   |        | ø       |              | ö             |       |
| 29    | 2013-abr-30 12:45:00.000 |       |       | 9781820                        |               |                           | 2100 22924910 |   |    |               |   | Ü.                            |        |    |                     |        |         |              |               |       |
| 36    | 2013-abr-30 13:00:00 000 |       |       | 9781960                        |               |                           | 2100 22926080 |   |    |               |   |                               |        |    |                     |        |         |              |               |       |
|       | Presentation Sheet       |       |       |                                |               | T6 1 T61 SAG T6 2 T63 SAG |               |   |    | <b>CALD 3</b> |   | FAR CRUDO                     | SWG HW |    | TEA                 |        | TOA SWG | $1 - 4$      |               |       |

Figura 31. **Reporte de una carga**

# Figura 32. **Reporte con gráfica de una carga**

![](_page_99_Picture_33.jpeg)

Fuente: Ingenio Trinidad, San Diego, S. A.

![](_page_99_Figure_3.jpeg)

![](_page_99_Picture_34.jpeg)

En todas las industria se necesita tener los datos de toda la planta, ya sean generados y consumidos de cada mes para realizar la facturación, por lo que se pueden crear y programar reportes automáticos. Todos los primeros de cada mes se programo para que se enviara un reporte como se muestra en las figuras 34 y 35 de los medidores comerciales a los correos de los gerentes y encargados de la comercialización y de la parte eléctrica, el cual sirve para la facturación del consumo eléctrico de la planta. De igual manera se envía un correo electrónico diario con todos los consumos de cada área al encargado del departamento eléctrico y al gerente de cada área. Esto también sirve para dividir y presupuestar los gastos de energía eléctrica para que cada gerente tenga un mejor control de su área.

![](_page_100_Figure_1.jpeg)

![](_page_100_Figure_2.jpeg)

Fuente: Ingenio Trinidad, San Diego, S. A.

![](_page_101_Figure_0.jpeg)

# Figura 35. **Reporte de consumo por subárea**

Fuente: Ingenio Trinidad, San Diego, S. A.

### **7.3. Funcionamiento del sistema**

En la figura 36 se muestra el diagrama de flujo del funcionamiento de sistema ION Enterprise. La información que los medidores esta midiendo es enviada por medio de las redes de comunicación a la base de datos para almacenaje y al programa vista para poder visualizar los datos en tiempo real. También es posible por medio de vista enviarle información a los medidores como configuraciones.

En la parte de designer se programan todos los módulos de ION Enterprise el cual puede afectar la base de datos y vista. Y como se ha indicado anteriormente, por medio de Internet Explorer se pueden conectar otros usuarios que estén en la misma red y visualizar toda la información de medición, por seguridad no puede modificar ningún dato.

Figura 36. **Diagrama de flujo de funcionamiento**

![](_page_102_Figure_2.jpeg)

Fuente: elaboración propia con programa Microsoft Office Visio 2007.

# **8. MANTENIMIENTO PREVENTIVO**

La finalidad de un mantenimiento preventivo es encontrar y corregir los problemas menores antes de que estos lleguen a provocar fallas, es anticiparse a fallos de equipos.

Este mantenimiento es definido por una lista de actividades realizadas por los usuarios, operadores y personal de mantenimiento. Dependiendo del equipo y las condiciones de trabajo dependerá el listado de actividades.

En un sistema eléctrico, ya sea de potencia, de control o de comunicación, pueden ocurrir fallas si no se le da un adecuando mantenimiento.

Por ejemplo, contactos de equipos flojos y acumulación de polvo y suciedad, esto genera alta resistencia y elevación de la temperatura, y es la causa del 30% de los fallos generados. Un 17% de las fallas también se deben a que los equipos sean expuestos a humedad.

En la tabla IV se muestra las fallas que se pueden llegar a dar y su porcentaje de probabilidad.

Muchas de las fallas se dan por error humano y estas solo puede eliminarse o disminuirse contratando a personal calificado para su instalación y buena supervisión.

![](_page_104_Picture_44.jpeg)

## Tabla V. **Porcentaje de probabilidad de fallas**

Fuente: MARIANI, Confiabilidad electrónica y eléctrica.

Según el Instituto de Ingenieros Eléctricos y Electrónicos (IEEE, por sus siglas en ingles), el porcentaje de fallas es tres veces mayor para equipos eléctricos a los cuales no se les da un mantenimiento preventivo. En un mantenimiento preventivo hay cinco puntos a considerar:

 Personal calificado, es muy importante que la persona que realizar el mantenimiento tenga el entrenamiento necesario para poder realizar el trabajo. Debe conocer y entender la funcionalidad del equipo y los procedimientos y prácticas de seguridad eléctrica.

- Programación de inspección, medición y servicio. El periodo entre los trabajos de mantenimiento dependen de las condiciones ambientales en las que trabaja el equipo, la importancia del equipo y el uso que se le da.
- Se debe inspeccionar la acumulación de polvo y suciedad en los equipos y cableados alimentación y comunicación. Revisar si las lecturas están en un rango aceptable, ya que si existe un falso contacto, puede transmitir señales erróneas. Se debe realizar mediciones en la alimentación de los equipos.
- También se debe tener una rutina de desconexión de los equipos, y así evitar daños de la persona y del equipo.
- Inspección de sonido y temperatura. En algunos casos, se genera ruidos leves en los equipos, y puede ser ocasionado por la suciedad o por falsos contactos. También es muy importante la revisión de la temperatura de los equipos, ya que estos, por ser electrónicos, tienen un límite de temperatura para trabajar sin ningún problema. Hay ocasiones en que los equipos son instalados a la intemperie, por lo que están expuestos al sol, esto provoca una elevación en la temperatura del equipo y lo puede llegar a dañar. También hay ocasiones donde se instalan cerca de equipos que generan una alta cantidad de calor, y esto lo absorben los equipos electrónicos.
- Realizar el trabajo necesario. Ya establecidos los puntos de posibles fallos y programado el mantenimiento se procede a realizar el trabajo. Mientras se realiza el trabajo, se debe de inspeccionar el estado de los equipos internos, el deterioro, y tomar la decisión si se cambia esa pieza por una nueva o solo darle el servicio de mantenimiento.

 Reporte completo del mantenimiento. Al finalizar el mantenimiento preventivo, es recomendable hacer un reporte del trabajo realizado, esto para llevar un control, el cual servirá para la programación del próximo mantenimiento.

Realizar un mantenimiento preventivo puede ser rentable de varias maneras. Es más económico realizar reparaciones antes de que los equipos fallen.

Si llega ocurrir alguna falla, esta puede causar un daño a otro componente del sistema, y en algunos casos los equipos no son reparables y es necesario el cambio completo.

También la falla de equipos puede ocasionar paros en la producción o pérdidas de lecturas para facturación lo cual llega a ser una pérdida económica muy alta. Se tiene que tomar encuentra que las fallas surgen en tiempos inoportunos.

Los resultados de un mantenimiento preventivo es el incremento en la eficiencia de los equipos y de las redes de comunicación y reduce los costos.

#### **8.1. Hardware**

El hardware se refiere a todos los equipos físicos que se utilizan, en este caso son los equipos de medición, los medidores de energía, los tranceptores, los supresores de transientes y el cableado.

#### **8.1.1. Medidores de energía**

Con los medidores de energía se debe realizar una verificación de medición. La verificación de los medidores tiene como fin comprobar si el error de medida que produce un medidor en determinadas condiciones de funcionamiento, así como sus elementos, cumplen con la normativa. Los errores permitidos y los ensayos a que debe someterse cada tipo de medidor se encuentran en la norma establecida por el AMM.

Los procedimientos para la verificación consiste en comparar sus lecturas con el resultado obtenido con otros aparatos de gran precisión, como:

- Contador patrón. Consiste en medir simultáneamente el consumo de una carga con un contador patrón y el contador a verificar.
- Vatímetros y cronómetro. Por medio de un contador de energía activa, vatímetros y un cronómetro se puede calcular el error de la lectura, siempre que la medida permanezca constante. Esta medida es comparada con el medidor a verificar.
- Analizadores de energía eléctrica. Los analizadores de energía eléctrica más avanzados son aparatos capaces de medir, entre otras más, la energía activa, reactiva y aparente consumida por cualquier carga trifásica o monofásica. Un analizador es considerado un medidor digital que sirve como patrón.

Los medidores con el tiempo van perdiendo su exactitud, y el método para llevar el control de su error es con la verificación, por lo cual es muy importante realizarlo una vez al año.
Como mantenimiento físico de los medidores de energía, se puede realizar lo siguiente:

- Un ajuste de sus puntos de conexión, ya que la vibración, con el tiempo puede crear falsas conexiones y mediciones.
- Limpieza por la acumulación de polvo y suciedad los cuales son causante de la elevación de la temperatura.
- Un respaldo de la programación del medidor, el cual puede ser realizado con el programa ION Setup o con el ION Enterprise.
- Pruebas de todos sus puertos de comunicación

## **8.1.2. Cables de comunicación**

Para el mantenimiento de las redes de comunicación, se deben de revisar los siguientes puntos:

- Ajuste de los puntos de conexión con los medidores de energía
- Revisión del estado del cable, ya que puede haber puntos donde este expuesto a humedad y a altas temperaturas, con lo que el aislante se deteriora, y puede llegar a provocar un corto circuito y dejar sin comunicación a los equipos de medición.

#### **8.1.3. Supresores de transientes**

Algunos tipos de supresores se puede decir que son desechables, ya que al momento de actuar sufren daño interno y hay que sustituirlo. La revisión que se puede realizar a un supresor es:

- Revisar que el supresor todavía este en buen estado. Estos al actuar, drenan las sobre corrientes a tierra, y hay algunos que se dañan en el instante. Si está dañado hay que sustituirlo por uno nuevo, ya que si no se tiene uno, y existen sobre corrientes y picos de voltaje y pueden dañar los medidores de energía.
- Es mucho más económico sustituir un supresor dañado que la reparación o comprar un medidor nuevo.
- Ajuste de los puntos de conexión con la red de comunicación

#### **8.2. Software**

El programa a utilizar es especial para el control y el monitoreo de la energía y eficiencia energética, pero como todo equipo y programa, debe de tener su mantenimiento y así asegurar el debido funcionamiento.

#### **8.2.1. Base de datos ION**

El mantenimiento preventivo en la base de datos ION es realizar un respaldo de toda la información guardada, la programación realizada de las redes y de los medidores y así poder restaurar configuraciones pasadas.

Para realizar los respaldos se utiliza una interface llamada *Database Manager*, el cual se puede encontrar en las herramientas del *Management Console.* La ventana se muestra en la figura 27.

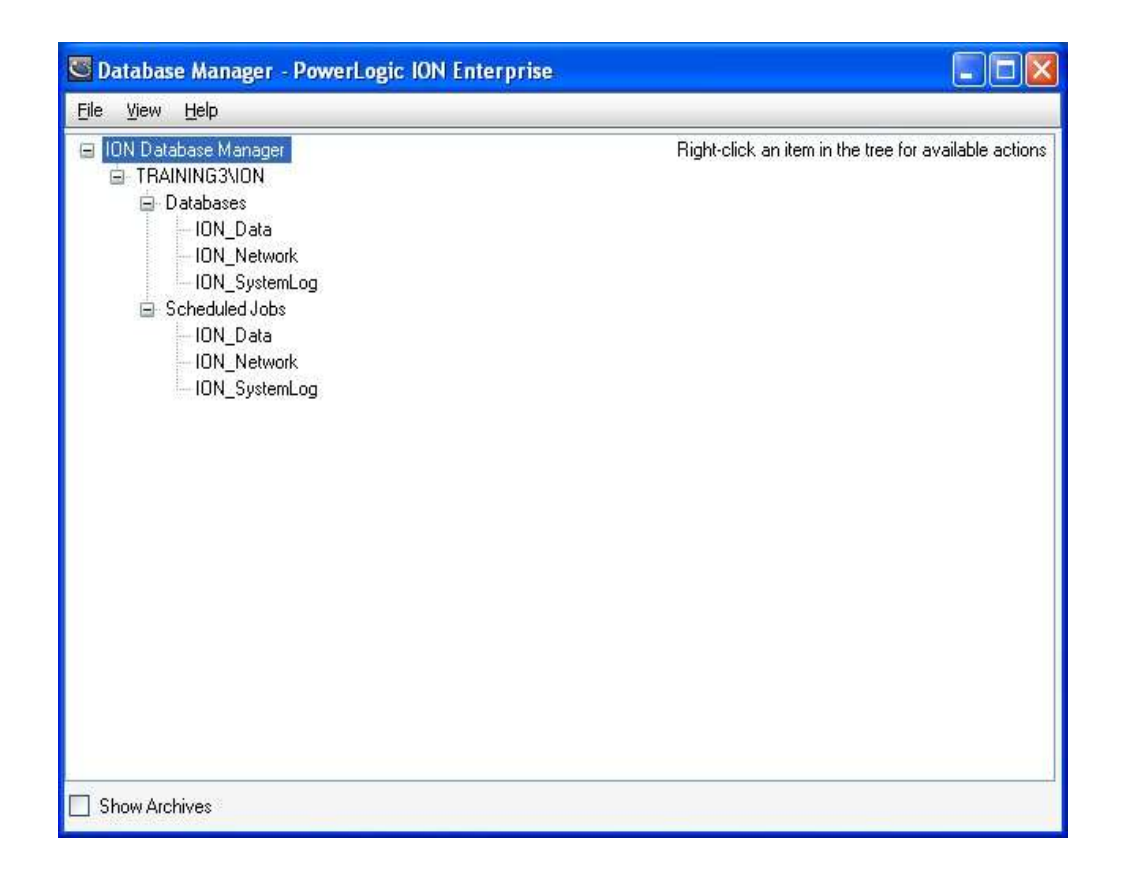

Figura 37. **Pantalla para respaldo de base de datos**

Fuente: Ingenio Trinidad, San Diego, S. A.

Para realizar los respaldos por medio de un *click* derecho en la base de datos, se abre un menú donde se selecciona *Backup*, como se muestra en la figura 28, esto para realizar el respaldo de toda la base de datos del servidor.

## Figura 38. **Respaldo de base de datos**

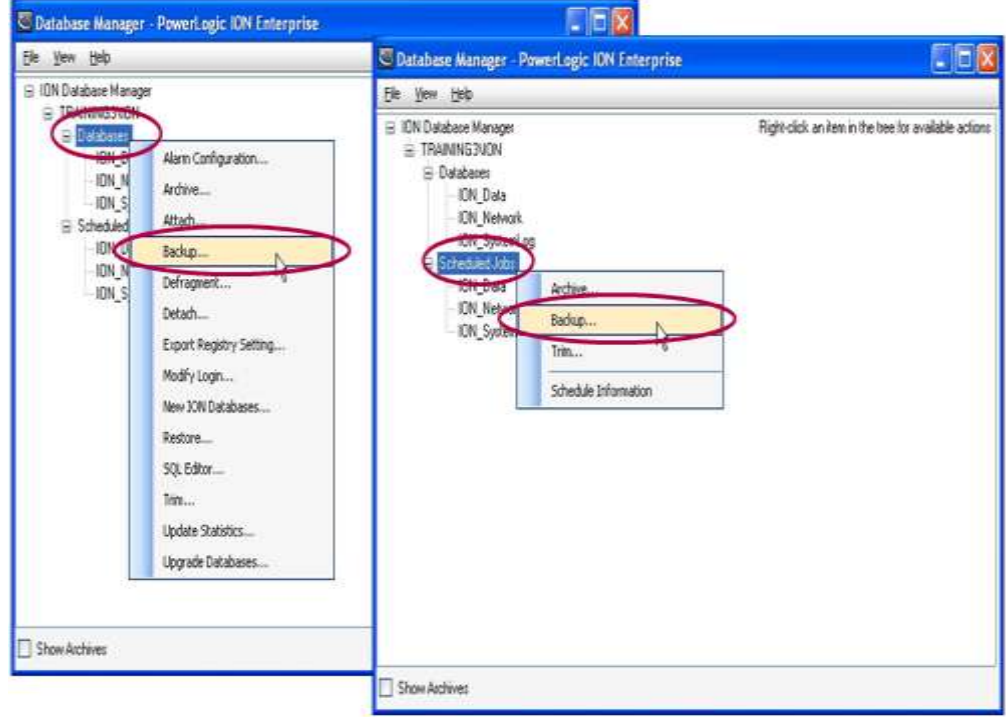

Fuente: Ingenio Trinidad, San Diego, S. A.

Los respaldos también se pueden realizar en forma local, es decir, si solamente se desea realizar el respaldo de la red de comunicación, dándole *click* derecho a *ION Network* y seleccionando *backup* se puede realizar. De la misma manera para *ION Data* y *ION System.*

Todos los respaldos realizados y archivados pueden ser copiados en cualquier parte del servidor o en medios físicos como los CD´s, DVD´s o memorias USB.

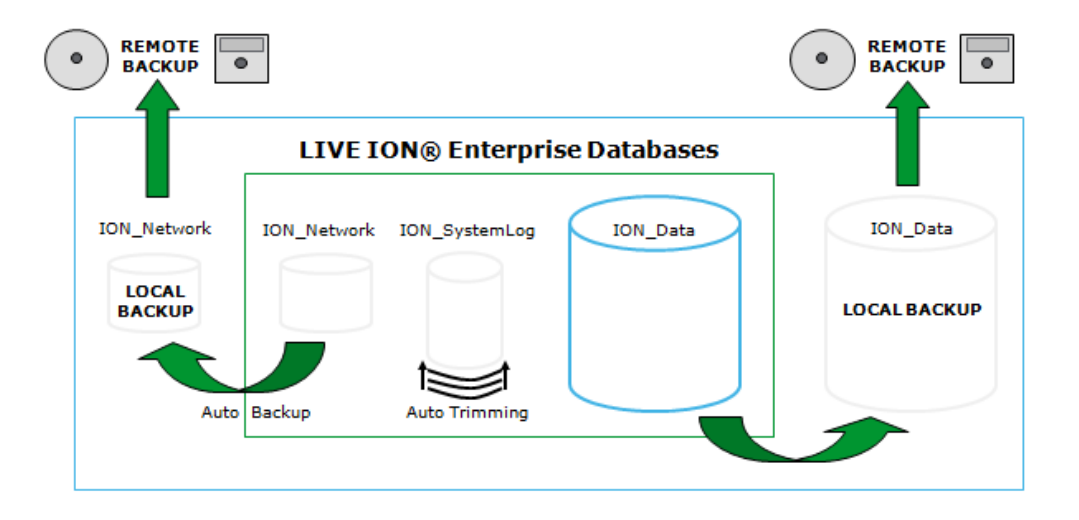

#### Figura 39. **Diagrama de flujo para base de datos**

Fuente: Scheneider Electric, ION Database Backup, recovery and maintenance. p. 5.

Es recomendable almacenar los respaldos en medios físicos y no en el mismo disco duro donde se encuentra la base de datos ya que se puede dar el caso extremo de que el disco duro falle. En este caso sirven los respaldos de toda la base de datos y no los locales.

Para restablecer un archivo de respaldo, es en la misma ventana, solo al darle *click* derecho se selecciona *restore*, y se utiliza los archivos anteriormente creados para restablecer el sistema escogido.

Es muy importante realizar respaldos periódicamente y almacenarlos en un dispositivo físico aparte.

# **CONCLUSIONES**

- 1. La instalación de medidores electrónicos de energía en diferentes ramales y cargas grandes de una industria es de gran utilidad, para tener la información de los consumos realizados de cada punto almacenada en un servidor y así poder analizarla para tener históricos de eficiencias y mejorar la toma de decisiones para la compra de equipos más eficientes y poder reducir los costos de energía.
- 2. Cada tipo de comunicación tiene sus ventajas y desventajas, escoger cuál tipo de comunicación y protocolo utilizar depende de la aplicación y la distancia a la que se requiere transmitir.
- 3. Los protocolos de comunicación son conjuntos de reglas los cuales permiten la transferencia de datos entre los diferentes medidores que están conectados a la red de comunicación. Cada protocolo es diferente y en ciertos casos pueden compartir el mismo cableado físico.
- 4. La comunicación Ethernet es mas rápida y más confiable que la serial RS-485, por lo que los equipos con este tipo de comunicación y todo el medio físico de precio más elevado que el serial.
- 5. Con el software ION-Enterprise 6.0 se puede programar aperturas de ciertos tipos de cargas cuando el consumo eléctrico pasa de un límite establecido y no se desea tener un mayor consumo, el cual puede producir multas.

## **RECOMENDACIONES**

- 1. Utilizar en todo el cableado físico, en especial el de comunicación, cables apantallados para evitar interferencias ya sea por inducción de cables de potencia que estén cerca de la comunicación y también por las descargas eléctricas.
- 2. Desde el inicio del proyecto, llevar un listado de los medidores a conectar en la red, asignarle un nombre por aplicación y área y el número de nodo que se le asignará. Esto no se debe cambiar después de la programación ya que se pueden crear conflictos de nombres y de nodos repetidos.
- 3. Si se va a utilizar una red Ethernet existente, los medidores que estarán conectados a la red Ethernet, ponerse de acuerdo con los administradores de la red para que asignen los números de IP a cada equipo que lo necesite. Se sugiere realizar una red nueva solo para medición, aunque los costos se incrementan.
- 4. Aterrizar solamente un punto de cada tramo de cableado de comunicación para que sirva como drenaje por una sobrecarga. No conectar de los dos puntos porque se puede crear una diferencia de voltaje y puede dañar los equipos o crear interferencias.
- 5. Para realizar pruebas de comunicación, utilizar el software ION Setup, ya que es mucho más sencillo de utilizar para pruebas y programaciones básicas de los medidores.
- 6. Se debe dar acceso al software ION Enterprise, solo a las personas capacitadas, y al personal que desea ver el sistema de medición y crear reportes; se les puede dar ingreso por medio del Web Reach y el Web Reporter, ya que por Web Reach no se puede modificar la programación.
- 7. Si se van a utilizar medidores para facturación, se sugiere cumplir con los requisitos propuestos por el AMM en la normativa comercial No. 14.
- 8. Cuando en el cableado físico hay tramos de distancias largas, se aconseja instalar los supresores de transientes en un punto ya que una tormenta eléctrica puede crear picos de voltaje y corriente en las líneas de comunicación y llegar a dañar el equipo de medición, el cual es mucho más costoso que un supresor de transientes.

# **BIBLIOGRAFÍA**

- 1. Administrador del mercado mayorista Guatemala, S.A. [En línea] http://www. amm.org.gt [consulta: 03 de noviembre de 2010]
- 2. ALDANA DE LEON, Francisco Alberto*. Sistemas ópticos digitales para medición de energía en alta tensión*. Trabajo de graduación de Ing. Electricista, Universidad de San Carlos de Guatemala, Facultad de Ingeniería, 2007. 124 p.
- 3. Belden. [En línea] [http://www.belden.com/techdatas/english/3105A.pdf.](http://www.belden.com/techdatas/english/3105A.pdf) [Consulta: 20 de enero de 2011]
- 4. Comisión nacional de energía eléctrica. [En línea] [http://www.cnee.gob.gt/.](http://www.cnee.gob.gt/) [Consulta: 15 de noviembre de 2010]
- 5. Lantronix, *Guía didáctica de Ethernet*, [En línea] http://www.consulintel.es/html /tutoriales/lantronix/quia\_et\_p1.html. [Consulta: 20 de marzo de 2011]
- 6. MALVINO, Albert Paul, *Principios de Electrónica*, 6a ed. Editorial McGraw-Hill, Colombia, 1999. 868 p.
- 7. NATARENO, Alejandro, *What´s new in IONE 6.0*, Schneider Electric, Florianapolis, Brazil, 2009 . 18 p.
- 8. PowerLogic ION Enterprise 6.0, *Commissioning Guide*, Schneider Electric, Canada, 2009. 175 p.
- 9. PowerLogic ION Enterprise 6.0, *ION Architecture & ION Modules Reference Guide*, Schneider Electric, Canada, 2009. 532 p.
- 10. PowerLogic ION Enterprise 6.0, *Power Management Software*, Schneider Electric, Canada, 2009. 86 p.
- 11. RS-485. [En línea] [http://es.wikipedia.org/wiki/RS-485.](http://es.wikipedia.org/wiki/RS-485) [Consulta: 23 de febrero de 2011]
- 12. RS485 Serial Information. [En línea] [http://www.lammertbies.nl/comm/info/RS-485.html.](http://www.lammertbies.nl/comm/info/RS-485.html) [Consulta: 23 de febrero de 2011]
- 13. SANTIZO GIRÓN, Gerardo Vinicio. *Evaluación técnica y económica del outsourcing para el cambio de medidores de energía eléctrica en una empresa de distribución*. Trabajo de graduación de Ing. Industrial, Universidad de San Carlos de Guatemala, Facultad de Ingeniería, 2008. 150 p.
- 14. Schneider Electric. [En línea] [http://www2.schneider](http://www2.schneider-electric.com/sites/corporate%20/en/products-services/former-brands/powerlogic/powerlogic.page)[electric.com/sites/corporate /en/products-services/former](http://www2.schneider-electric.com/sites/corporate%20/en/products-services/former-brands/powerlogic/powerlogic.page)[brands/powerlogic/powerlogic.page.](http://www2.schneider-electric.com/sites/corporate%20/en/products-services/former-brands/powerlogic/powerlogic.page) [Consulta: 20 de enero de 2011]
- 15. Tech Faq. [En línea] [http://www.tech-faq.com/ethernet.html.](http://www.tech-faq.com/ethernet.html) [Consulta: 24 de febrero de 2011]

# **APÉNDICES**

Presupuesto de proyecto de medición de energía:

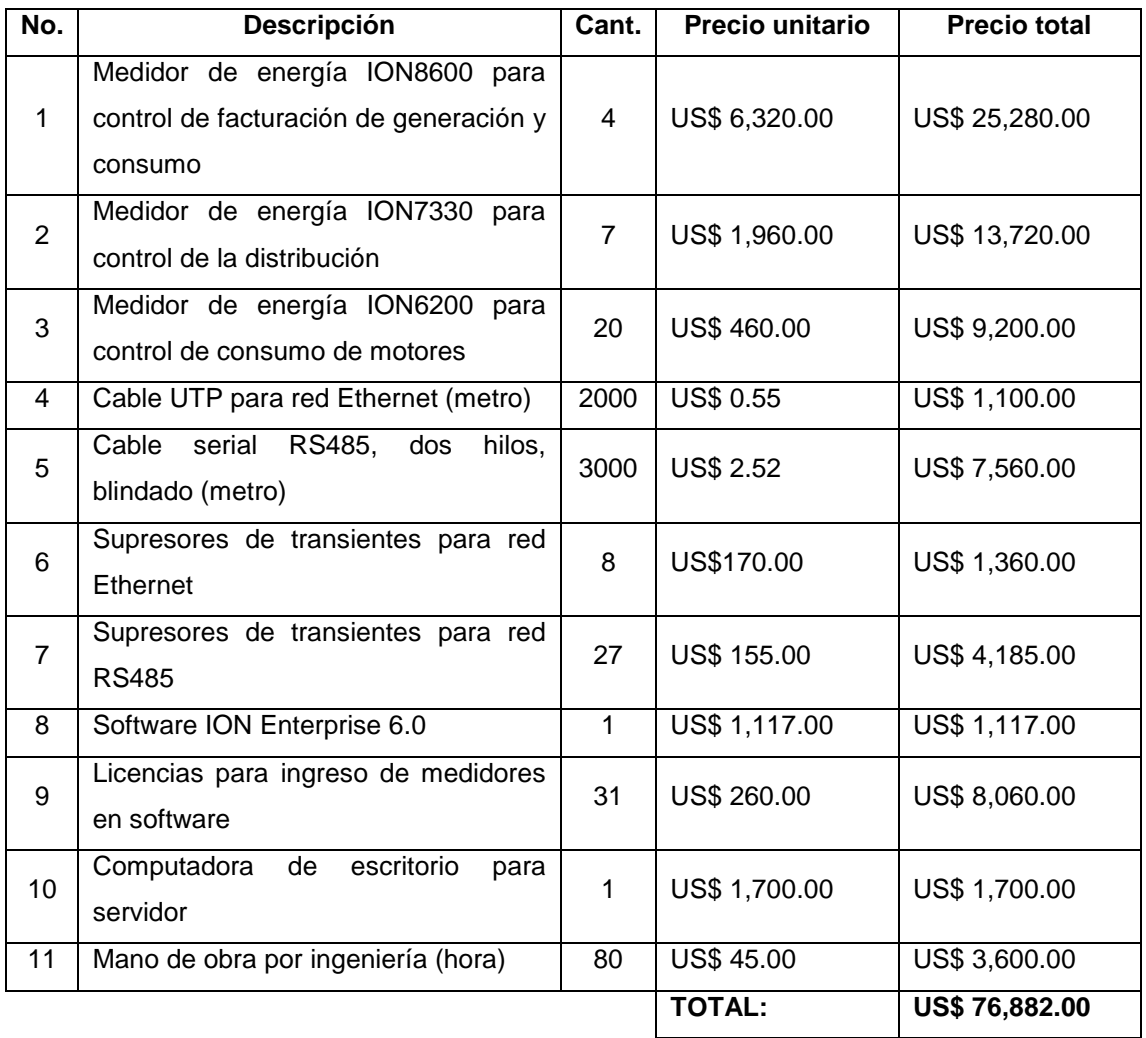

Fuente: elaboración propia con programa Microsoft Excel 2010.